# **Eventide**®

# *Eclipse* Algorithms Manual

Part number: 141050 Manual Release 4.01 15 September, 2009 2000-2009 Eventide, Inc., One Alsan Way, Little Ferry, NJ, 07643 USA

*Harmonizer is a registered trademark of Eventide, Inc. for its audio special effects devices incorporating pitch shift. Eclipse and Ultrashifter are trademarks of Eventide, Inc.* 

# *Eclipse Algorithms Manual – Contents*

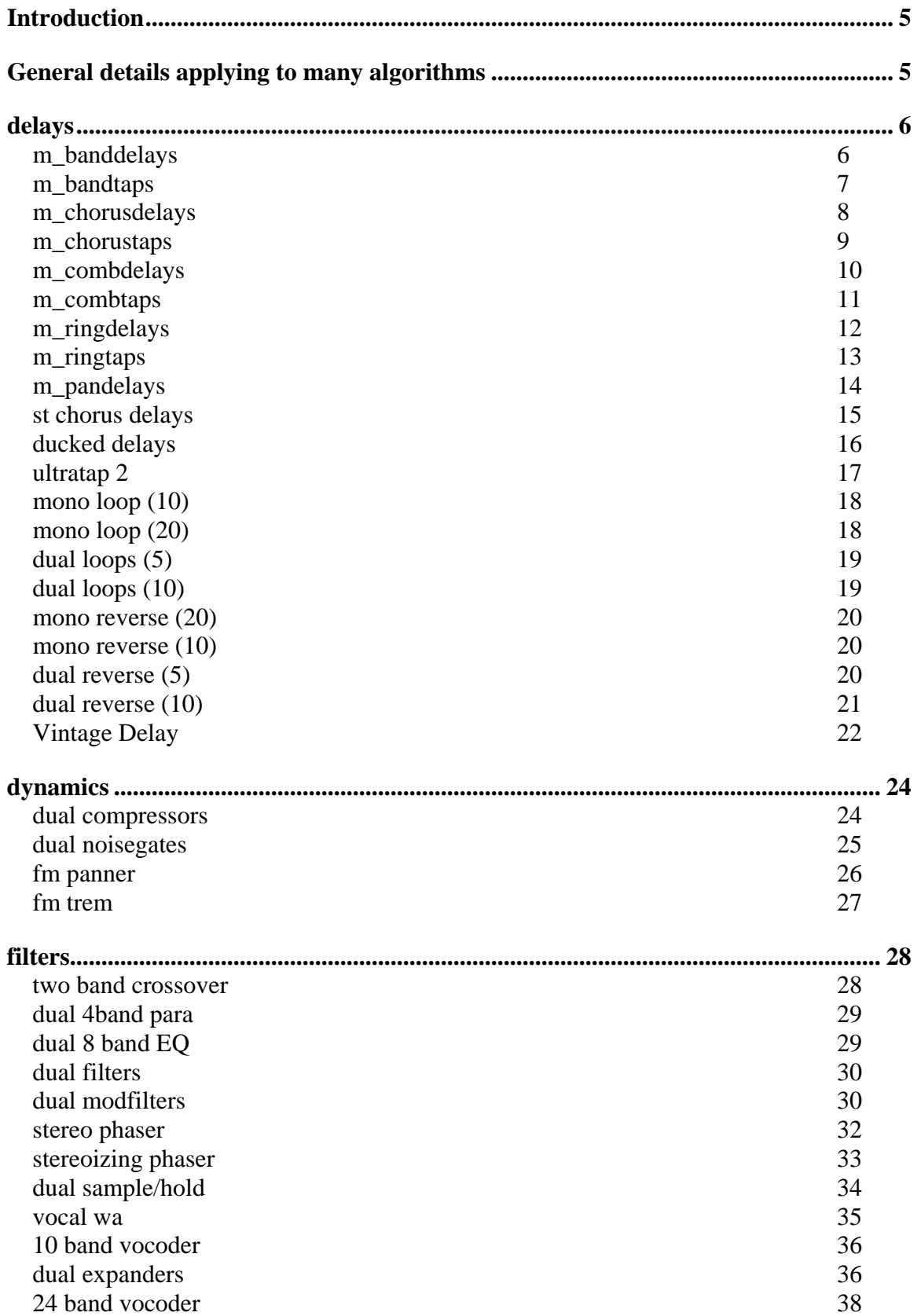

# *Eclipse Algorithms Manual- Contents*

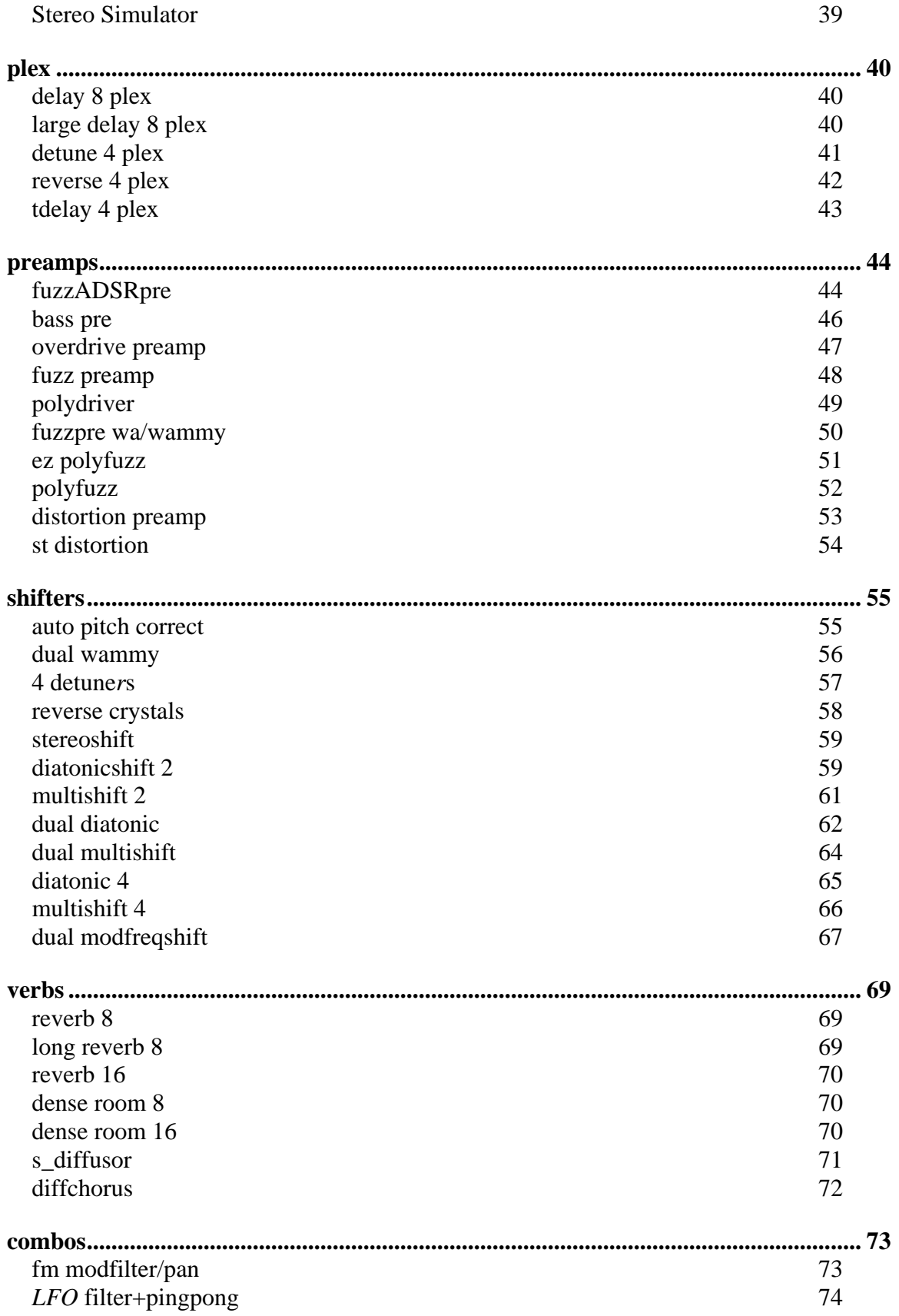

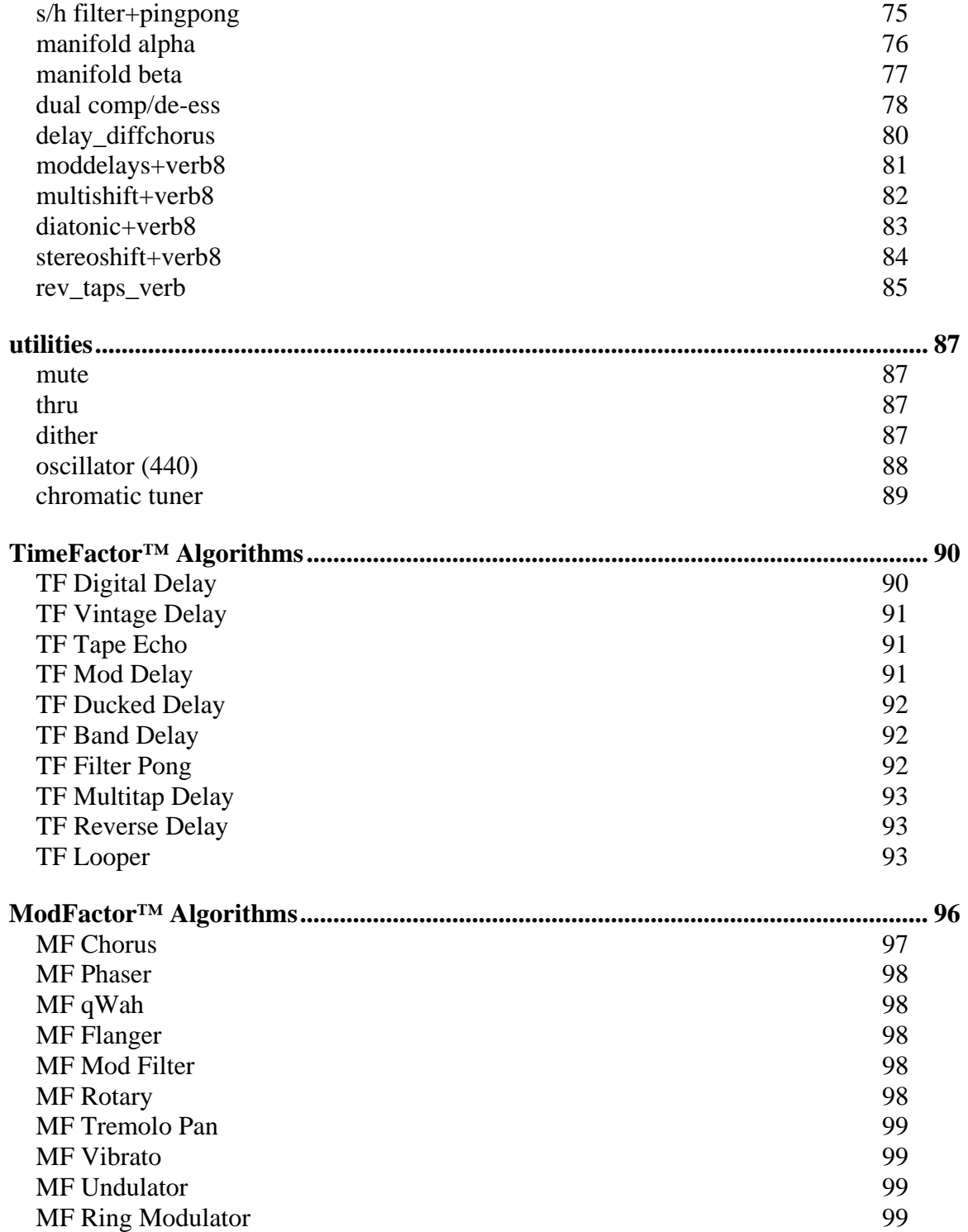

# <span id="page-6-0"></span>*Introduction*

Some perusal of this manual may aid in general understanding, and assist in 'tweaking' or customizing the factory presets – however, in-depth study of the operation of the algorithms is only necessary for those who wish to get the most from the unit by creating their own presets.

The rest of this manual assumes some understanding of the structure and components of signal processing based effects, but such understanding is not otherwise necessary for normal operation of the Eclipse. People who tend mainly to load and tweak the factory effects can skip the rest of this manual if they so wish.

Each Eclipse preset is made up of one or two *algorithms*. The word *algorithm* can be defined as a "way of doing something." In Eclipse, it is a way to produce an effect – a block of signal processing elements, such as mixers, shifters, compressors, etc. Each of the algorithms can be a powerful and sometimes complex effect in itself.

The factory presets numbered 100-199 should be viewed as examples of the algorithms, and can be used as sources of the 'un-tweaked' algorithm for preset creation. In some cases their names are subtly different from those of the underlying algorithms – this is usually for display or readability purposes. The corresponding preset for each algorithm is given in parentheses below the title e.g. *(6 Chorusdelays)* 

Some algorithms have very many parameters, many of which rarely need to be changed in normal use. For this reason, the most important parameters are usually brought out to *hotkeys* to allow greater accessibility. The assignment and naming of *hotkeys* is covered in the *Operators Manual*.

# <span id="page-6-1"></span>*General details applying to many algorithms*

- With four voice stereo input delay and shifter effects, voices #1 and #3 are fed from the left input (channel #1), and voices #2 and #4 are fed from the right input (channel #2).
- All *LFO*s (Low Frequency Oscillators) may be re-triggered (synched) by an external audio source, by the front panel <TAP> button, MIDI 'start' commands or by MIDI BPM. These sources may be enabled from the modulation block (retrig) menu.
- all <t\_parameters> signify *tap tempo* based rhythmic note value selection (dot 1/4, whole note, etc.) Hz, Sec, mS, etc. These are referenced from the global tempo, the 'modulation block' (taptime) parameters and external MIDIclock. Note that a 1/4 note is defined as the time between averaged <TAP> button hits.
- Many effects have a 'SEND' parameter this is a link to automate the input signal remotely and can be set up as a 'send/volume pedal'. It will usually be connected to *external1* and in general acts as a master effect control.
- Many algorithms have an "S" somewhere in their signal path. That's the point at which the (SEND) or (MANUAL\_P) level control operates.
- Unless noted otherwise, most delay times (delay and shifters) can be set to up to two seconds.
- Any pitch shift effect should be calibrated to the source signal. These effects can be program-material dependent, so some tweaking will often give better results, especially diatonic shifters, which usually need the key signature and scale to be specified.
- Any envelope/peak detector effect (including fm modulation effects) should be calibrated to the source material for the best results. This is usually a matter of adjusting for level and dynamics of the input signal.
- Any ADSR effect should be calibrated to the source material for best results. This is usually a matter of matching the dynamics of the input signal.

# <span id="page-7-0"></span>*delays*

## <span id="page-7-1"></span>**m\_banddelays**

## *(104 Banddelays )*

Four parallel delays with independent feedback paths feeding resonant bandpass filters. Tempo can be used to control delay time.

*Stereo in, stereo out* 

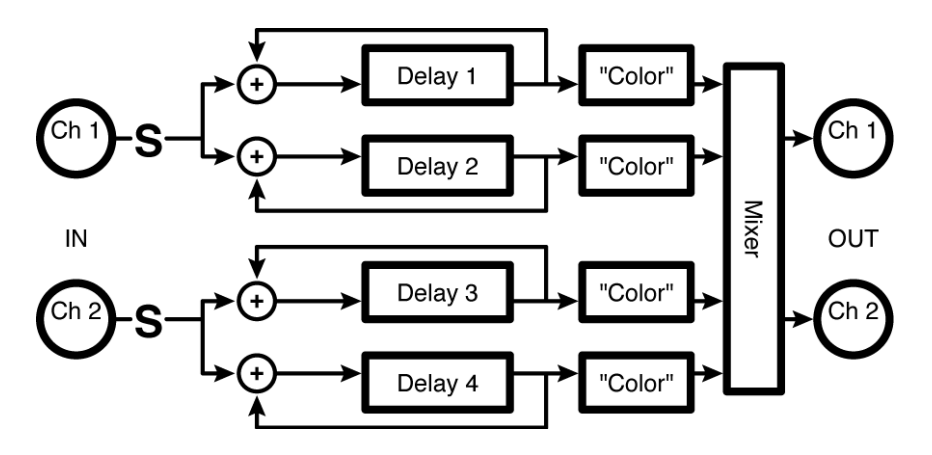

#### *Parameters***:**

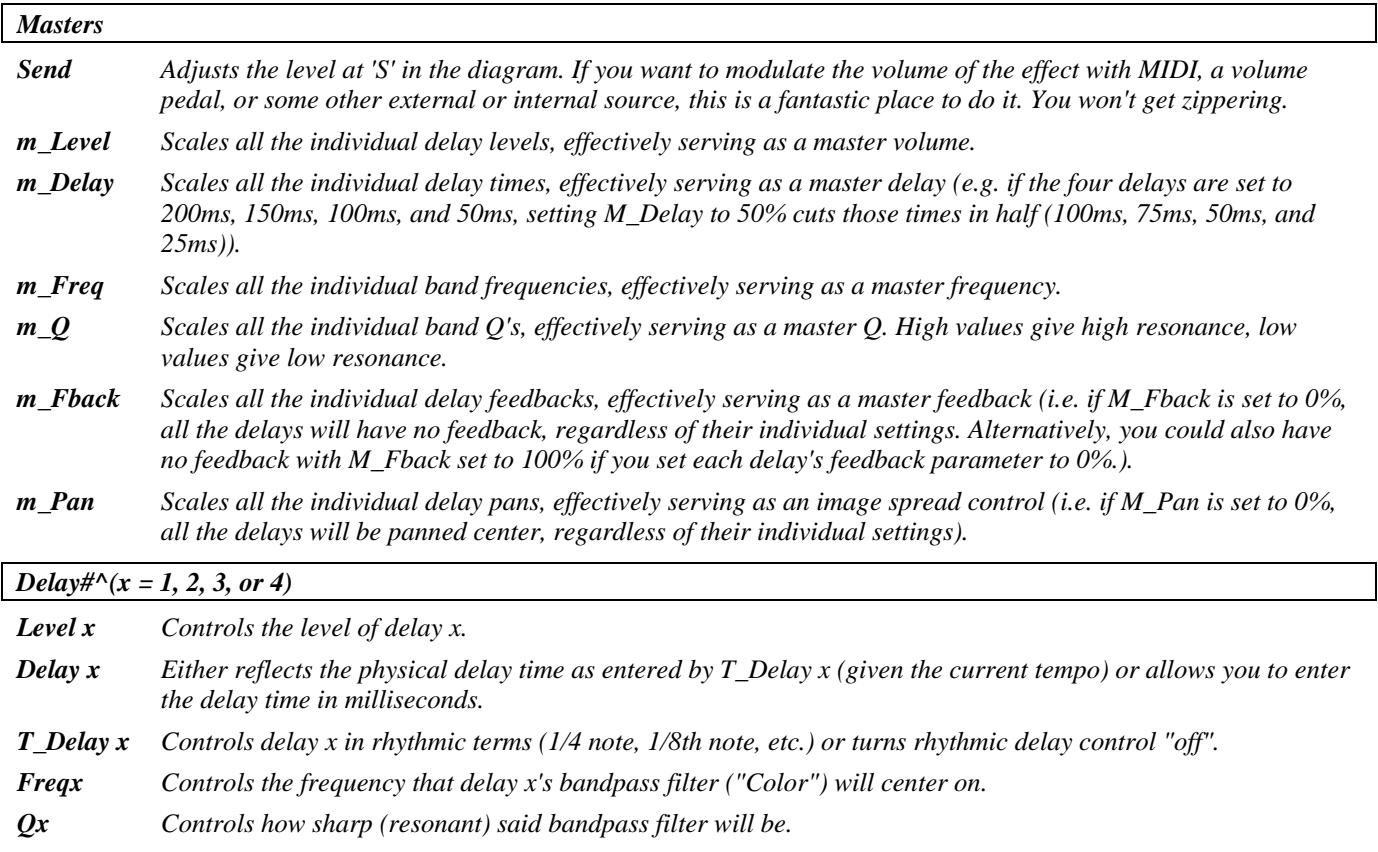

*Fback Controls how much of delay x's output is reapplied to its input.* 

*Panx Controls where in the stereo field delay x will appear (negative values scoot it left and positive values scoot it right).* 

# <span id="page-8-0"></span>**m\_bandtaps**

#### *(105 Bandtaps)*

Four series-connected delays with bandpass filters feeding a stereo mixer. A wide range of feedback options allows rhythmically complex and colorful patterns to be quickly and easily created. Tempo may be used to control delay times.

*Summed in, stereo out* 

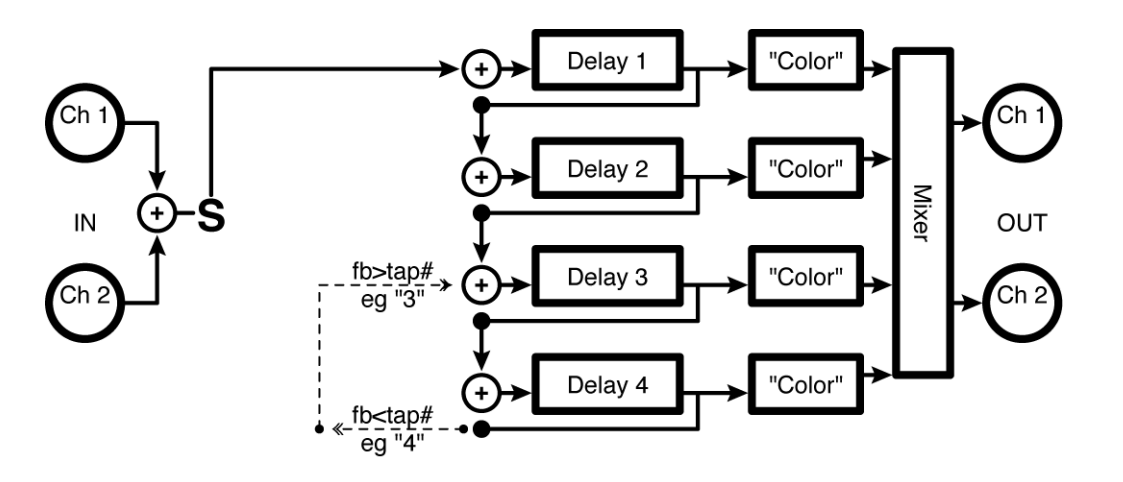

#### *Parameters***:**

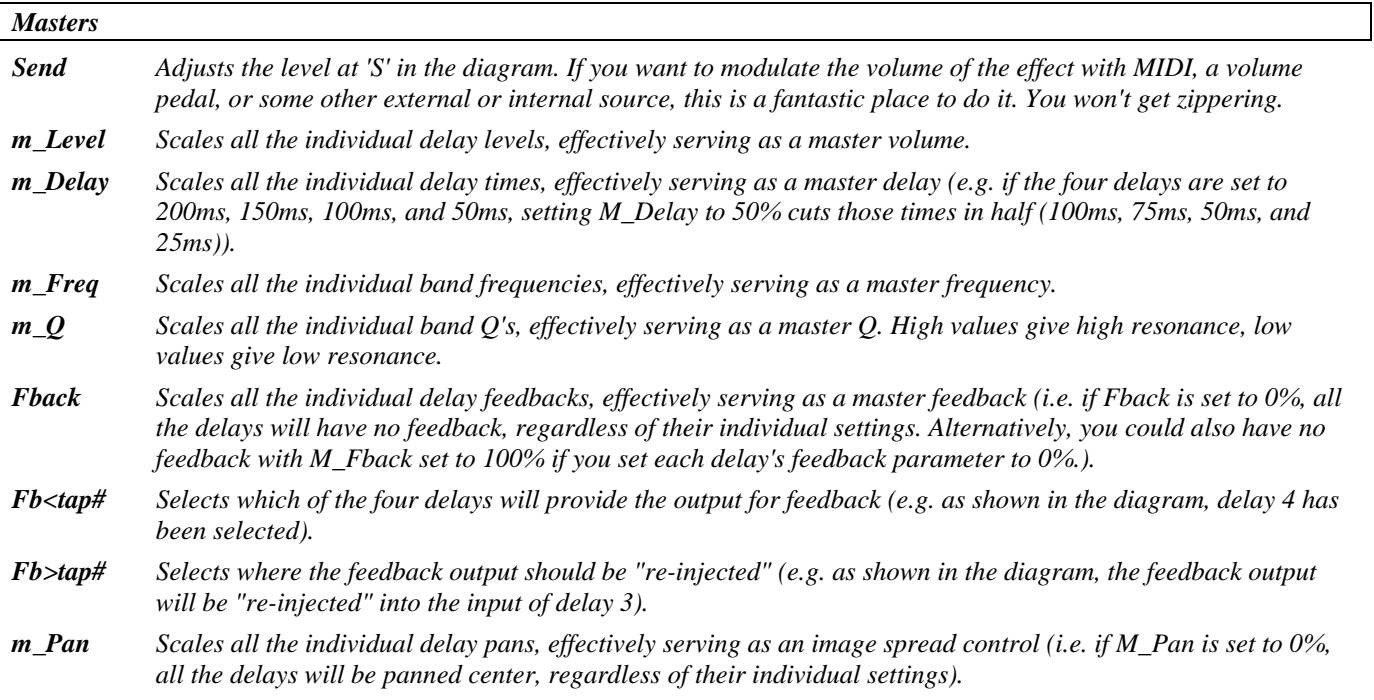

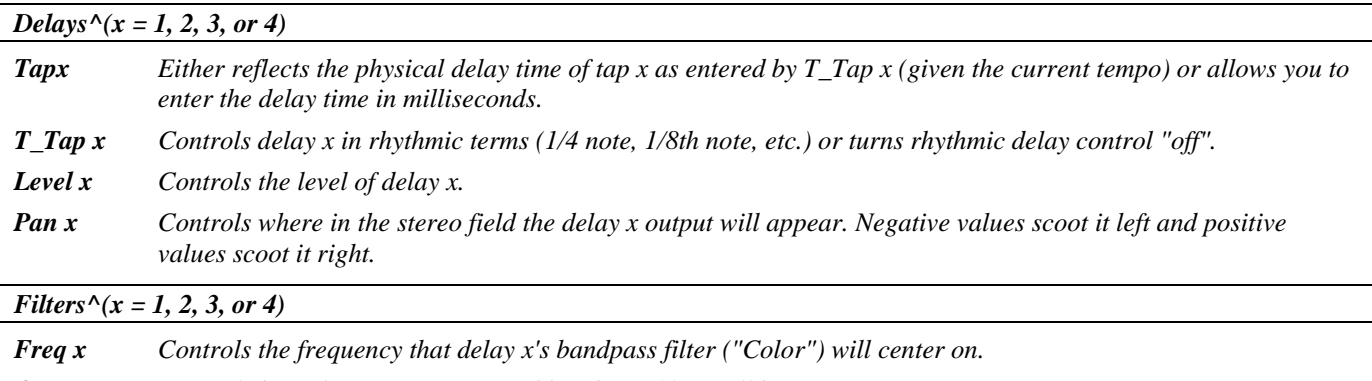

*Q x Controls how sharp (resonant) said bandpass filter will be.* 

## <span id="page-9-0"></span>**m\_chorusdelays**

#### *(106 Chorusdelays)*

Four parallel delays with independent feedback paths feed choruses. Tempo can be used to control delay time and modulation rate.

*Stereo in, stereo out* 

See "m\_ banddelays" above for diagram.

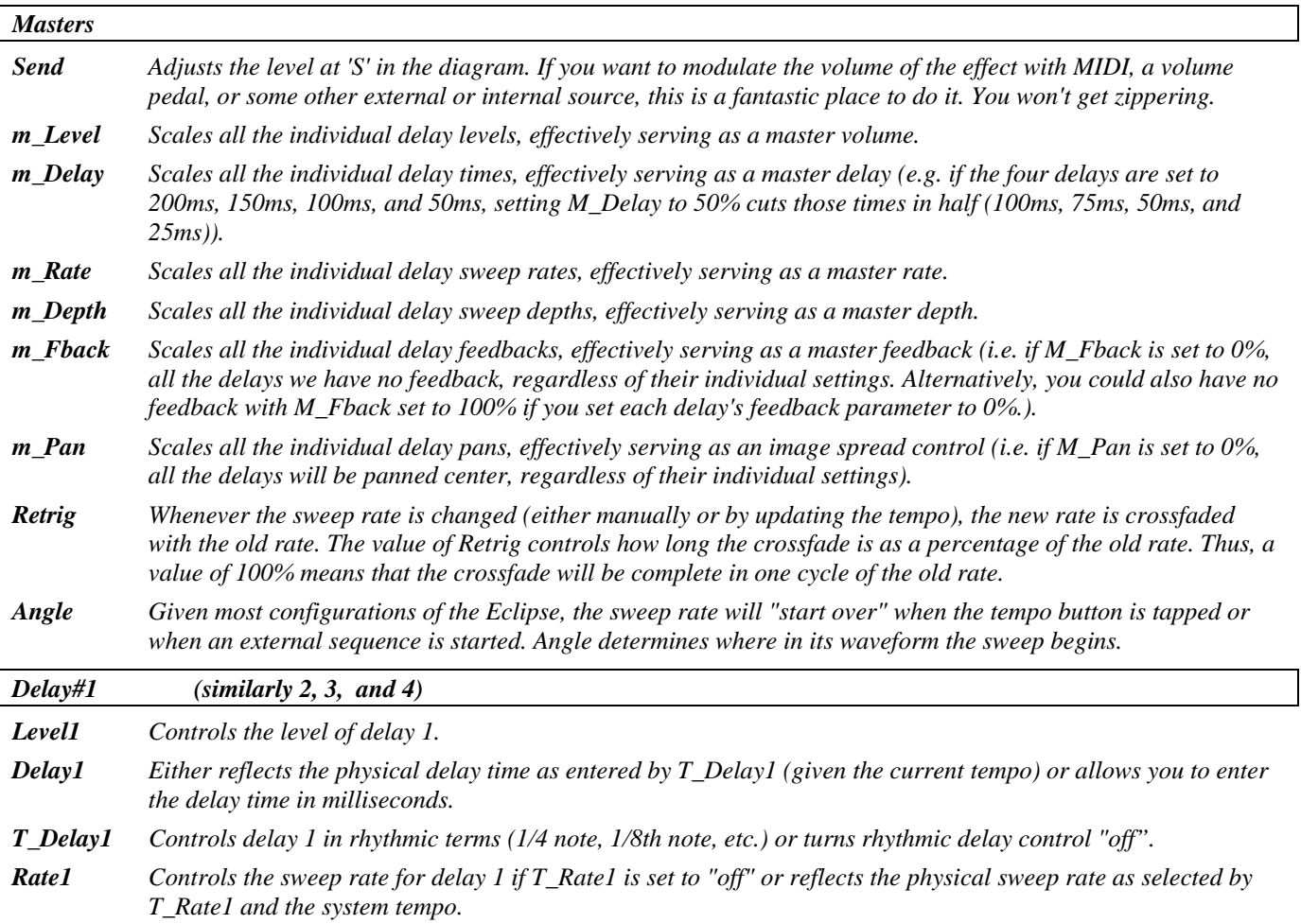

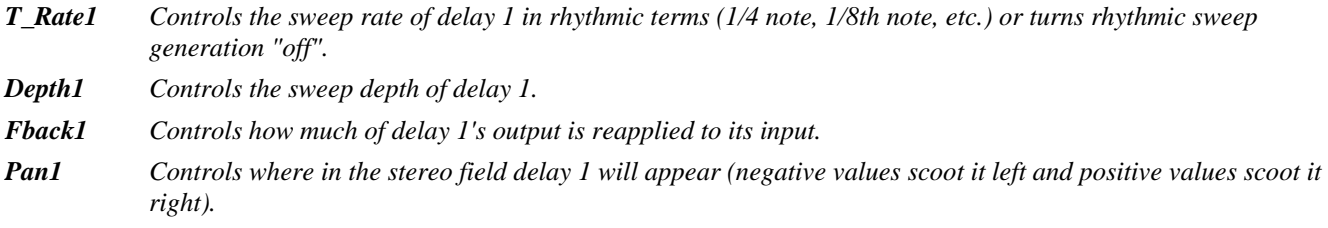

## <span id="page-10-0"></span>**m\_chorustaps**

*(107 Chorustaps)* 

Four series-connected delays with choruses feeding a stereo mixer. A wide range of feedback options allows rhythmically complex and colorful patterns to be quickly and easily created. Tempo may be used to control delay times and modulation rates

*Summed in, stereo out*

## See "m\_ bandtaps" above for diagram

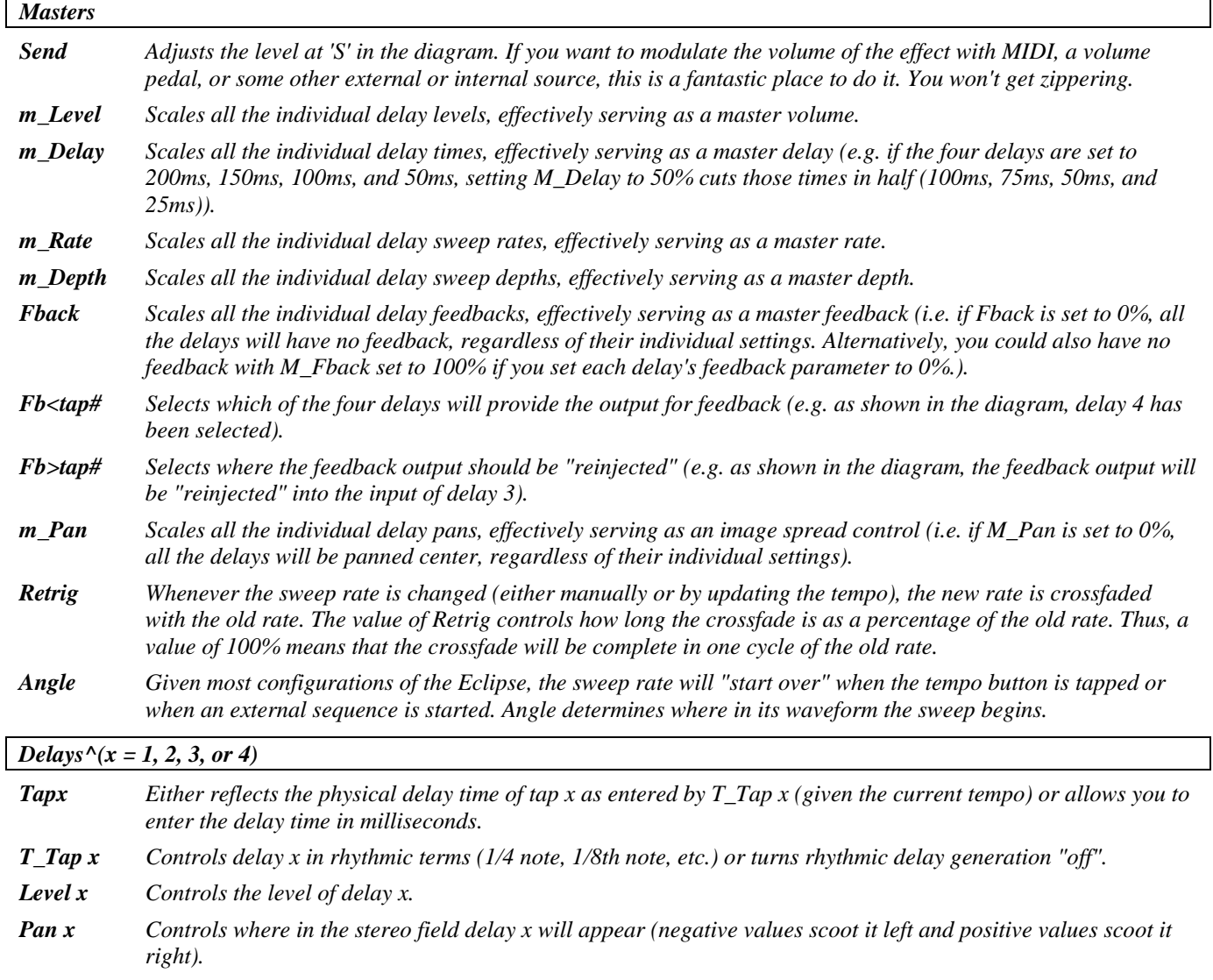

*LFOs^(x = 1, 2, 3, or 4)* 

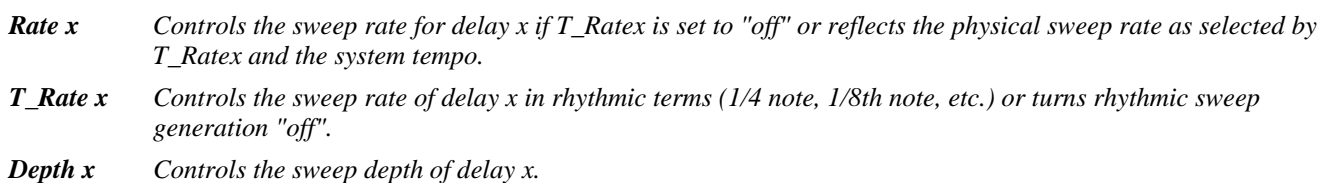

## <span id="page-11-0"></span>**m\_combdelays**

*(108 Combdelays)* 

Four parallel delays with independent feedback paths feed resonators. Tempo can be used to control delay time*. Stereo in, stereo out* 

See "m\_ banddelays" above for diagram.

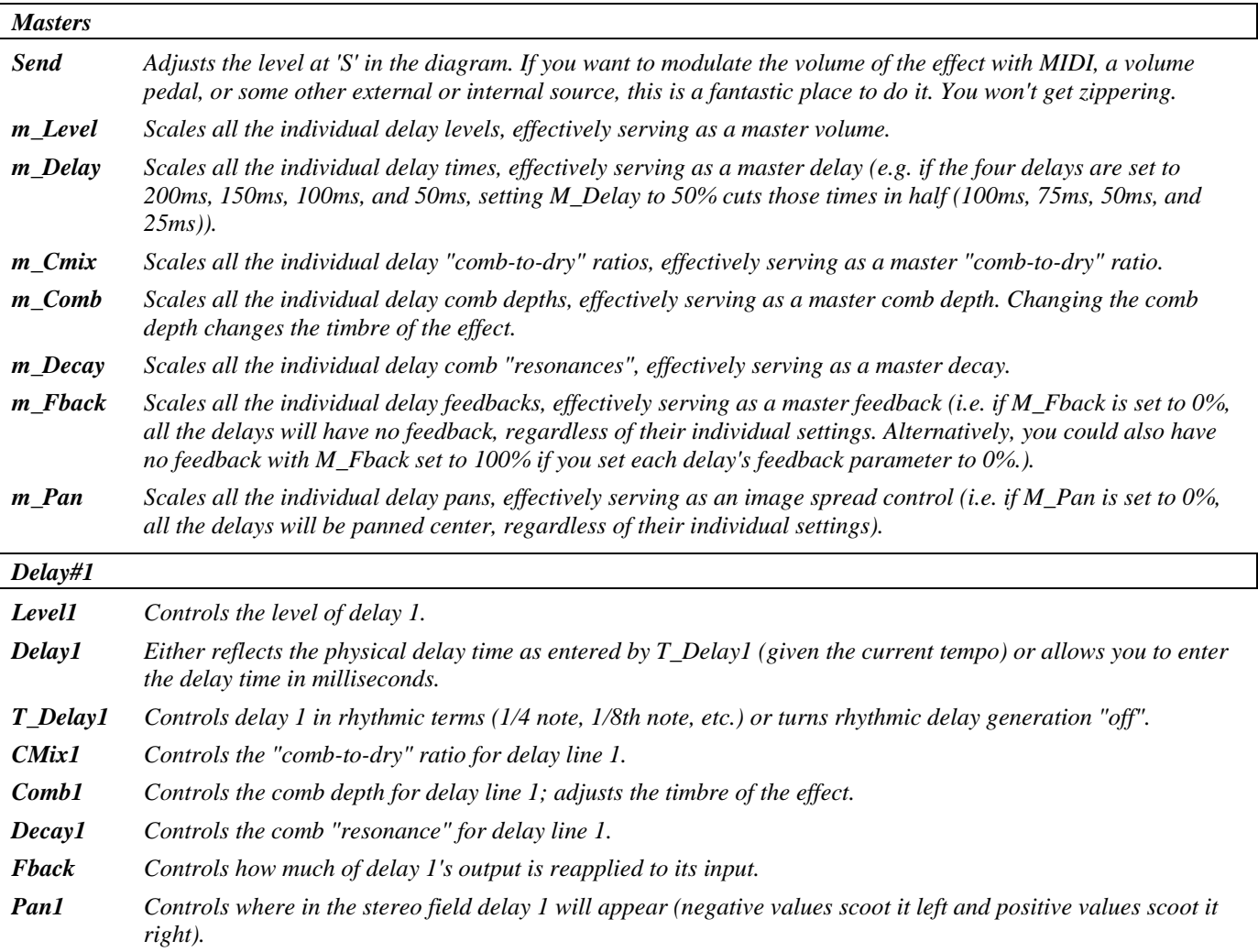

## <span id="page-12-0"></span>**m\_combtaps**

*(109 Combtaps)* 

Four series-connected delays with resonators feeding a stereo mixer. A wide range of feedback options allows rhythmically complex and colorful patterns to be quickly and easily created. Tempo may be used to control delay times.

*Summed in, stereo out* 

#### See "m\_ bandtaps" above for diagram.

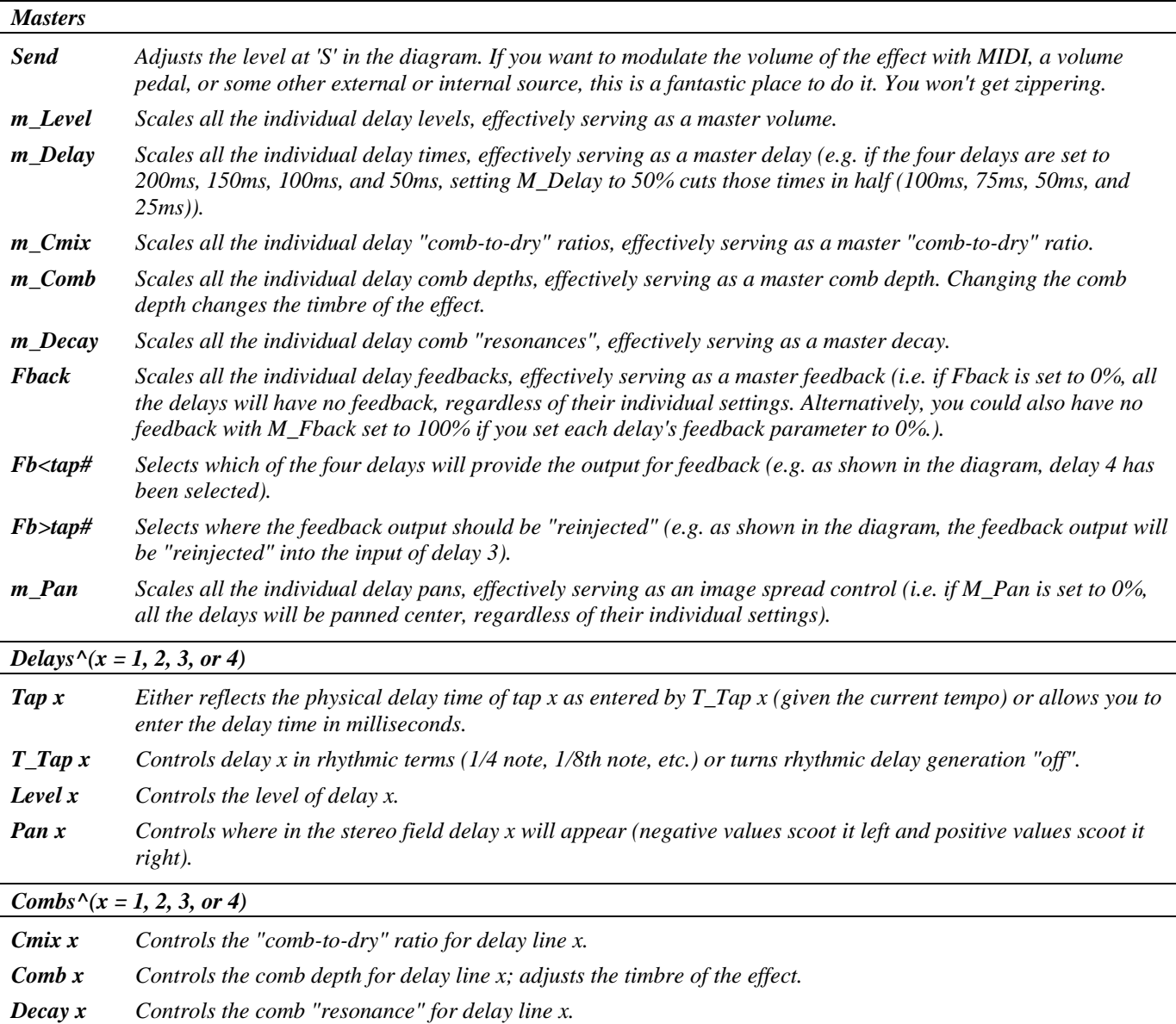

# <span id="page-13-0"></span>**m\_ringdelays**

## *(112 Ringdelays)*

Four parallel delays with independent feedback paths feed frequency shifters (single sideband ring modulation). Tempo may be used to control delay times and ringing*. Stereo in, stereo out* 

# See "m\_ banddelays" above for diagram.

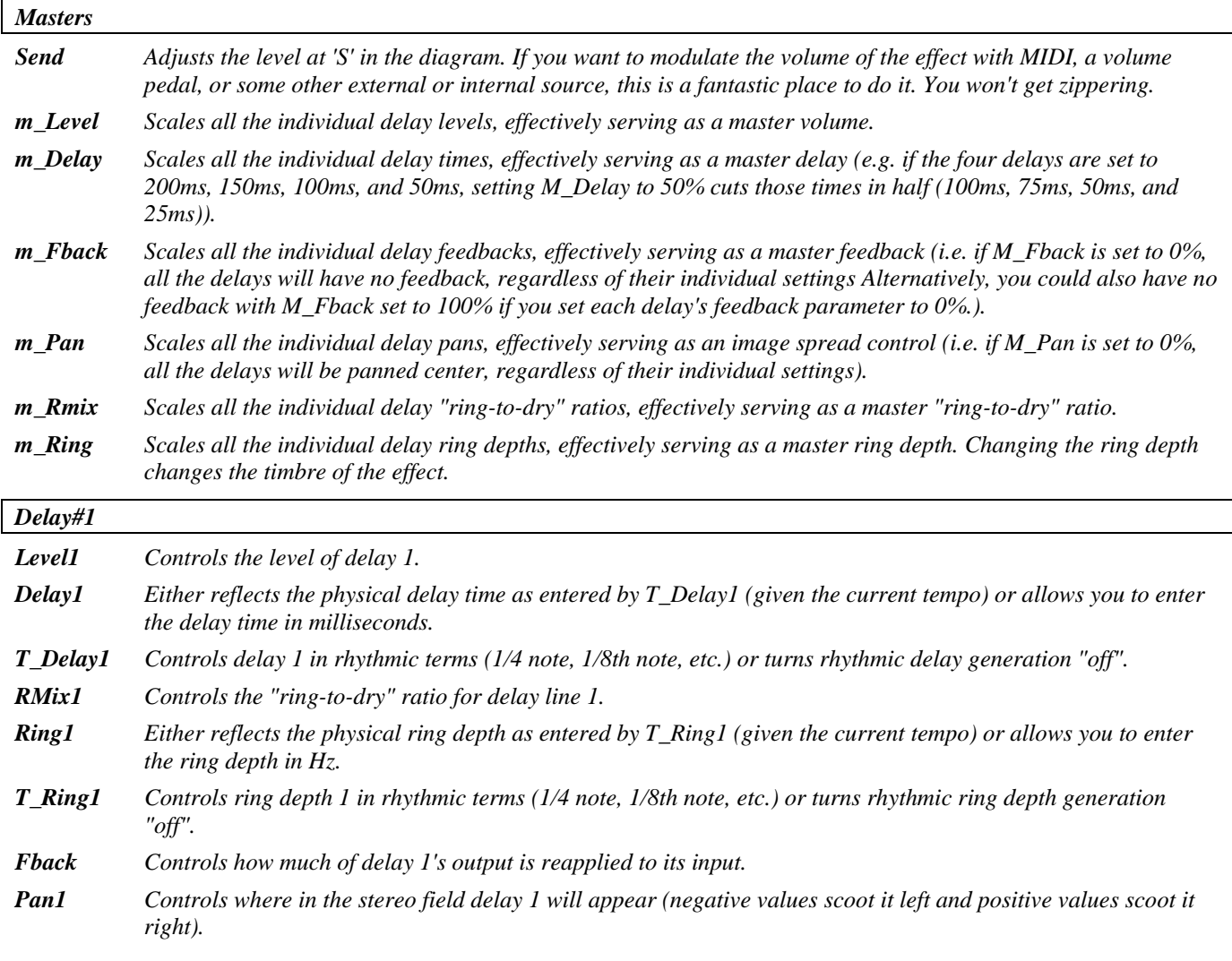

#### <span id="page-14-0"></span>**m\_ringtaps**

#### *(113 Ringtaps)*

Four series-connected delays with frequency shifters feeding a stereo mixer. A wide range of feedback options allows rhythmically complex and colorful patterns to be quickly and easily created. Tempo may be used to control delay times and ringing.

*Summed in, stereo out* 

#### See "m\_bandtaps" above for diagram.

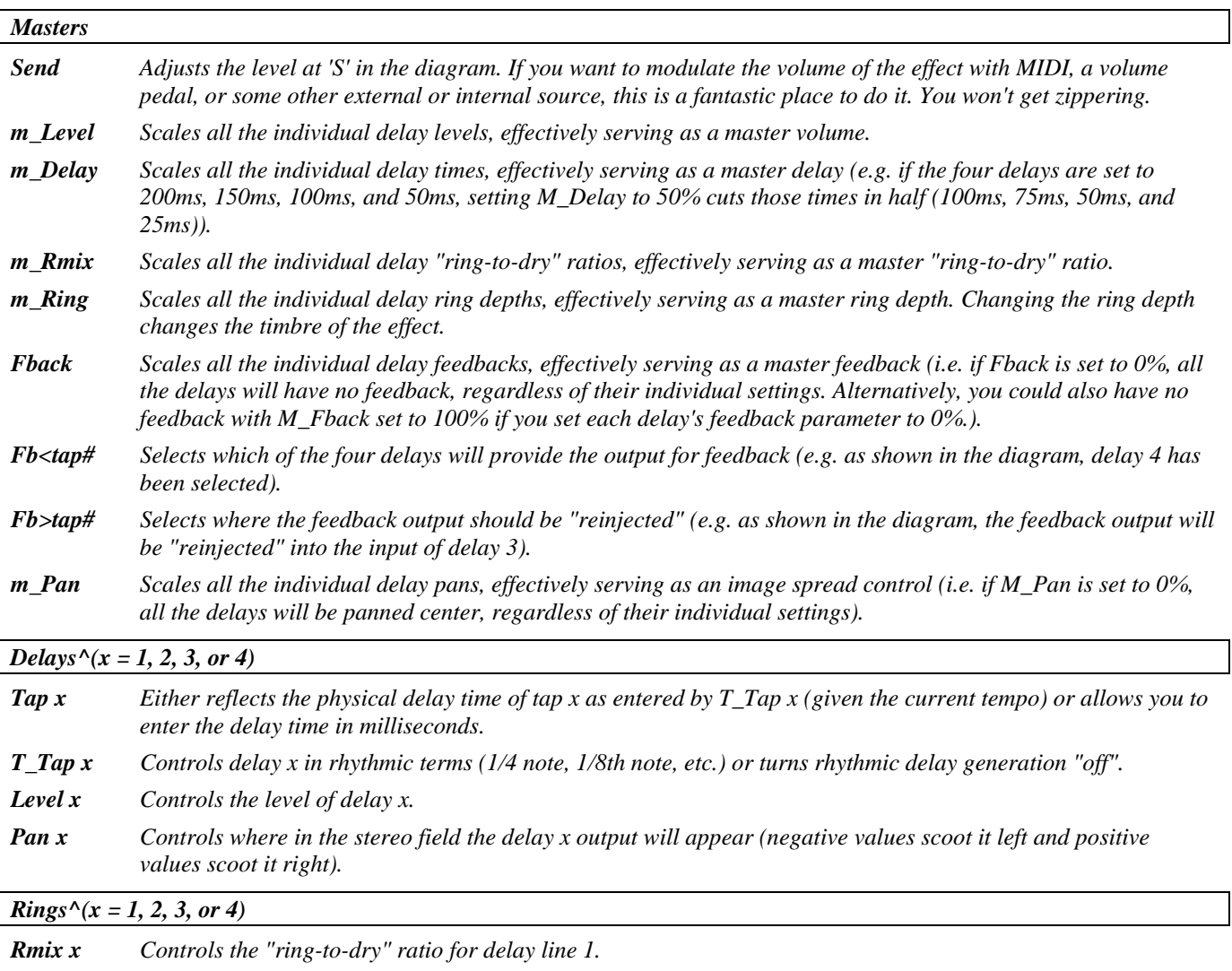

*Ring1 Either reflects the physical ring depth as entered by T\_Ringx (given the current tempo) or allows you to enter the ring depth in Hz.* 

*T\_Ring x Controls ring depth x in rhythmic terms (1/4 note, 1/8th note, etc.) or turns rhythmic ring depth generation "off".* 

## <span id="page-15-0"></span>**m\_pandelays**

#### *(114 Pandelays)*

Four parallel delays with independent feedback paths may be panned across the stereo output. Tempo may be used to control delay times and pan sweep rates. *Stereo in, stereo out* 

## See "m\_ banddelays" above for diagram and parameters.

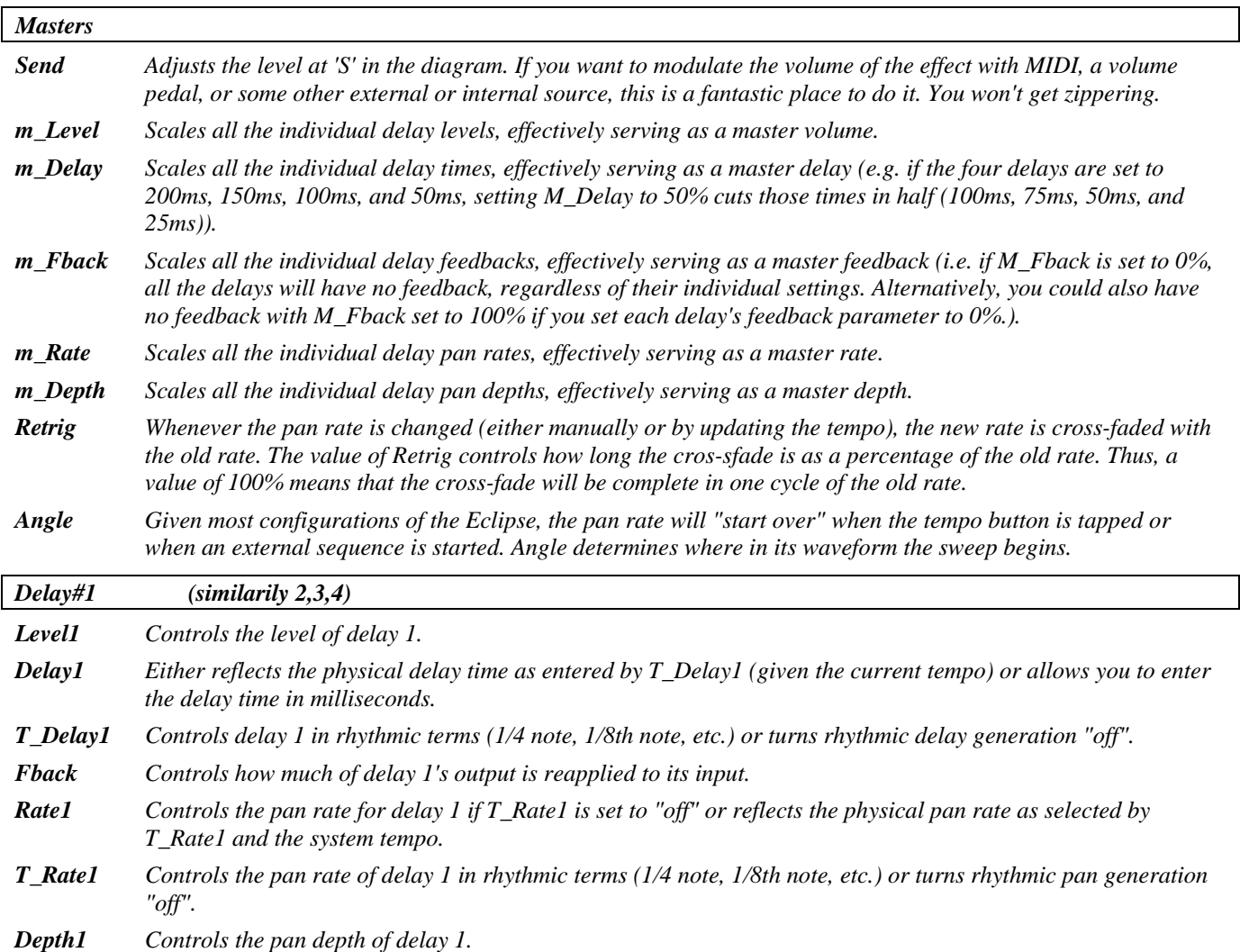

# <span id="page-16-0"></span>**st chorus delays**

#### *(115 St Chorus)*

Dual modulating delays with various feedback options are followed by a hi-cut filter. Tempo may be used to control the delay's sweep rate. Each delay may be set at up to two seconds, allowing longer delay times than similar effects. The left and right channels sweep in opposition. *Stereo in, stereo out* 

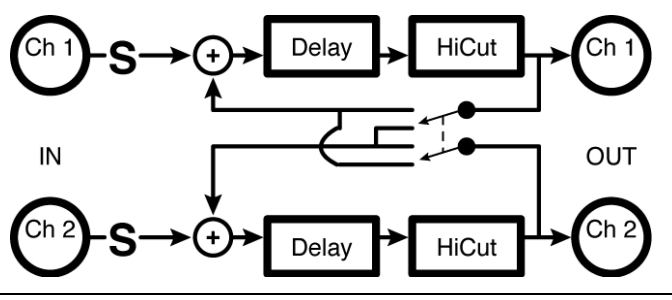

*Delays* 

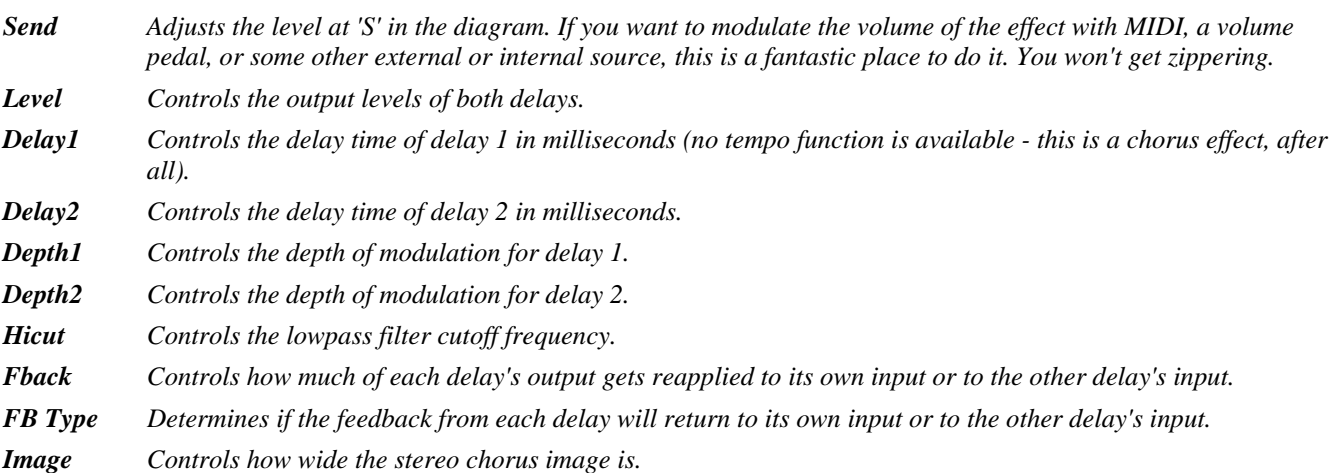

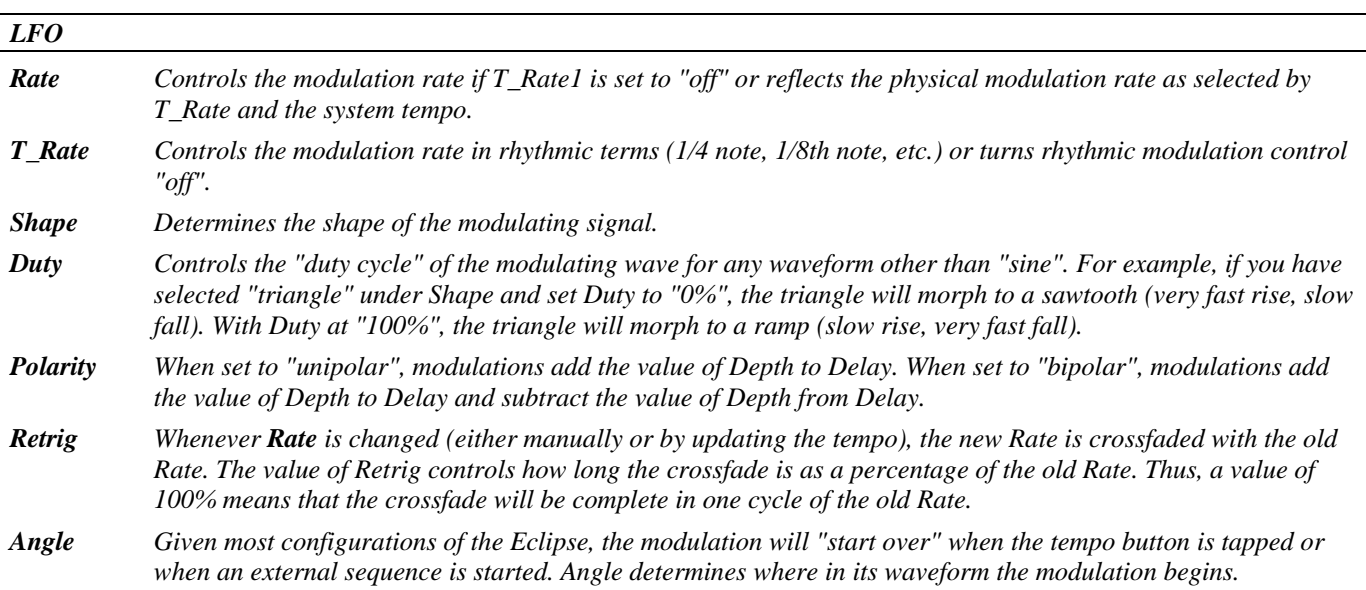

# <span id="page-17-0"></span>**ducked delays**

#### *(116 DuckedDelays)*

Two delay lines followed by a stereo compressor whose side-chain is fed by a sum of chan#1 and #2. Volume ducks/compresses delays out of the way. Be careful with compressor gain! Tempo may be used to control delay times.

*Stereo in, stereo out* 

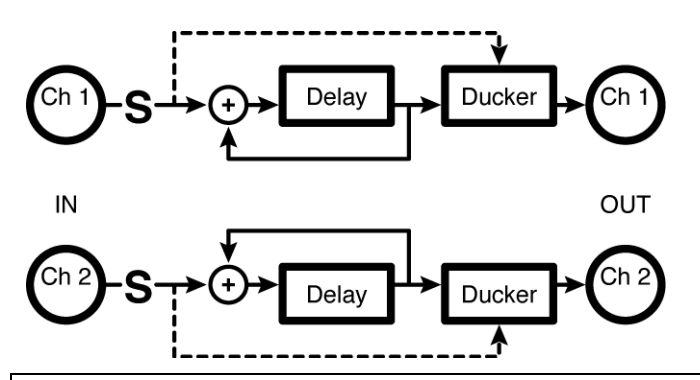

*Delay* 

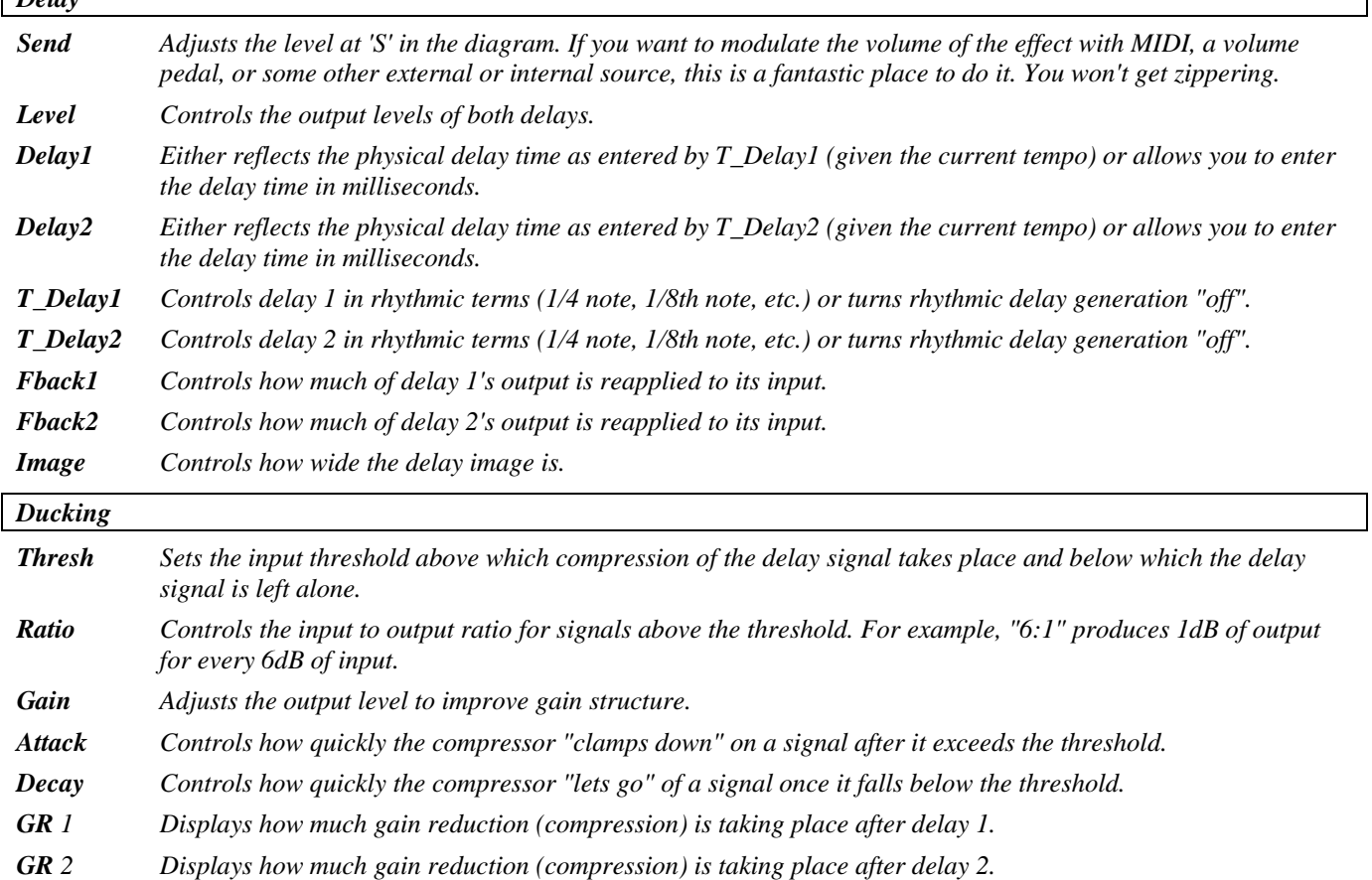

# <span id="page-18-0"></span>**ultratap 2**

## *(117 Ultratap 2)*

This extension of a popular Eventide H3000 structure contains four serial two-second diffusors feeding a 36 tap, two-second *multitap* delay (*easytaps* below) and a tempo-controlled two-second feedback delay. It is great for pre-reverb or strange delay/reverberant effects. *Summed in, stereo out* 

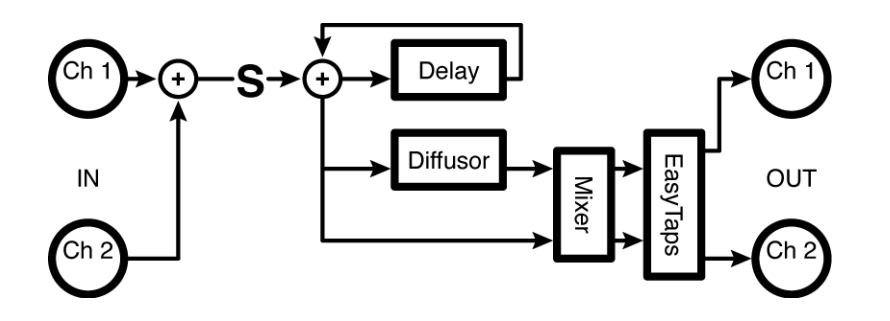

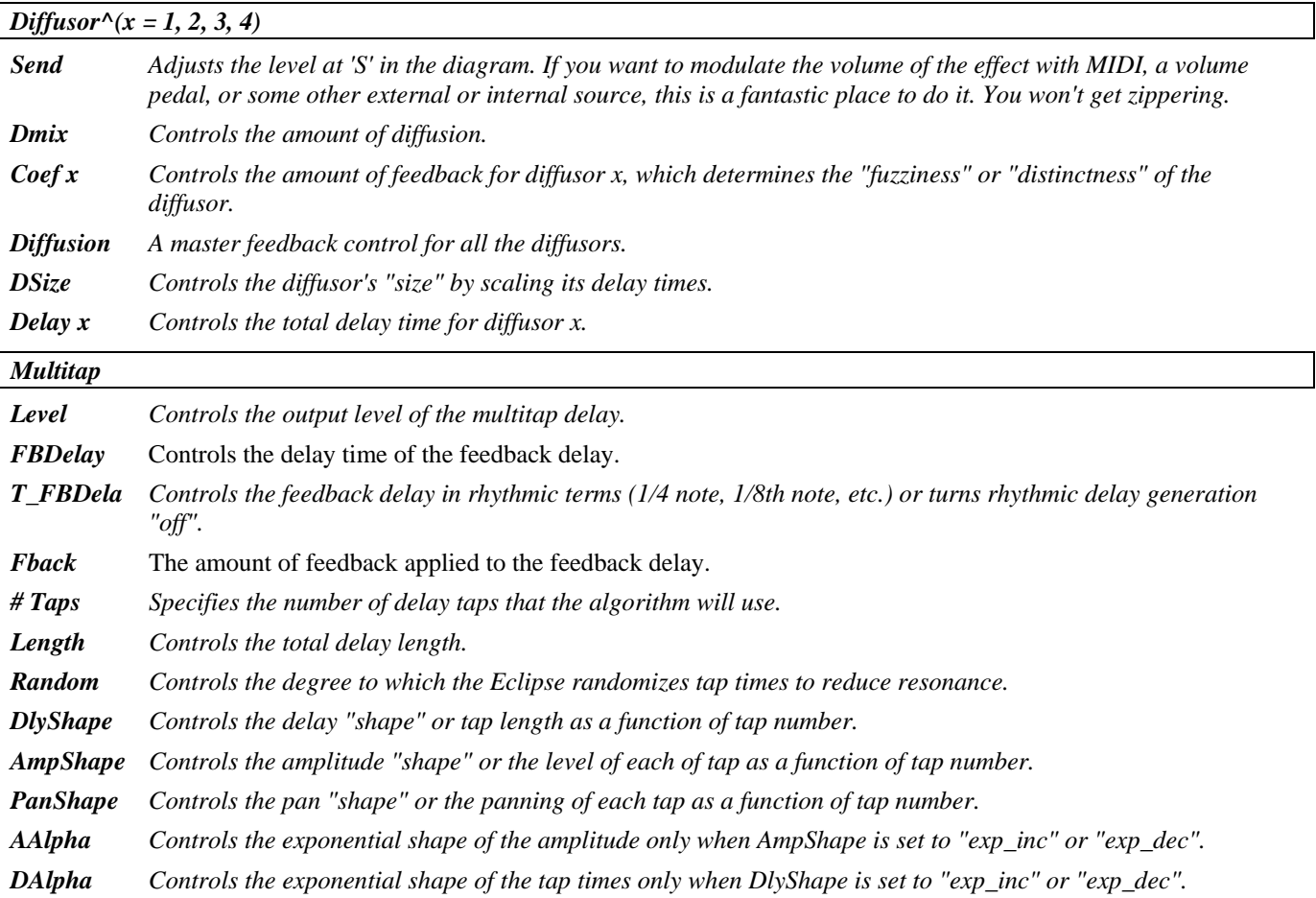

# <span id="page-19-0"></span>**mono loop (10)**

*(118 Loop10)* 

This version of "mono loop (20)" is suitable for use at 96kHz sampling. *Summed in, stereo out* 

See "mono loop (20)" above for diagram and parameters.

# <span id="page-19-1"></span>**mono loop (20)**

*(119 Loop20)* 

This simple effect contains a mono 20-second delay with hi-cut filter and pan. Tempo may be used to control delay times.

*Summed in, stereo out* 

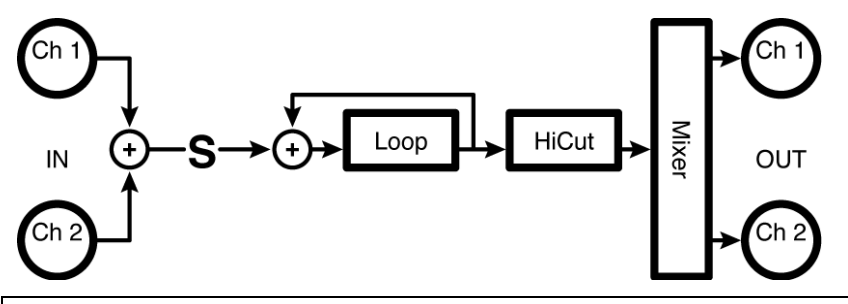

*Loops* 

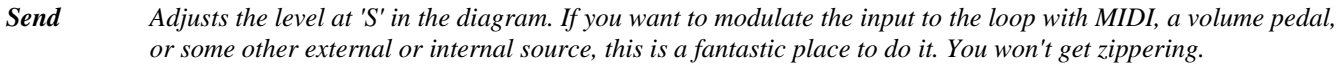

*Level Controls the output level of the loop.* 

- *Loop Either reflects the physical loop time as entered by T\_Loop (given the current tempo) or allows you to enter the loop time in milliseconds.*
- *T\_Loop Controls the length of the loop in rhythmic terms (1/4 note, 1/8th note, etc.) or turns rhythmic loop generation "off".*
- *Hicut Controls the lowpass filter cutoff frequency.*
- *Pan Pans the loop in the stereo field.*
- *Loop Monitors the input to the loop*

## <span id="page-20-0"></span>**dual loops (5)**

*(120 DualLoop5)* 

This version of "dual loops (10)" is suitable for use at 96kHz sampling. *Stereo in, stereo out* 

See "dual loops (10)" above for diagram and parameters.

# <span id="page-20-1"></span>**dual loops (10)**

*(121 DualLoop10)* 

A true stereo version of "mono loop (20)." *Stereo in, stereo out* 

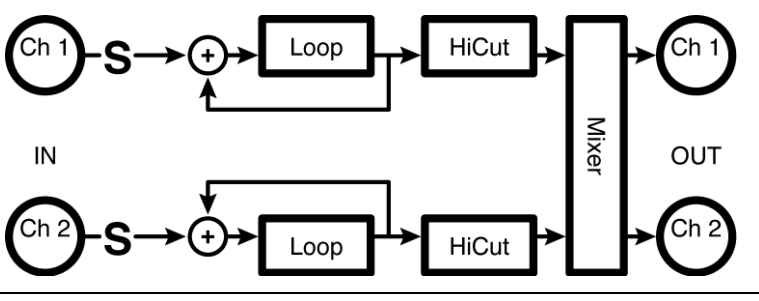

*Master* 

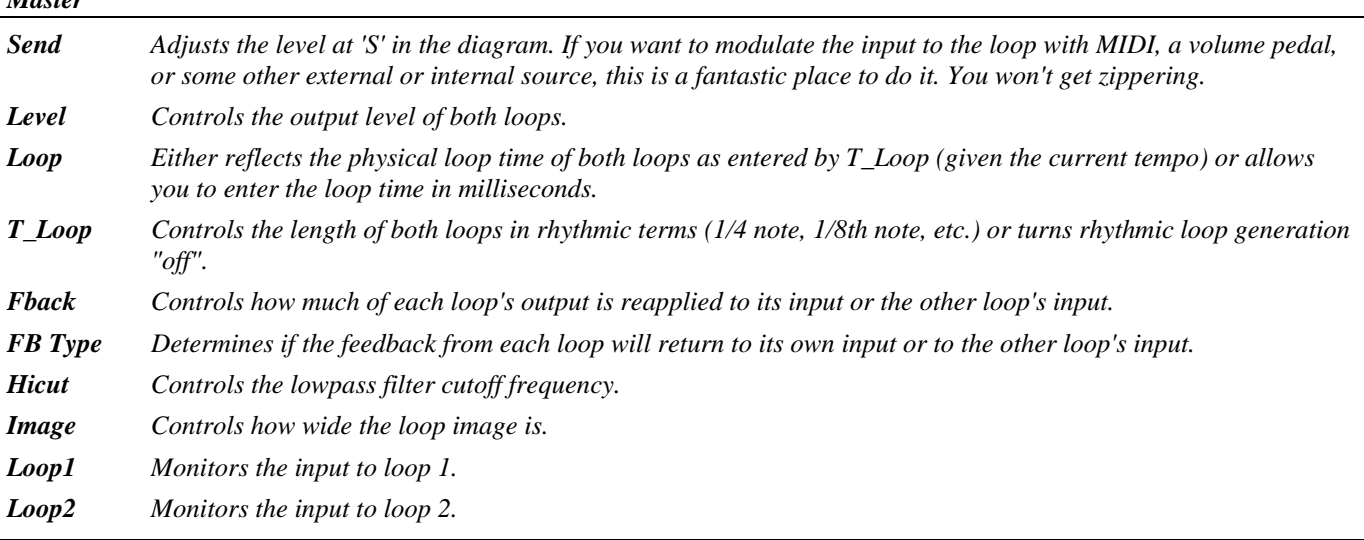

#### *Loop#1*

*Parameters similar to those described under "Mono Loop" above, dedicated to Loop 1; changes made here can be overwritten by those made under Master and vice versa (the most recently entered value "wins")* 

#### *Loop#2*

*Parameters similar to those described under "Mono Loop" above, dedicated to Loop 2; changes made here can be overwritten by those made under Master and vice versa (the most recently entered value "wins")* 

#### <span id="page-21-0"></span>**mono reverse (20)**

#### *(122 Reverse10)*

This algorithm is a mono 20-second *reverse delay*. A *reverse delay* is unique in that the <tap> button or other trigger source can both set the delay time and trigger playback from the unit.. This means that the first button press starts filling the delay, while the second press starts backwards playback. Think of it as a reverse sampler or looper. Tempo may be used to control delay times.

*Summed in, stereo out* 

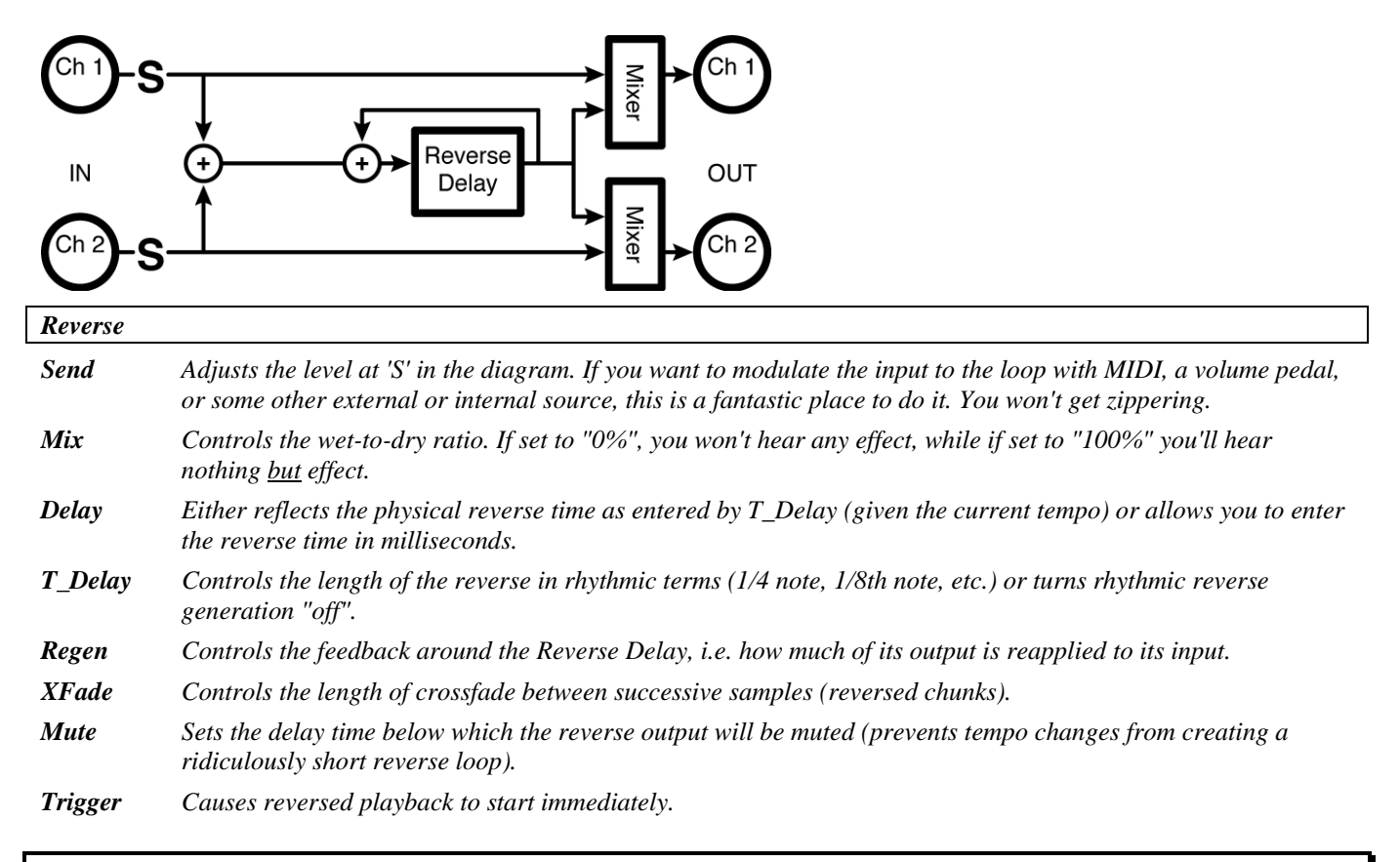

# <span id="page-21-1"></span>**mono reverse (10)**

*(123 Reverse20)* 

This version of "mono reverse (20)" is suitable for use at 96kHz sampling. *Summed in, stereo out* 

See "mono reverse (20)" above for diagram and parameters.

# <span id="page-21-2"></span>**dual reverse (5)**

*(124 DualReverse5)* 

This five-second true stereo version of "mono reverse (20)" is suitable for use at 96kHz sampling. *Stereo in, stereo out* 

See "dual reverse (10)" above for diagram and parameters.

## <span id="page-22-0"></span>**dual reverse (10)**

#### *(125 DualReverse10)*

This is a 10-second true stereo version of "mono reverse (20)." *Stereo in, stere*o *out* 

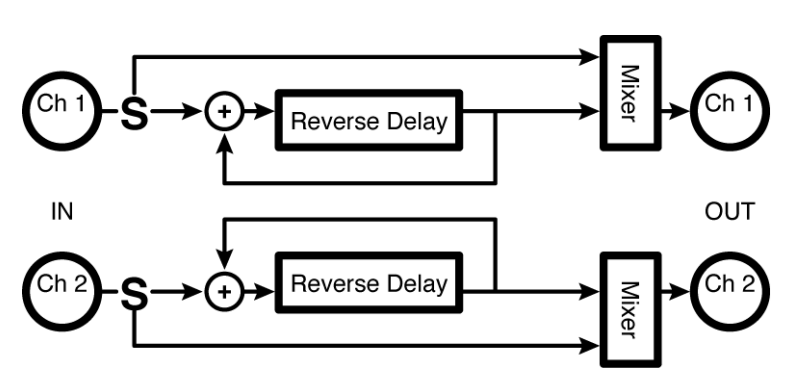

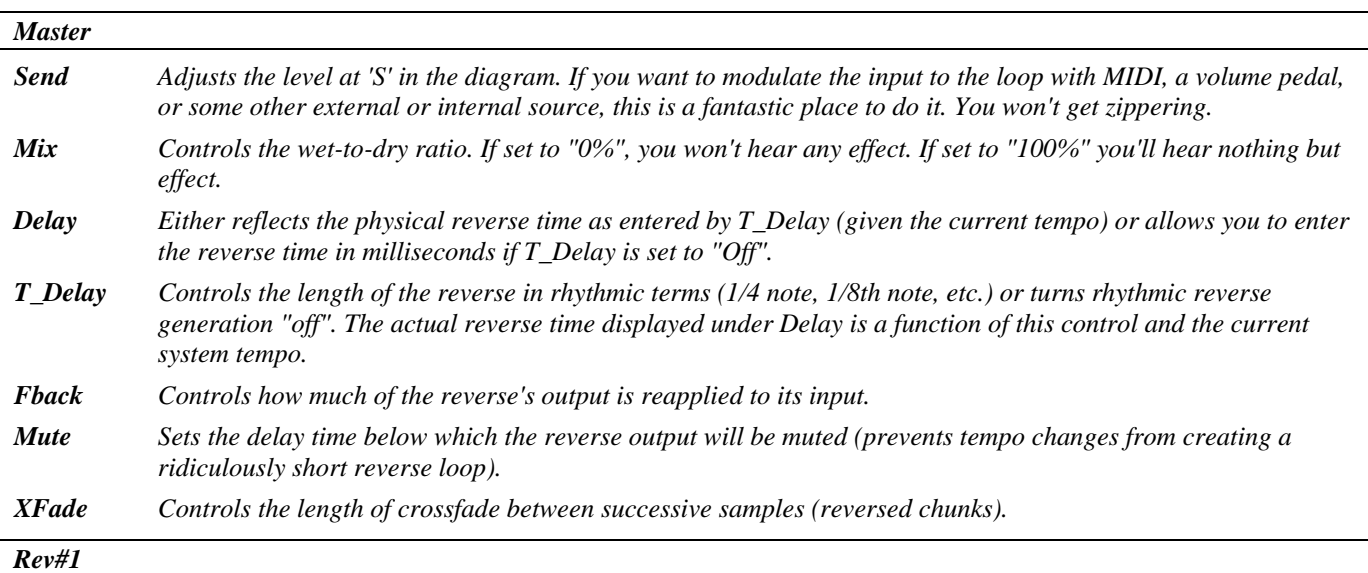

*Parameters similar to those described above, dedicated to Loop 1; changes made here can be overwritten by those made under Master and vice versa (the most recently entered value "wins")* 

#### *Rev#2*

*Parameters similar to those described above, dedicated to Loop 2; changes made here can be overwritten by those made under Master and vice versa (the most recently entered value "wins")* 

*Trigger Causes reversed playback to start immediately.* 

# <span id="page-23-0"></span>**Vintage Delay**

#### *(190 Vintage DDL)*

Early digital technology delays with steep lowcut and hicut filters in the feedback path and sound texture choice, introducing digital artifacts. Modulation and various feedback options are available. Tempo may be used to control the delay's sweep rate and time. Each delay may be set at up to two seconds. The left and right channels sweep in opposition.

*Stereo in, stereo out* 

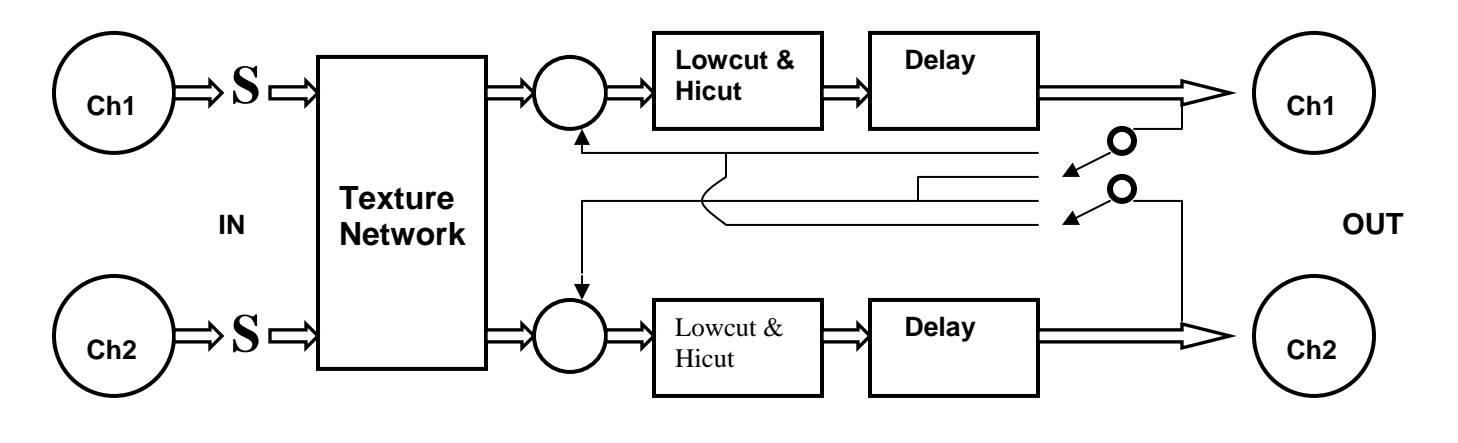

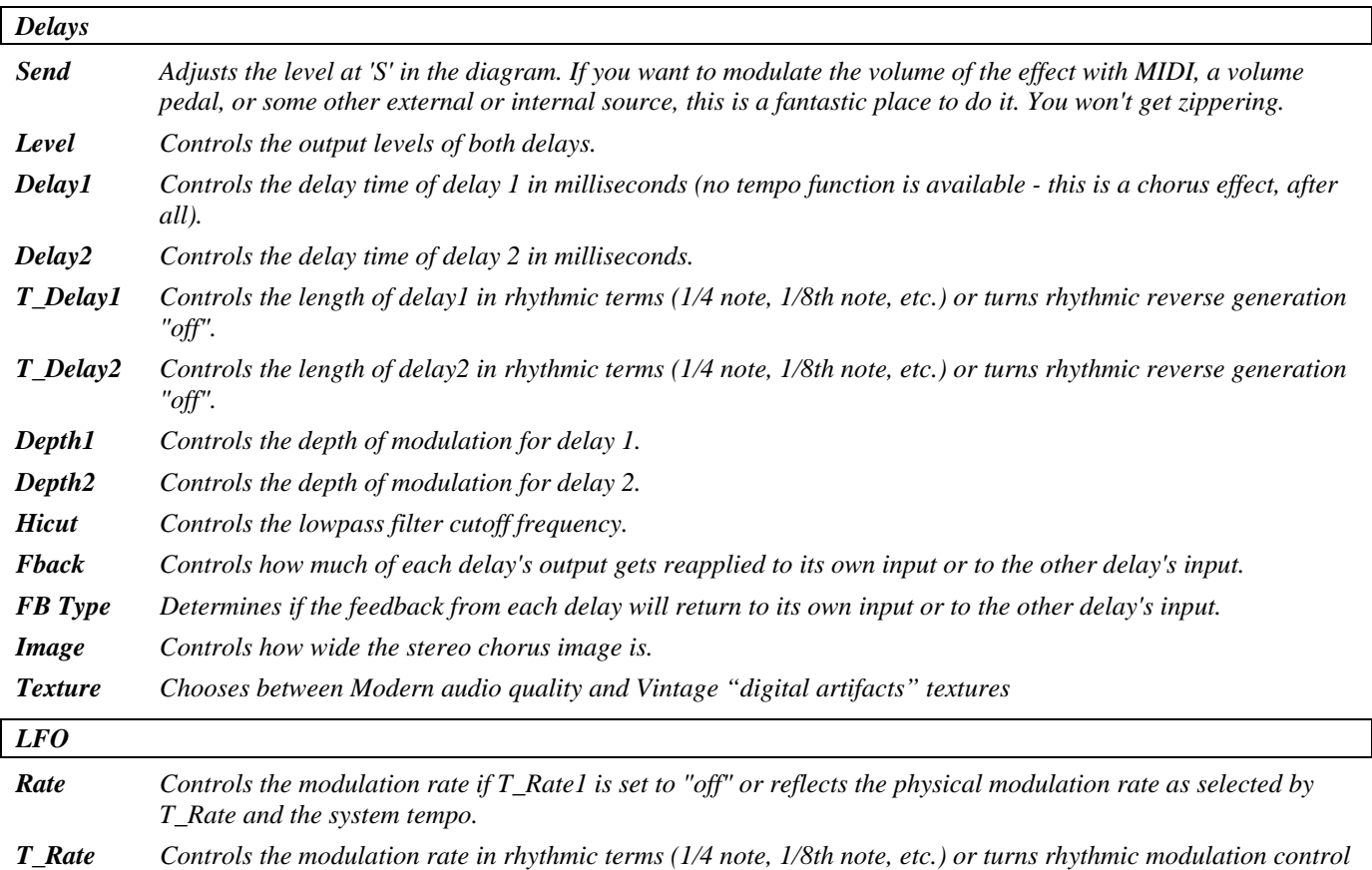

2001-2009 Eventide, Inc. Page 22 of 99 Manual Version 4.01

*"off".* 

*Shape Determines the shape of the modulating signal. Duty Controls the "duty cycle" of the modulating wave for any waveform other than "sine". For example, if you have selected "triangle" under Shape and set Duty to "0%", the triangle will morph to a sawtooth (very fast rise, slow fall). With Duty at "100%", the triangle will morph to a ramp (slow rise, very fast fall). Polarity When set to "unipolar", modulations add the value of Depth to Delay. When set to "bipolar", modulations add the value of Depth to Delay and subtract the value of Depth from Delay. Retrig Whenever Rate is changed (either manually or by updating the tempo), the new Rate is crossfaded with the old Rate. The value of Retrig controls how long the crossfade is as a percentage of the old Rate. Thus, a value of 100% means that the crossfade will be complete in one cycle of the old Rate. Angle Given most configurations of the Eclipse, the modulation will "start over" when the tempo button is tapped or* 

*when an external sequence is started. Angle determines where in its waveform the modulation begins* 

## <span id="page-25-0"></span>*dynamics*

#### <span id="page-25-1"></span>**dual compressors**

#### *(126 StereoComp)*

A pair of independent "soft knee" compressors featuring 'master' and individual channel parameters as well as metering of gain reduction.

*Dual mono in, dual mono out* 

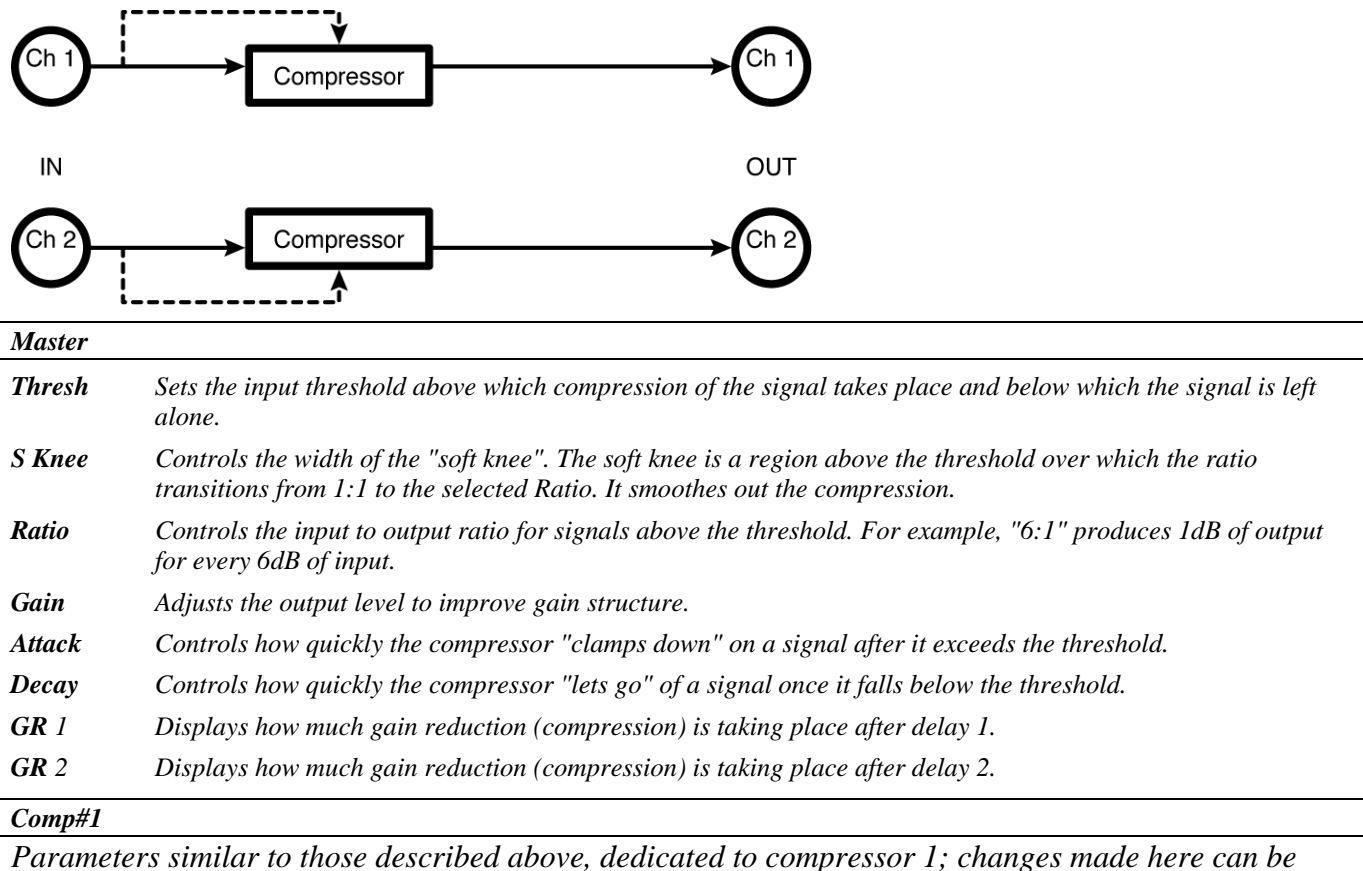

*overwritten by those made under Master and vice versa (the most recently entered value "wins")* 

#### *Comp#2*

*Parameters similar to those described above, dedicated to compressor 2; changes made here can be overwritten by those made under Master and vice versa (the most recently entered value "wins")* 

# <span id="page-26-0"></span>**dual noisegates**

#### *(127 DualGates)*

This is a stereo noise gate with 'master' and individual channel parameters. *Stereo in, stereo out* 

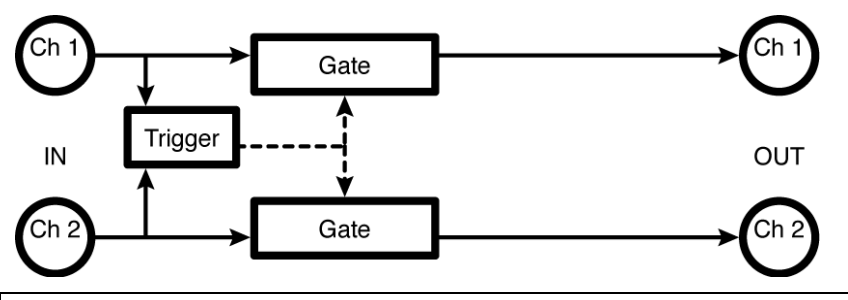

#### *Master*

*Trigg Selects which input or inputs trigger the gate to open.* 

*Thresh Sets the input threshold that the trigger must exceed to open the gate.* 

*Attack Controls how quickly the gate opens up once the trigger exceeds the threshold.* 

*Decay Controls how quickly the gate closes once the trigger falls below the threshold.* 

*Hyster Controls the "hysteresis": how far the trigger must fall below the threshold before the gate will open. Higher values prevent spurious triggering.* 

*GT 1 Displays the dynamics of gate 1: if the bar is empty, the gate is closed. If the bar is full, the gate is open. Intermediate values represent varying levels of gain reduction.* 

*GT 2 Displays the dynamics of gate 2: if the bar is empty, the gate is closed. If the bar is full, the gate is open. Intermediate values represent varying levels of gain reduction.* 

#### *Gate#1*

*Parameters similar to those described above, dedicated to gate 1; changes made here can be overwritten by those made under Master and vice versa (the most recently entered value "wins")* 

#### *Gate#2*

*Parameters similar to those described above, dedicated to gate 2; changes made here can be overwritten by those made under Master and vice versa (the most recently entered value "wins")* 

# <span id="page-27-0"></span>**fm panner**

#### *(128 FM Panner)*

Simple panning with envelope-controlled fm modulation of sweep. *Stereo in, stereo out* 

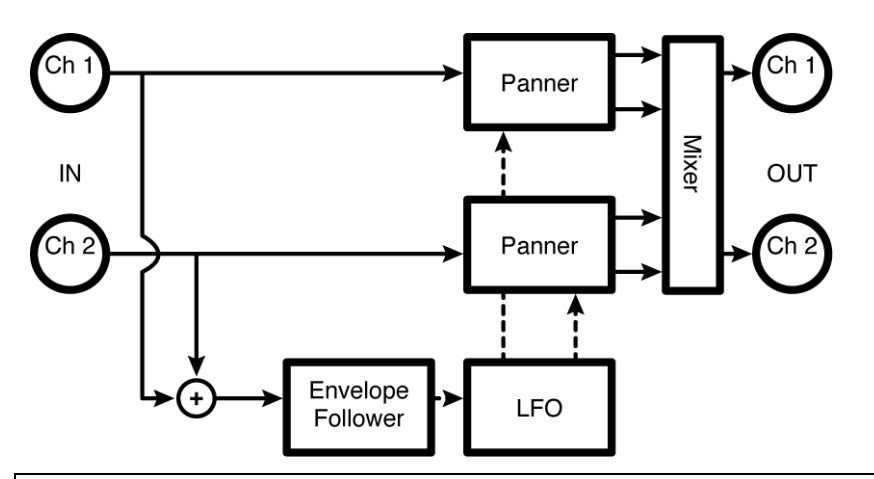

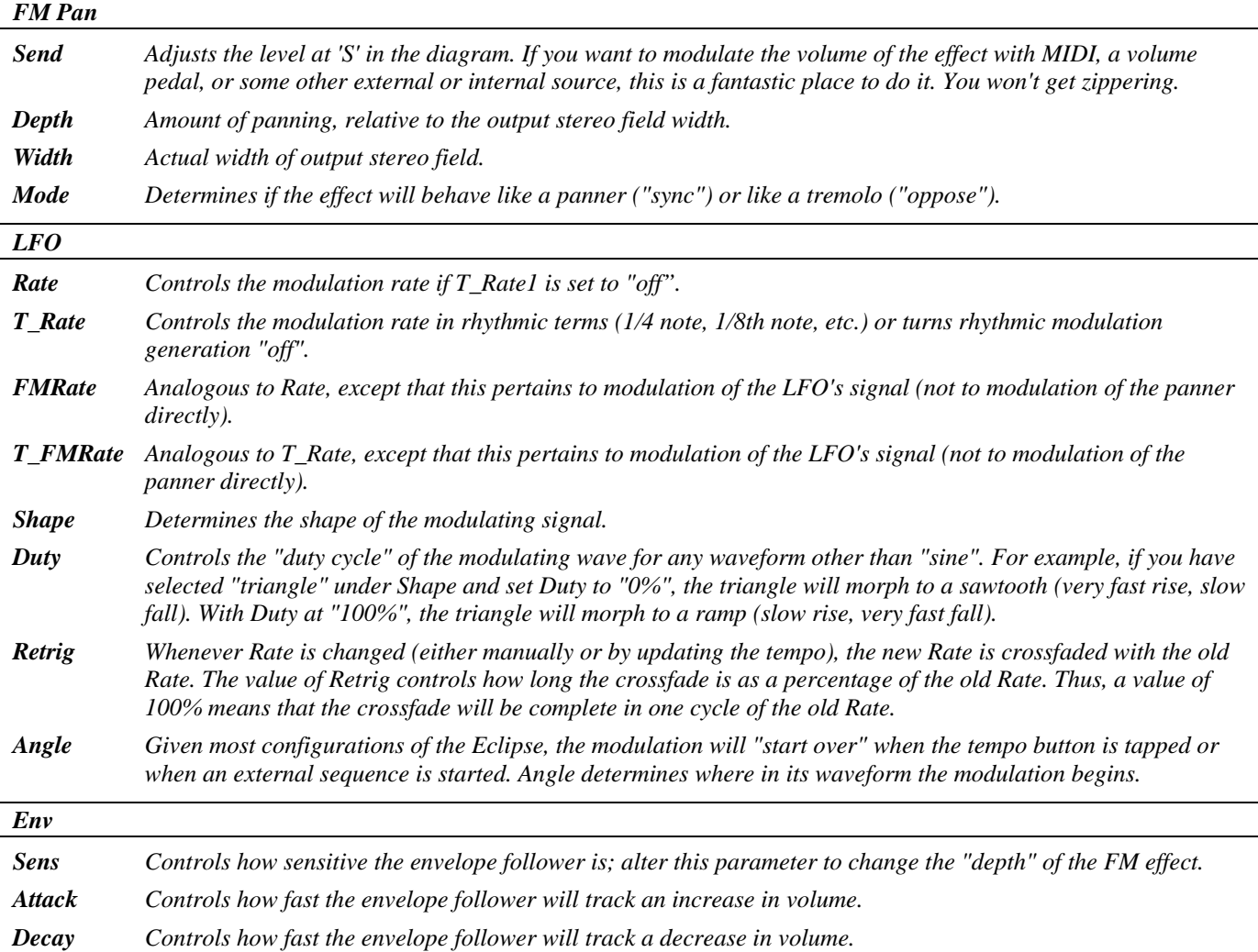

2001-2009 Eventide, Inc. Page 26 of 99 Manual Version 4.01

# <span id="page-28-0"></span>**fm trem**

## *(129 FM Trem)*

A simple tremolo with envelope-controlled fm modulation of sweep. *Stereo in, stereo out* 

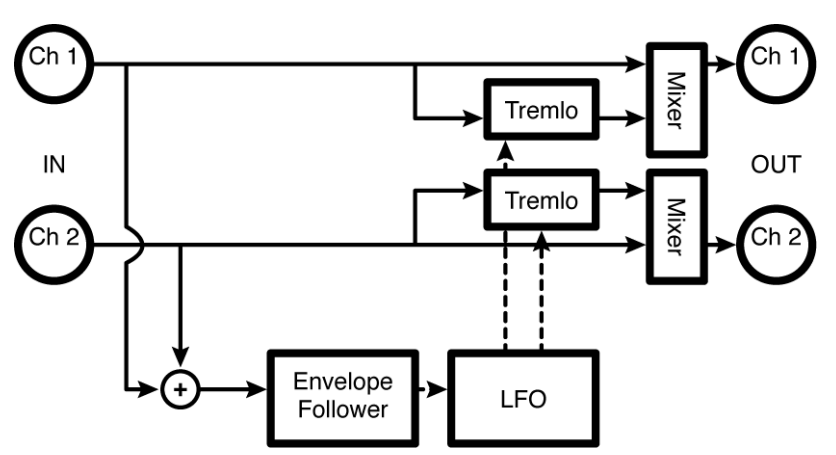

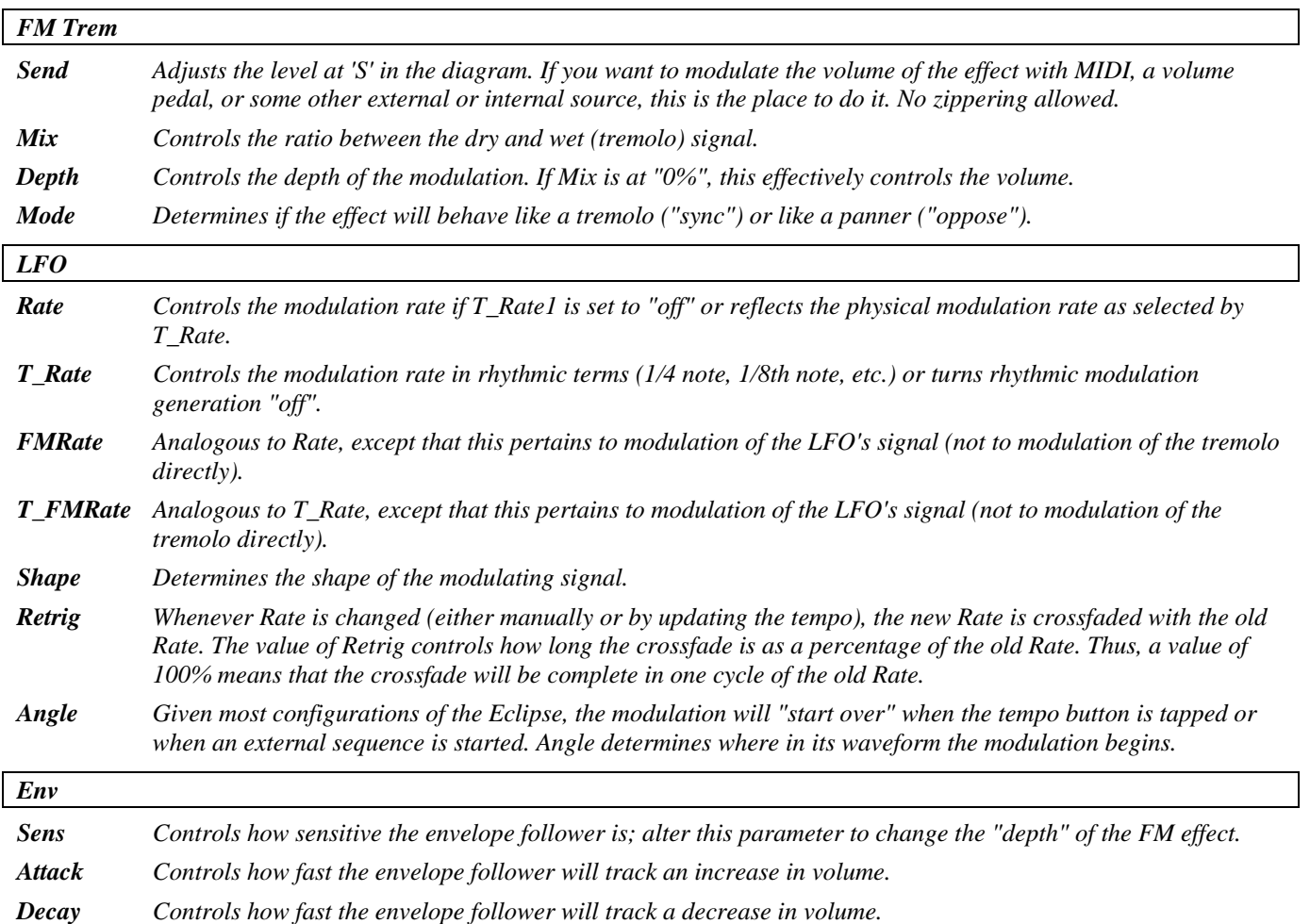

## <span id="page-29-0"></span>*filters*

## <span id="page-29-1"></span>**two band crossover**

#### *(130 2BandXover)*

This two-band crossover includes pan parameters for the 'hi' and 'low' outputs for each channel. *Stereo in, stereo out* 

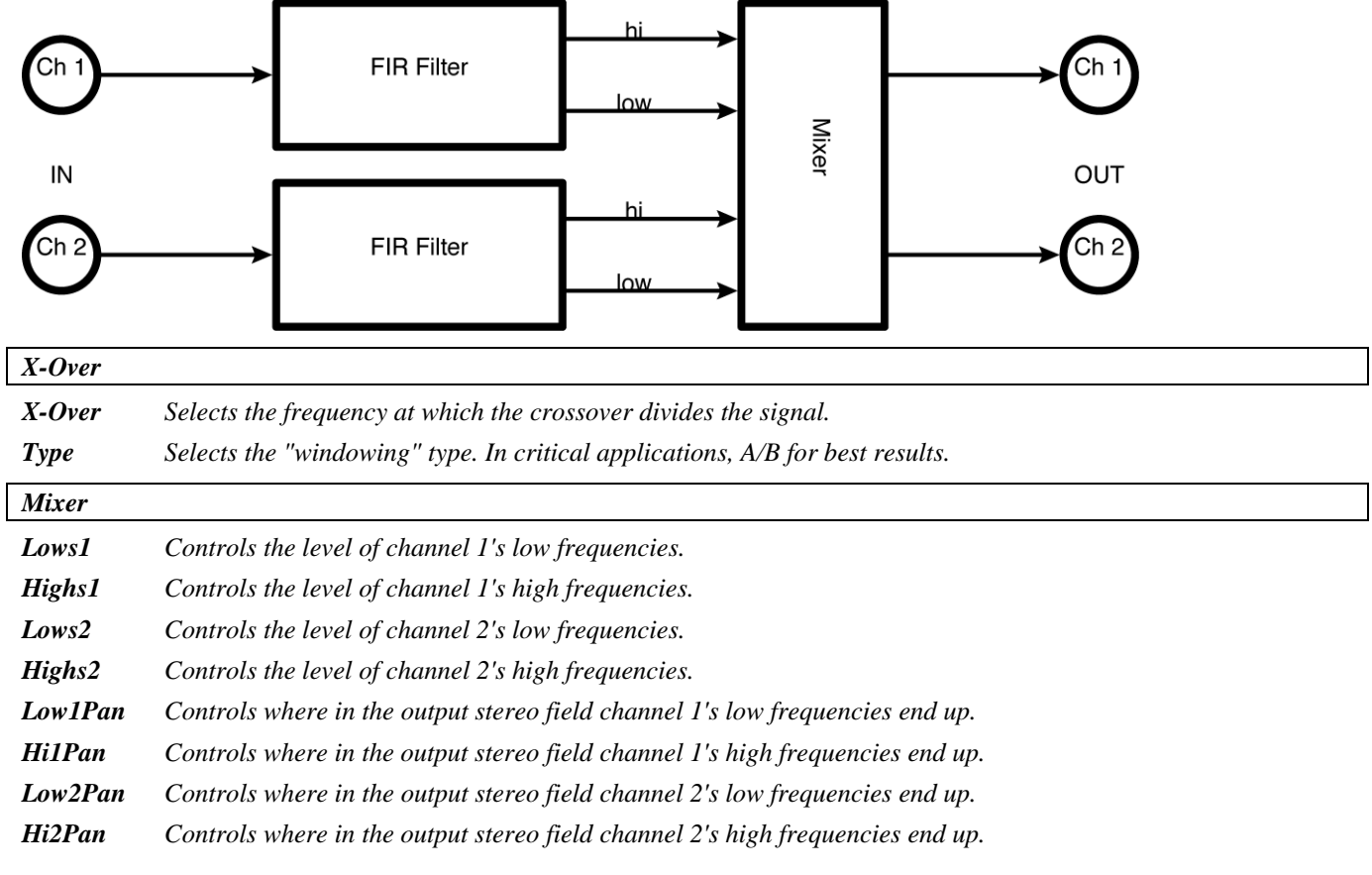

# <span id="page-30-0"></span>**dual 4band para**

#### *(131 Dual 4B Parametric)*

This stereo four-band equalizer has 'master' and individual channel parameters. In addition, band #1 is selectable between lowpass and bandpass, while band #4 can be either bandpass or highpass. *Stereo in, stereo out* 

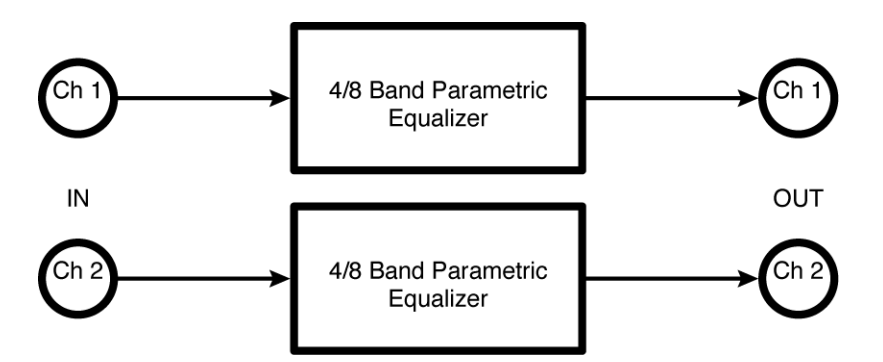

*Masters* 

#### *Band#1*

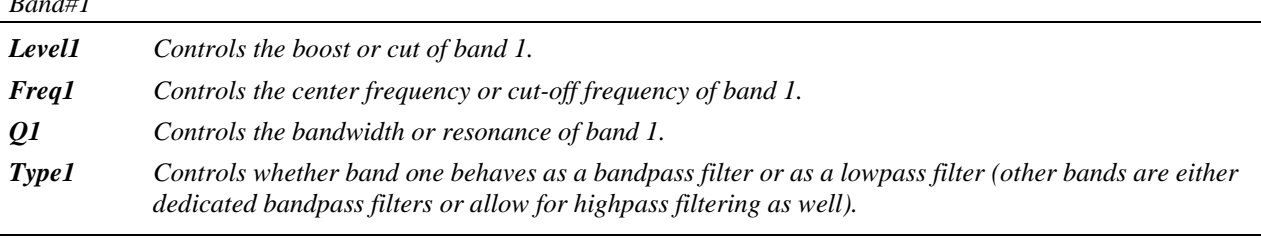

#### *Band#2*

Parameters similar to those described above, dedicated to band 2.

#### *Band#3*

Parameters similar to those described above, dedicated to band 3.

#### *Band#4*

Parameters similar to those described above, dedicated to band 4.

#### *EQ#1*

*Parameters similar to those described above, dedicated to EQ 1; changes made here can be overwritten by those made under Master and vice versa (the most recently entered value "wins")* 

#### *EQ#2*

*Parameters similar to those described above, dedicated to EQ 2; changes made here can be overwritten by those made under Master and vice versa (the most recently entered value "wins")* 

# <span id="page-30-1"></span>**dual 8 band EQ**

*(132 Dual8Band Eq)* 

This stereo eight-band equalizer has 'master' and individual channel parameters as well as a single bandwidth parameter.

*Stereo in, stereo out* 

See "dual 4band para" above for diagram and parameters.

# <span id="page-31-0"></span>**dual filters**

#### *(133 Dual Filters)*

This algorithm offers 'master' and individual channel parameters. The filter type may be selected from lowpass, hipass, bandpass or notch, while the slope may be either 24 or 48 dB per octave. *Stereo in, stereo out* 

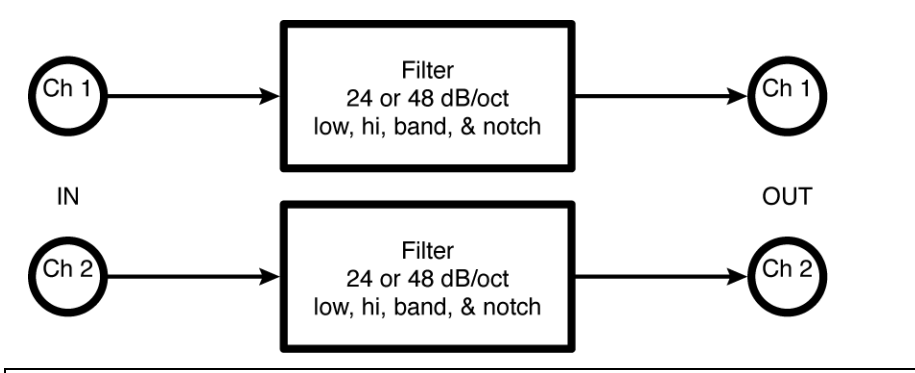

*Master* 

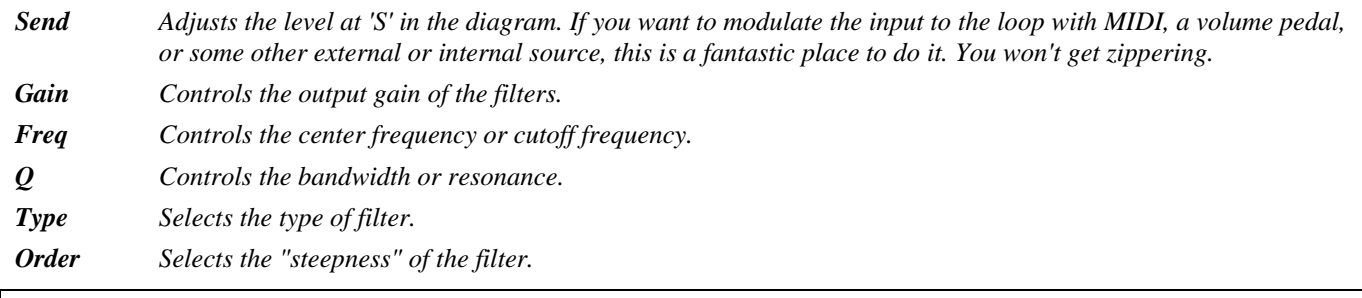

#### *Filter#1*

*Parameters similar to those described above, dedicated to Filter 1; changes made here can be overwritten by those made under Master and vice versa (the most recently entered value "wins")* 

#### *Filter#2*

*Parameters similar to those described above, dedicated to Filter 2; changes made here can be overwritten by those made under Master and vice versa (the most recently entered value "wins")* 

# <span id="page-31-1"></span>**dual modfilters**

*(134 Dual Modfilters)* 

This modulated filter algorithm offers 'master' and individual channel parameters, with a 'mode' selector for modulation (one of *LFO*, envelope or pedal), as well as 'freq' and 'q' modulation. The envelope follower may be triggered from either input.

*Stereo in, stereo out* 

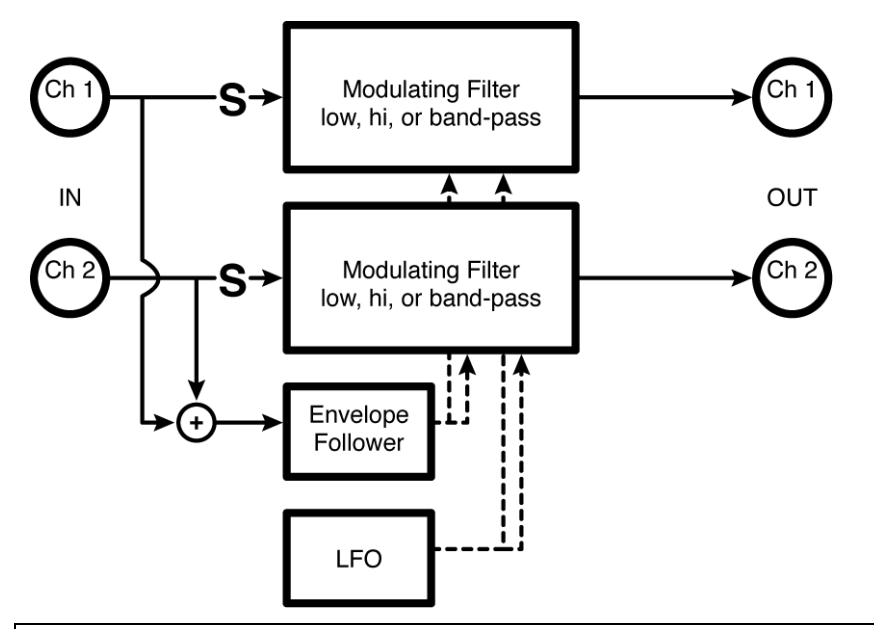

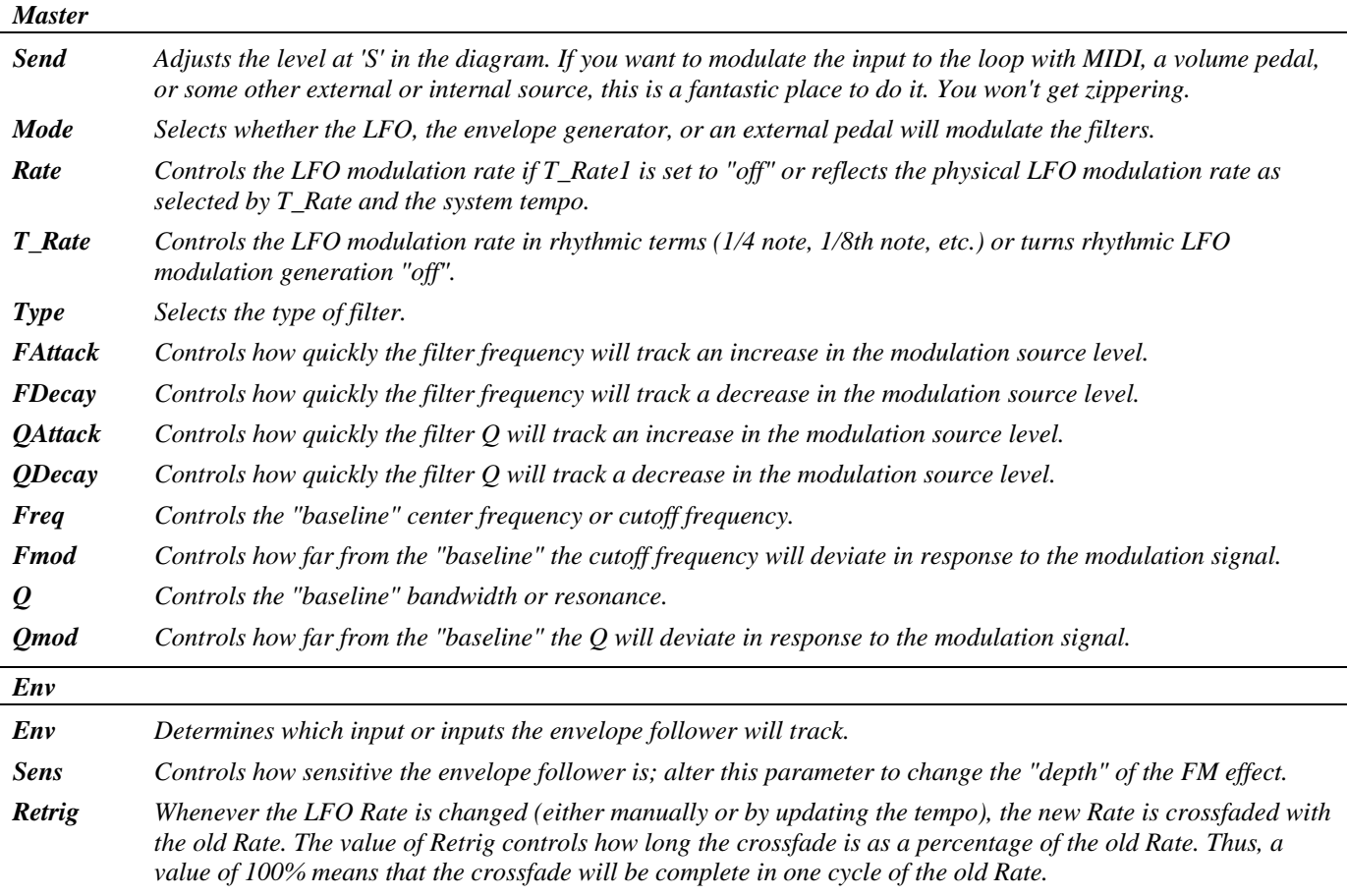

*Angle Given most configurations of the Eclipse, LFO modulation will "start over" when the tempo button is tapped or when an external sequence is started. Angle determines where in its waveform the LFO begins.* 

#### *Filter#1*

*Most parameters similar to those described above, dedicated to Filter 1; changes made here can be overwritten by those made under Master and vice versa (the most recently entered value "wins")* 

*Man\_Ped1 Allows users without an external pedal to modulate the effect from the front panel.* 

#### *Filter#2*

*Most parameters similar to those described above, dedicated to Filter 2; changes made here can be overwritten by those made under Master and vice versa (the most recently entered value "wins")* 

*Man\_Ped1 Allows users without an external pedal to modulate the effect from the front panel.* 

#### <span id="page-33-0"></span>**stereo phaser**

*(135 St Phaser)* 

This simple stereo phase shifter allows the number of poles to be selected from 3 to 24, allowing great control over the strength of the effect. A 'mode' selector is provided for choice of modulation input between *LFO* and pedal.

*Stereo in, stereo out* 

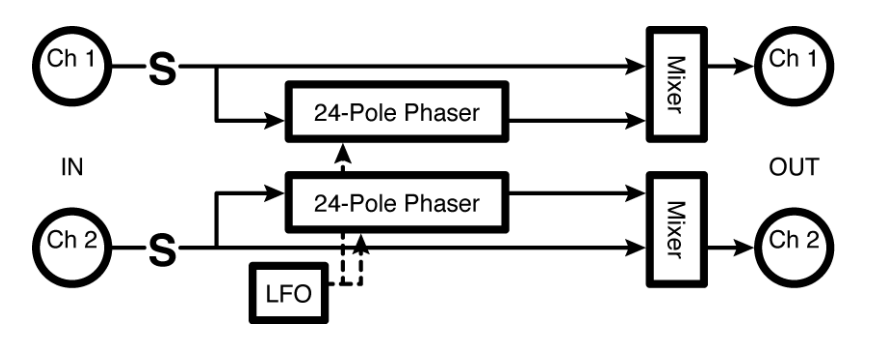

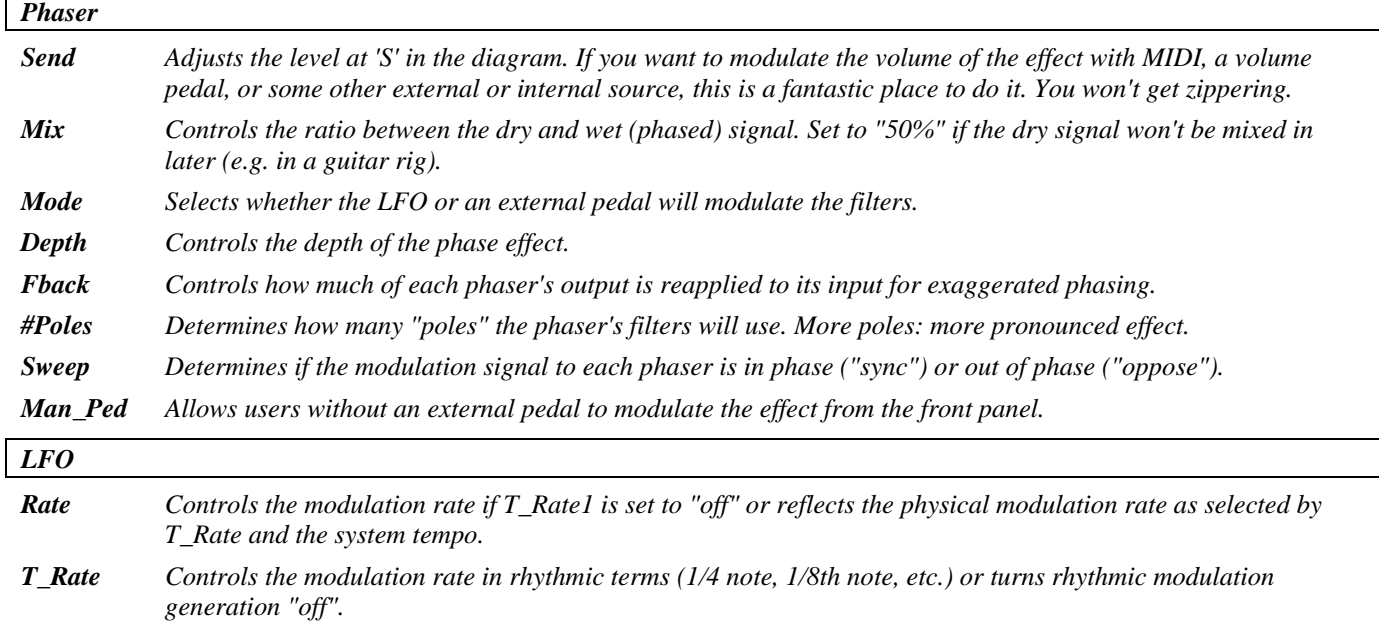

*Shape Determines the shape of the modulating signal.* 

- *Duty Controls the "duty cycle" of the modulating wave for any waveform other than "sine". For example, if you have selected "triangle" under Shape and set Duty to "0%", the triangle will morph to a sawtooth (very fast rise, slow fall*). With Duty at "100%", the triangle will morph to a ramp (slow rise, very fast fall).
- *Retrig Whenever Rate is changed (either manually or by updating the tempo), the new Rate is crossfaded with the old Rate. The value of Retrig controls how long the crossfade is as a percentage of the old Rate. Thus, a value of 100% means that the crossfade will be complete in one cycle of the old Rate.*
- *Angle Given most configurations of the Eclipse, the modulation will "start over" when the tempo button is tapped or when an external sequence is started. Angle determines where in its waveform the modulation begins.*

#### <span id="page-34-0"></span>**stereoizing phaser**

#### *(136 StereoizingPhaser)*

Two phase shifters tapped off the 9th pole (left) and the 12th pole (right) create a credible stereo field. *Summed in, stereo out* 

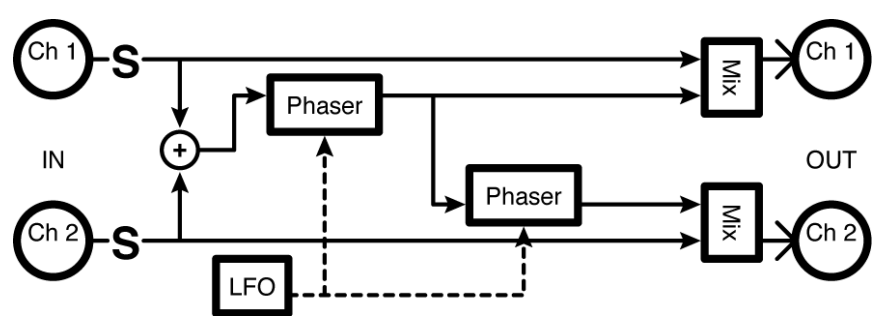

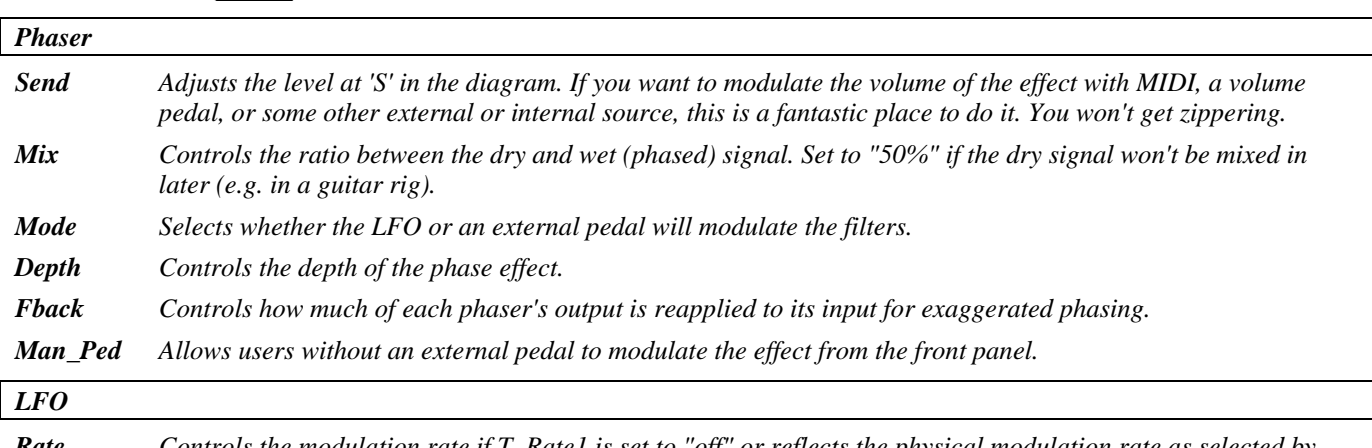

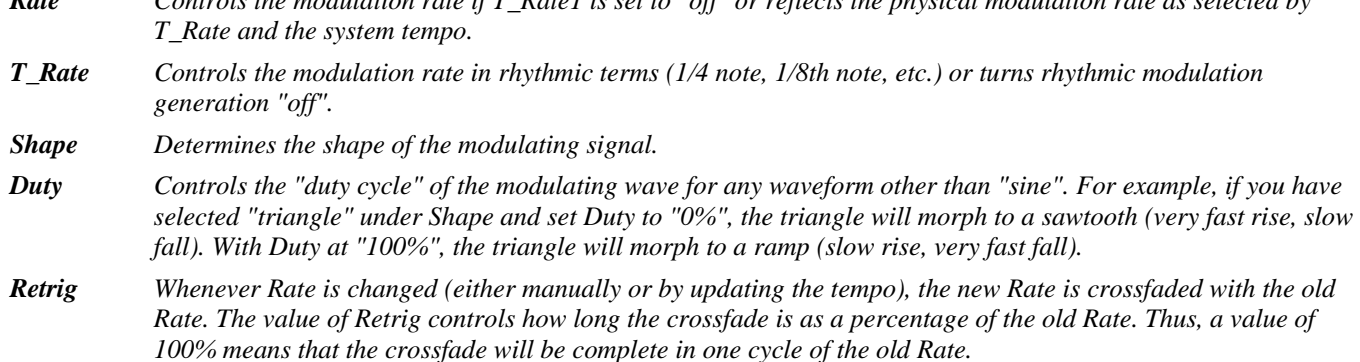

*Angle Given most configurations of the Eclipse, the modulation will "start over" when the tempo button is tapped or when an external sequence is started. Angle determines where in its waveform the modulation begins.* 

# <span id="page-35-0"></span>**dual sample/hold**

#### *(137 DualSamp/Hold)*

This unusual effect features dual low pass filters driven by a rhythmic control. It features 'master' and individual channel parameters. In addition there are controls for 'min/max' frequency and bandwidth as well as 'resonance'. The 'flux' parameter smoothes out changes. *Stereo in, stereo out* 

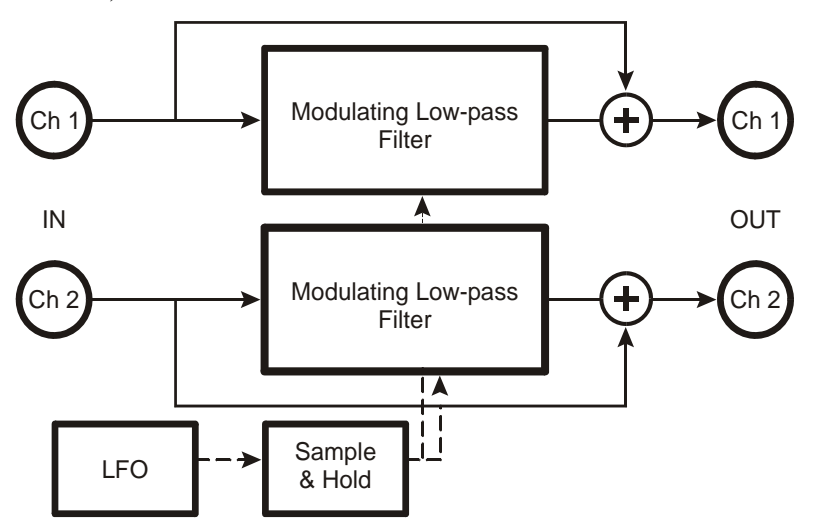

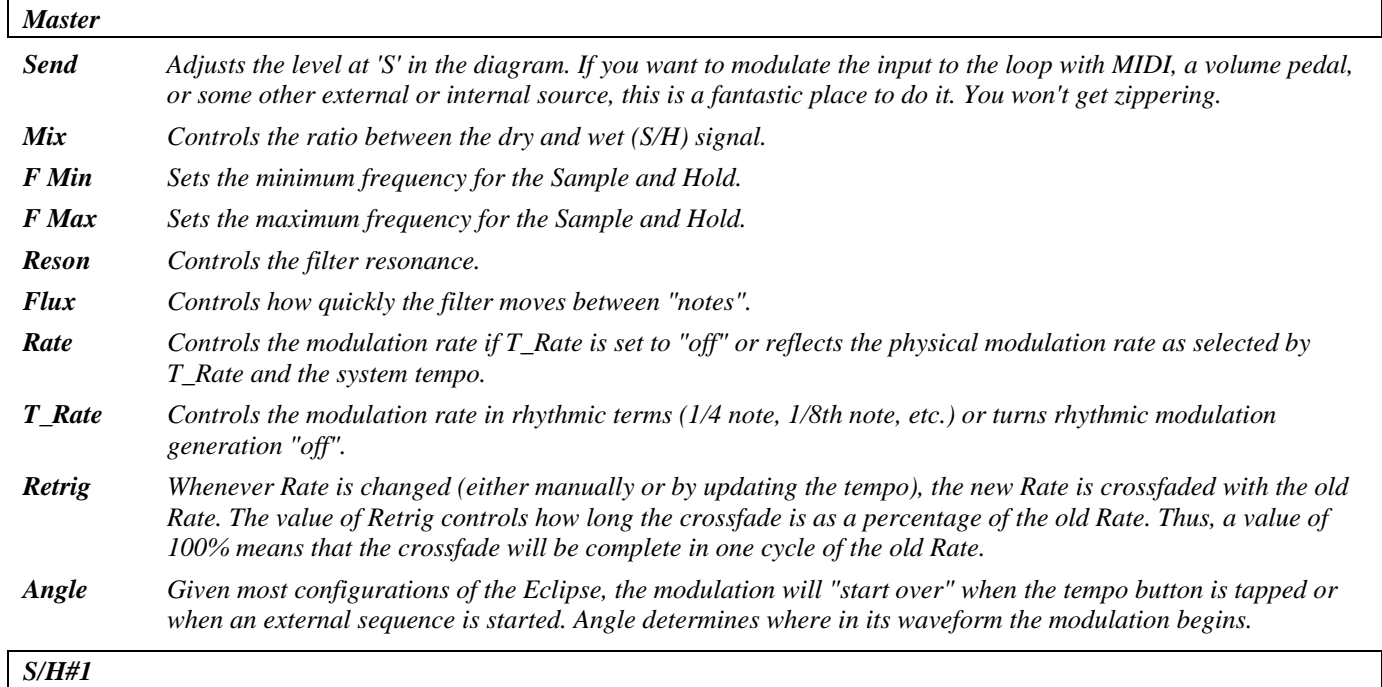

*Parameters similar to those described above, dedicated to Sample and Hold 1; changes made here can be overwritten by those made under Master and vice versa (the most recently entered value "wins")*
#### *S/H#2*

*Parameters similar to those described above, dedicated to Sample and Hold 2; changes made here can be overwritten by those made under Master and vice versa (the most recently entered value "wins")* 

### **vocal wa**

*(138 VocalizedWa)* 

This notorious Eventide effect contains three filter channels used as 'vowel' or 'formant' selectors, with individual level and pan controls. In addition, a 'mode' selector allows modulation from either an *LFO* or a pedal.

*Summed in, stereo out* 

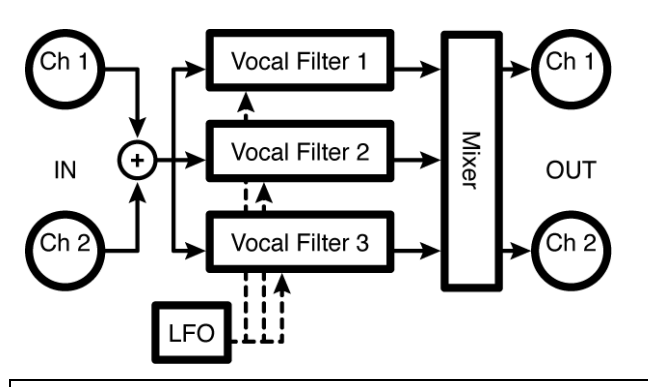

*Vowels* 

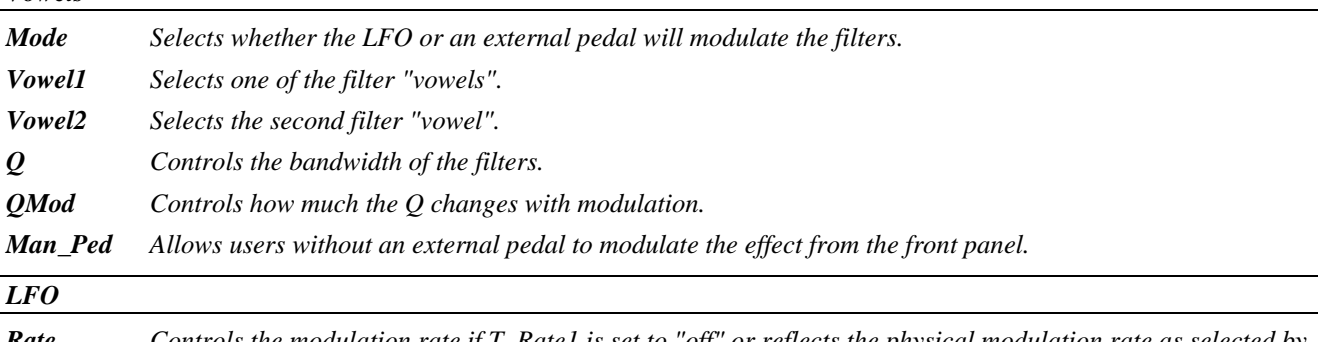

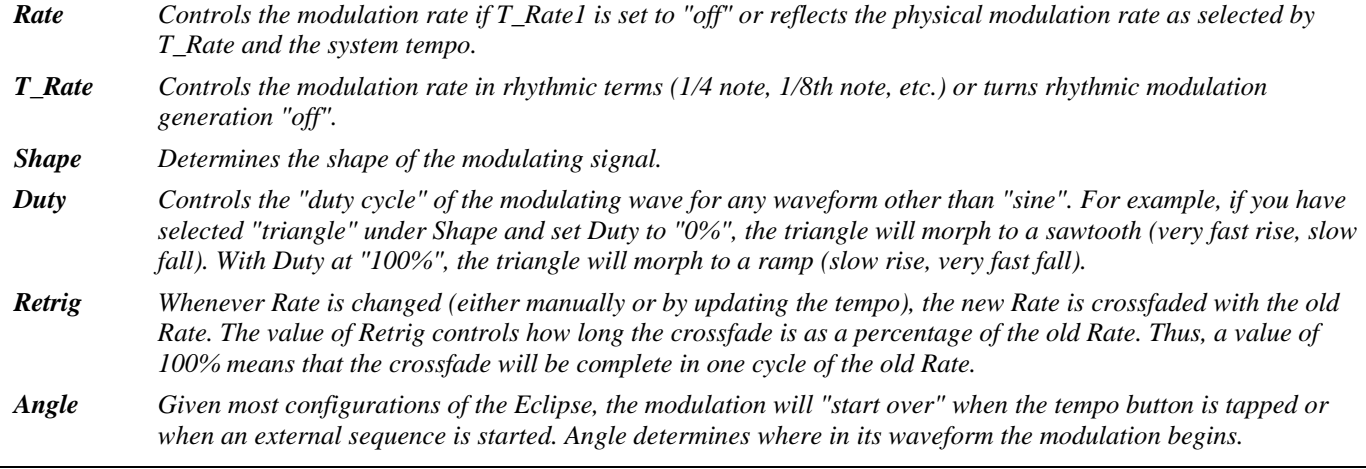

*Mixer^(x = 1, 2, 3)* 

*Level x Controls the level of filter x.* 

*Pan x Positions the image of filter x in the stereo field.* 

## **10 band vocoder**

#### *(139 Vocoder10)*

A vocoder allows the characteristics of one signal to be superimposed on another; for example a guitar can be made to 'sing,' or a choir-like effect can be produced by using a noise source as the instrument.

The left input (channel #1) or and internal noise source feeds carrier (instrument), while right input (channel #2) feeds the modulator (voice). The output is the sum of ten frequency bands from 20Hz to 20kHz, with 'level' and 'pan' for each band. *Dual in, stereo out* 

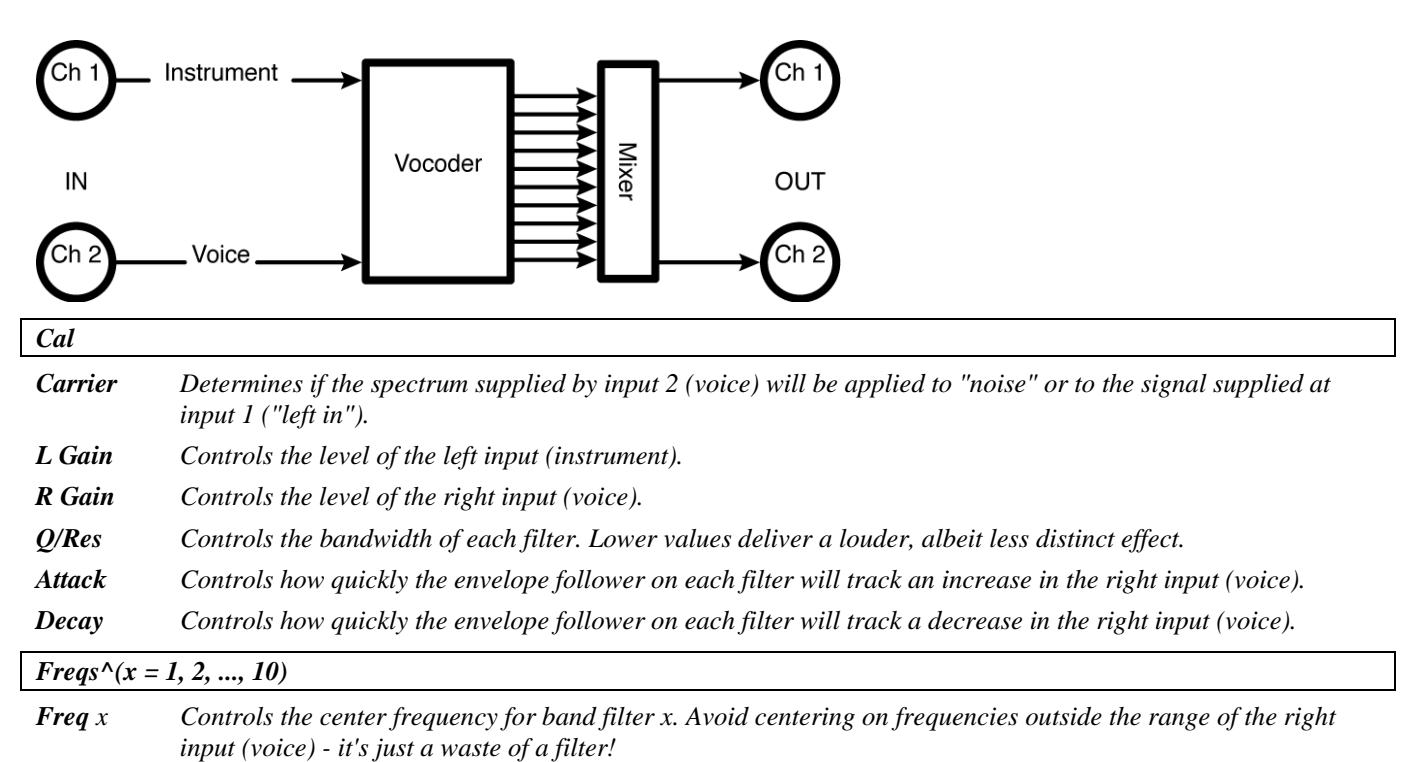

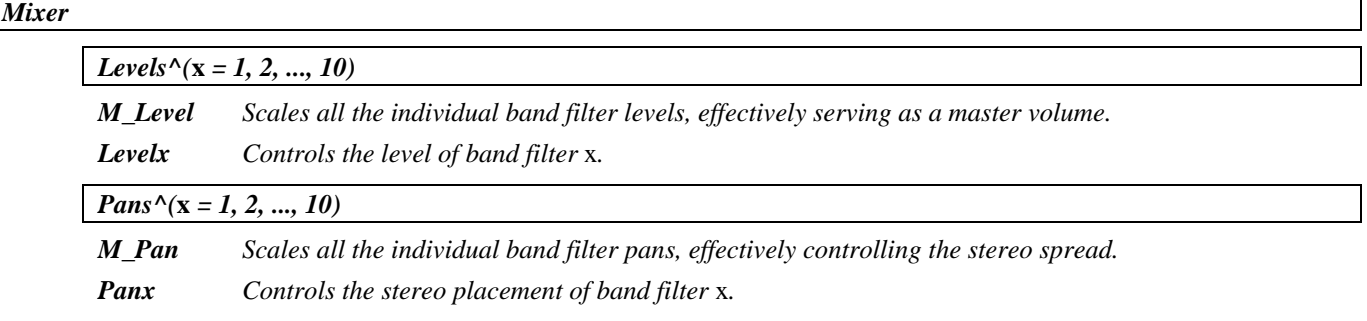

## **dual expanders**

*(193 Stereo Expanders)* 

A pair of independent "soft knee" expanders featuring 'master' and individual channel parameters as

2001-2009 Eventide, Inc. Page 36 of 99 Manual Version 4.01

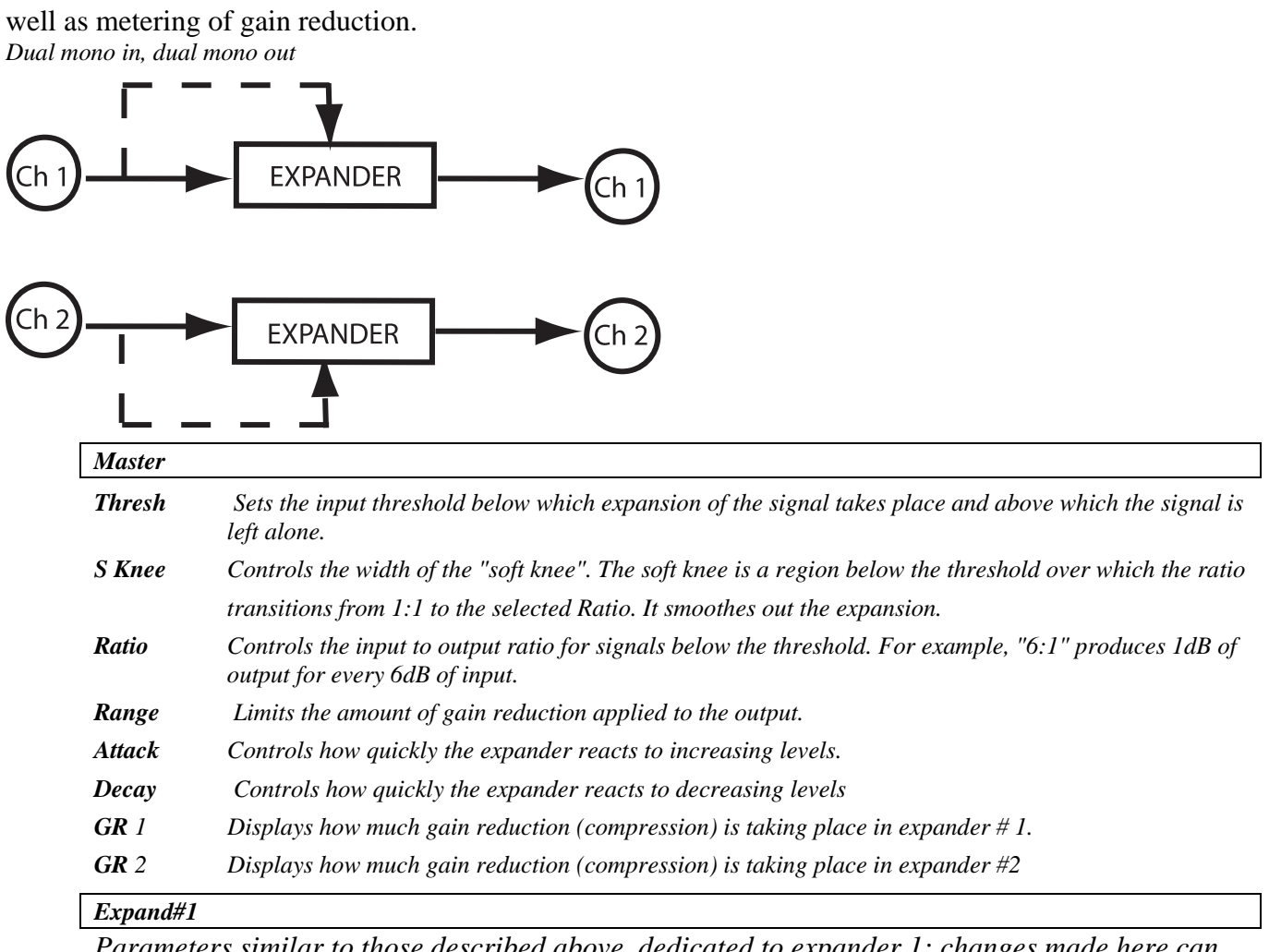

*Parameters similar to those described above, dedicated to expander 1; changes made here can be* 

*overwritten by those made under Master and vice versa (the most recently entered value "wins")* 

## *Expand#2*

*Parameters similar to those described above, dedicated to expander 2; changes made here can be overwritten by those made under Master and vice versa (the most recently entered value "wins").* 

## **24 band vocoder**

#### *(194 Vocoder24)*

A vocoder allows the characteristics of one signal to be superimposed on another; for example a guitar can be made to 'sing,' or a choir-like effect can be produced by using a noise source as the instrument. The excitation input and internal noise sources feed the carrier (instrument), while the opposite channel feeds the modulator (voice).

*Dual in, summed out.* 

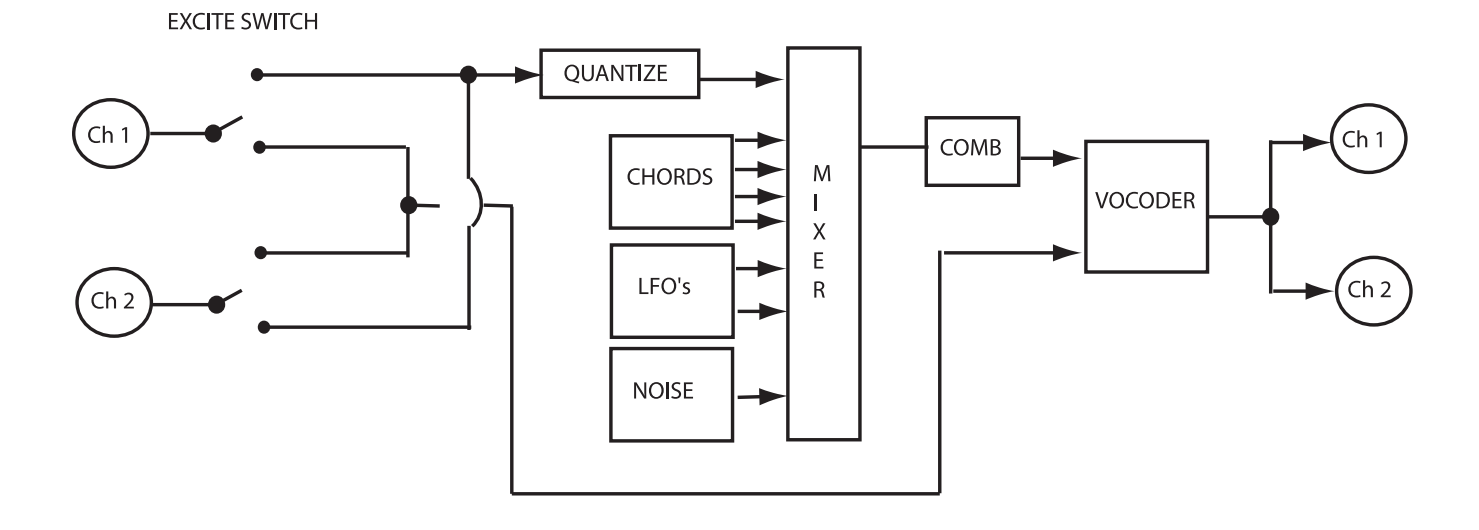

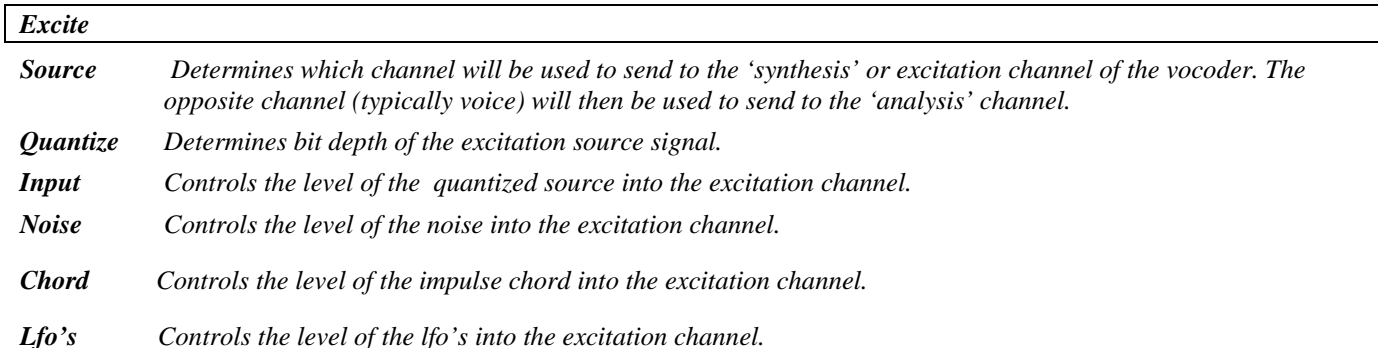

*Vocode* 

*Order Sets the number of poles for the analysis and synthesis filters* 

*Reson Controls the resonance or 'q' of the filters* 

*Note Sets the delay length of the 'Comb' in musical values.* 

*Octave Sets the octave number used to modify (Note) parameter.*

*Delay Sets the delay length of the 'Comb' in ms value.* 

*Decay Controls the coefficient or feedback amount (sharpness) of the comb.*

#### *Noise*

 *Modfreq Controls the frequency of the lfo used to modulate the 'Noise' Modshape Controls waveshape of the lfo. Modduty Controls the dutycycle of the lfo.* 

#### *Chord*

 *Note x Sets the frequency of impulse x in musical values. Octave x Sets the octave number used to modify (Note) parameter. Freq x Sets the frequency of impulse x in Hz*  **Level x** *Controls the level of impulse x*  **Tune** *Controls the overall tuneing of the entire 'chord' in reference to 'A = Hz'*  **Mode** *Selects midikeys or manual selection of 'chord' voicings*  **Midi** *Selects which method unit will use as it responds to incoming midi notes.*

*Lfo's* 

 *Lfo1 Controls the frequency of lfo1. Duty1 Controls the dutycycle of lfo1. Level1 Controls the volume of lfo1. Lfo2 Controls the frequency of lfo2. Duty2 Controls the dutycycle of lfo2. Level2 Controls the dutycycle of lfo2. Duty3 Controls the dutycycle of lfo3.* 

## **Stereo Simulator**

*(198 Stereo Simulator)* 

Converts mono signals into stereo ones, using all pass filters and split-band processing. It avoids thinness you get on individual channels with other simulators and doesn't change levels and tone. Fully mono-compatible.

*Switchable input, stereo out* 

#### *Operate*

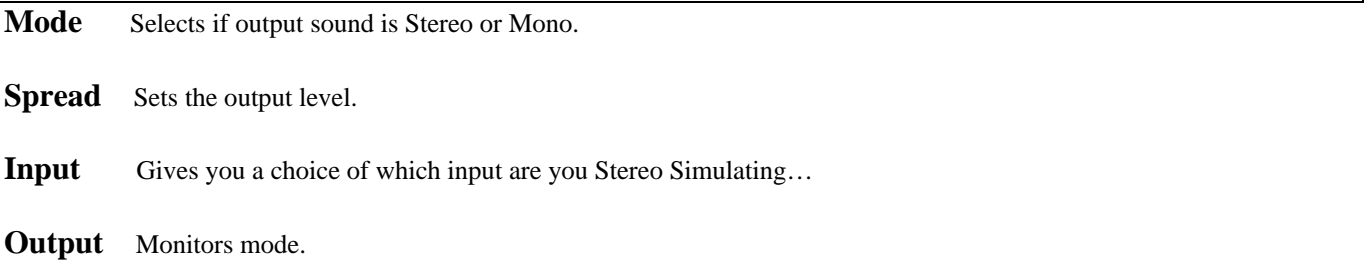

## *plex*

*A* plex *is the feedback* network *of a reverb.* 

## **delay 8 plex**

*(140 Delay8Plex)* 

This one has eight 660 mS modulating delay lines with 'level' and 'pan' parameters for each independent output.

*Summed in, stereo out* 

See "large delay 8 plex" above for diagram and parameters.

## **large delay 8 plex**

#### *(141 LrgDelay8Plex)*

This plex has eight two second modulating delay lines with 'level' and 'pan' parameters for each independent output.

*Summed in, stereo out* 

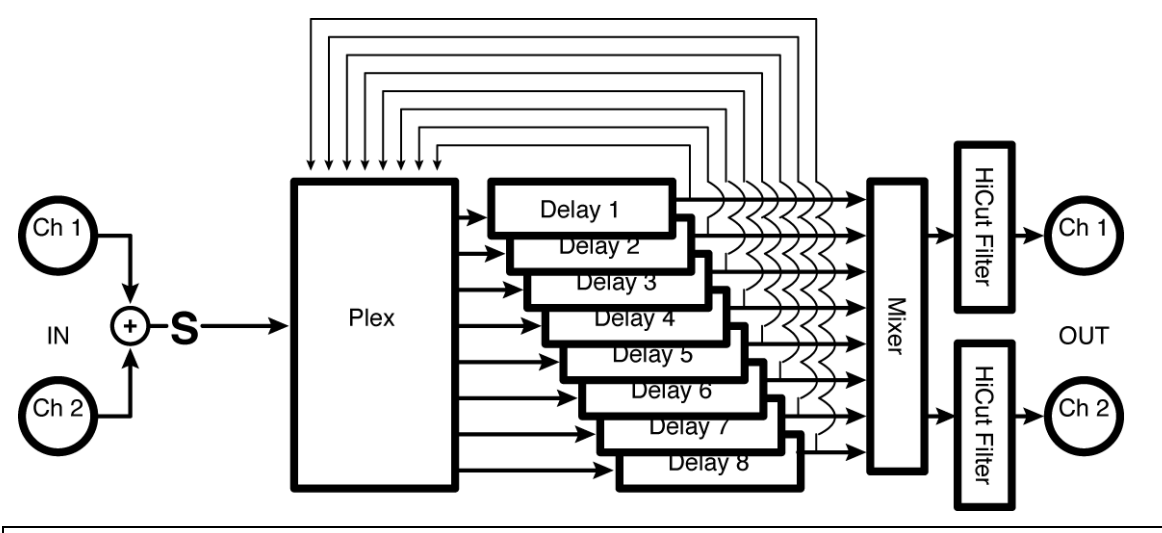

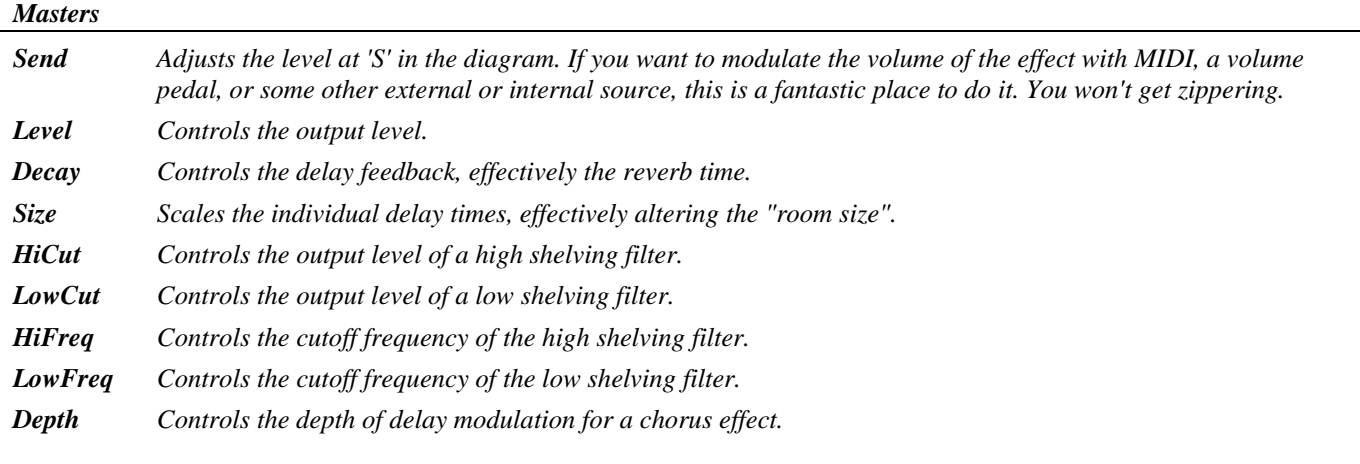

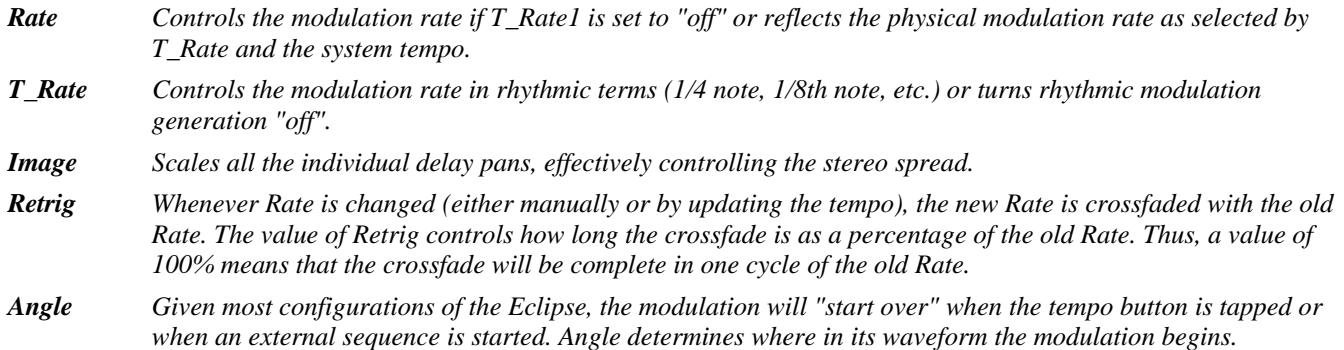

#### *Plex*

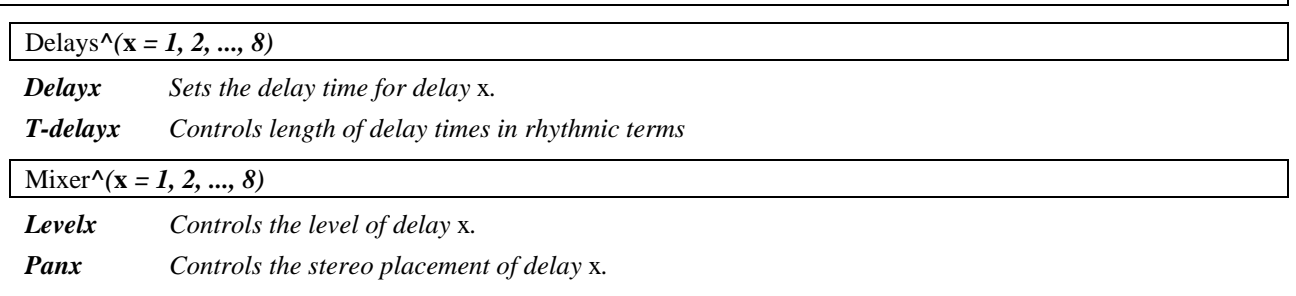

## **detune 4 plex**

#### *(142 Detune4Plex)*

This one has four 660 mS *detuner*s in addition to 'level' and 'pan' parameters for each independent output.

*Summed in, stereo out* 

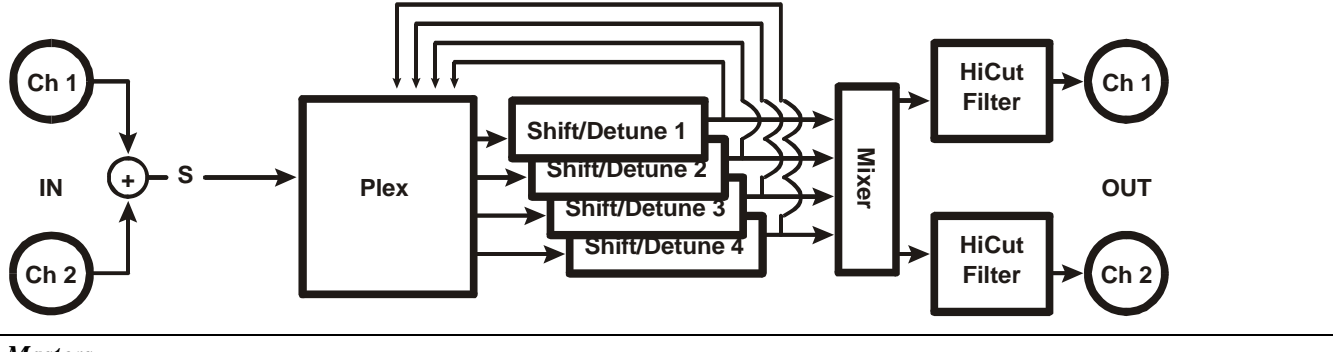

*Masters* 

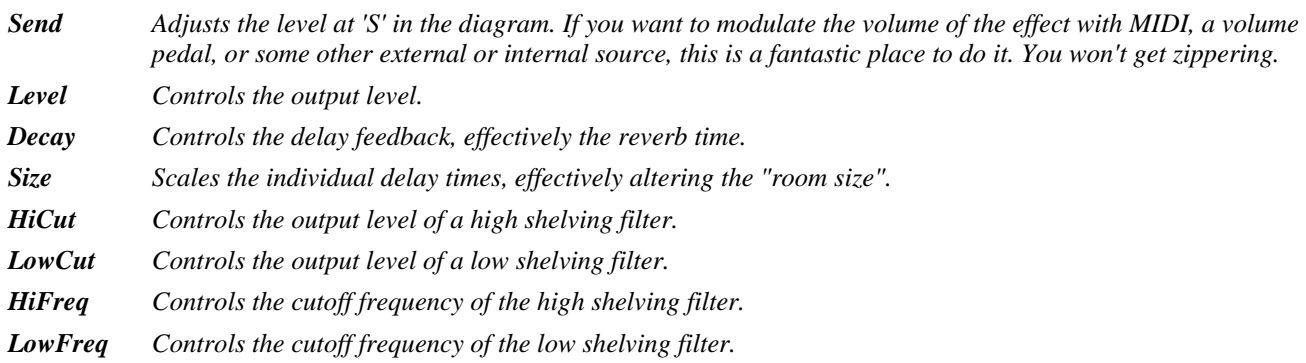

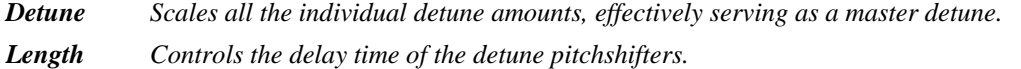

*Image Scales all the individual delay pans, effectively controlling the stereo spread.* 

#### *Detune^(x = 1, 2, 3, 4)*

*Detunex Controls the pitchshift of detuner x. Delayx Controls the delay time of pitchshift x.* 

#### *Mixer^(x = 1, 2, 3, 4)*

*Levelx Controls the level of detuner x.* 

*Panx Controls the stereo placement of detuner x.* 

### **reverse 4 plex**

*(143 Reverse4Plex)* 

This one adds four two-second reverse shifters as well as 'level' and 'pan' parameters for each independent output.

*Summed in, stereo out* 

See "detune 4 plex" above for diagram.

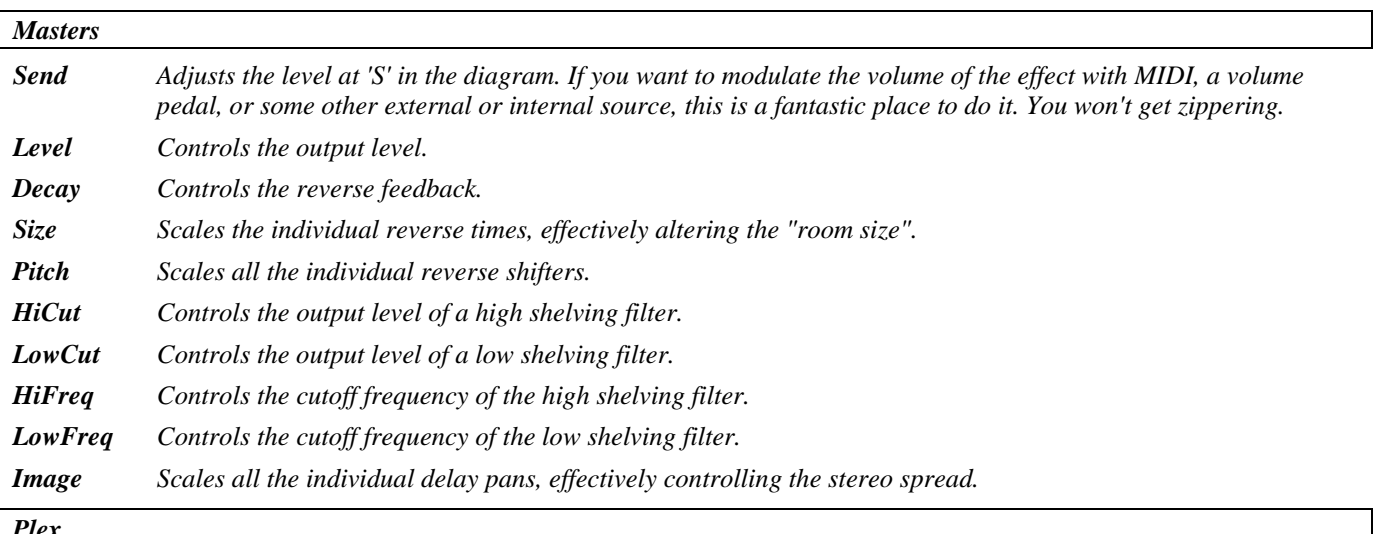

*Plex* 

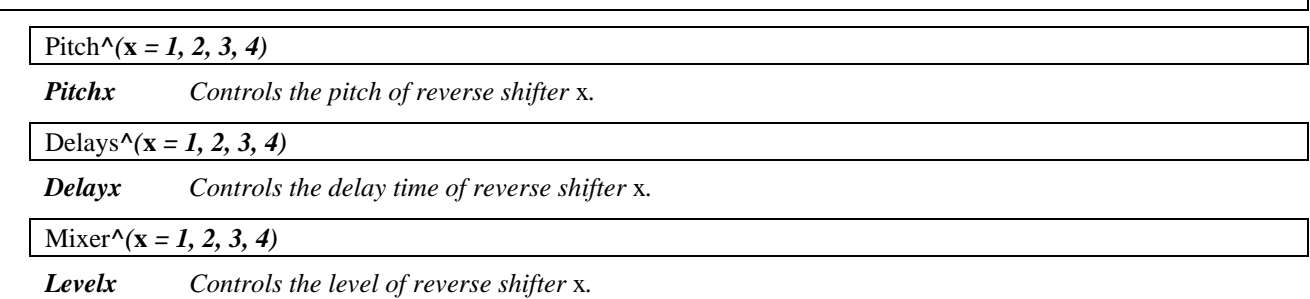

*Panx Controls the stereo placement of reverse shifter* x*.* 

## **tdelay 4 plex**

### *(195 TDelay4Plex)*

This plex has four two second tempo delay lines with 'level' and 'pan' parameters for each independent output.

*Summed in, stereo out* 

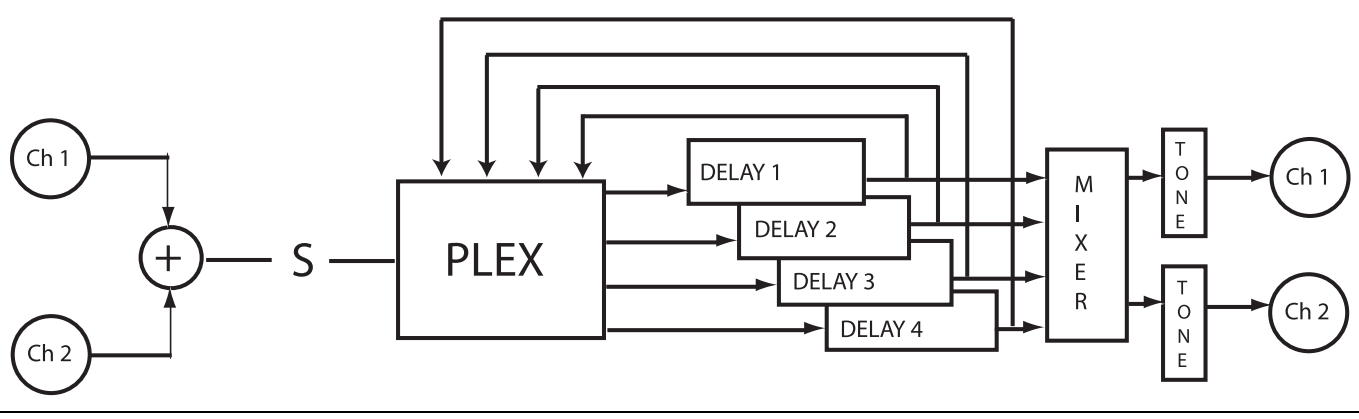

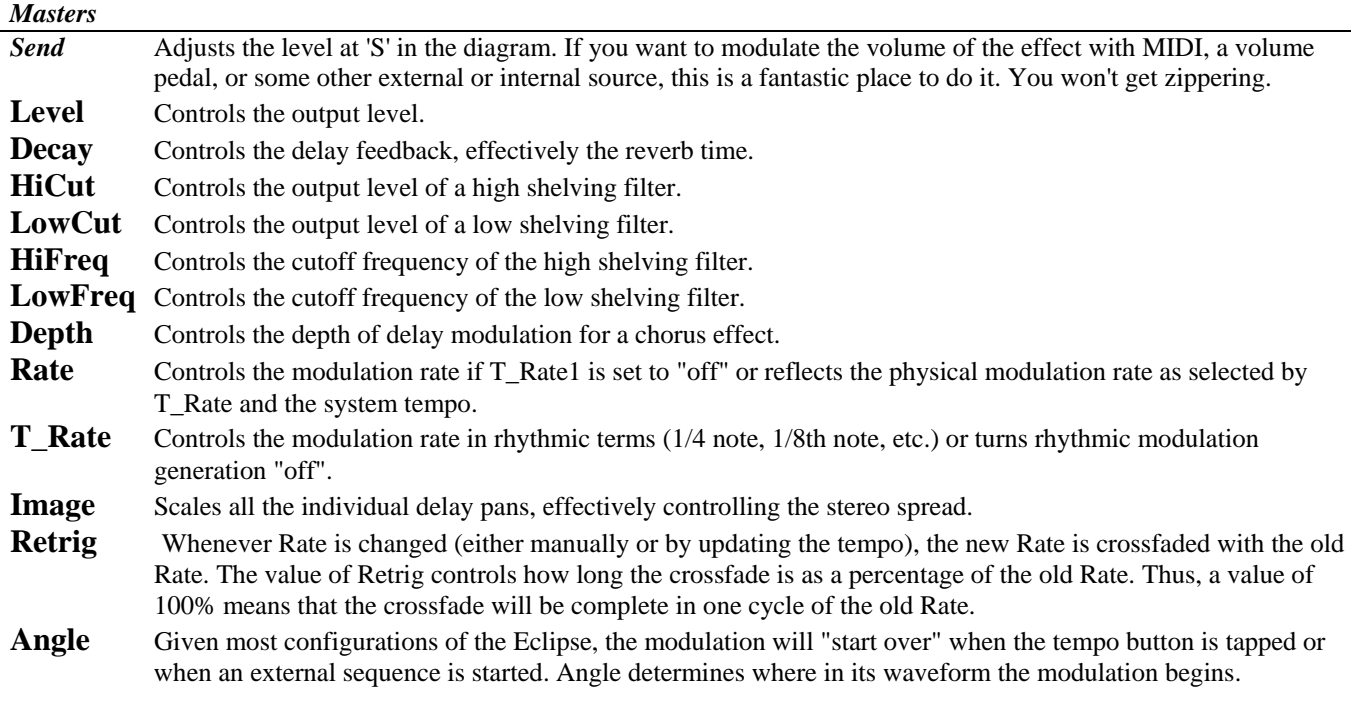

Plex

*Delays^(x = 1, 2, ..., 4)* 

*Delayx Sets the delay time for delay x.* 

*T Delayx Controls the delay time for delay x in rhythmic terms (1/4 note, 1/8th note, etc.) or turns rhythmic delay generation "off".* 

*.Mixer^(x = 1, 2, ..., 4)* 

*Levelx Controls the level of delay x.* 

*Panx Controls the stereo placement of delay x.* 

## *preamps*

## **fuzzADSRpre**

#### *(144 FuzzADSRPreamp)*

This instrument preamp has compression, by-passable fuzz, EQ, remote 'volume pedal' and gate, as well as an ADSR controlled amp and an ASDR controlled filter for synth emulation. *Summed in, summed out* 

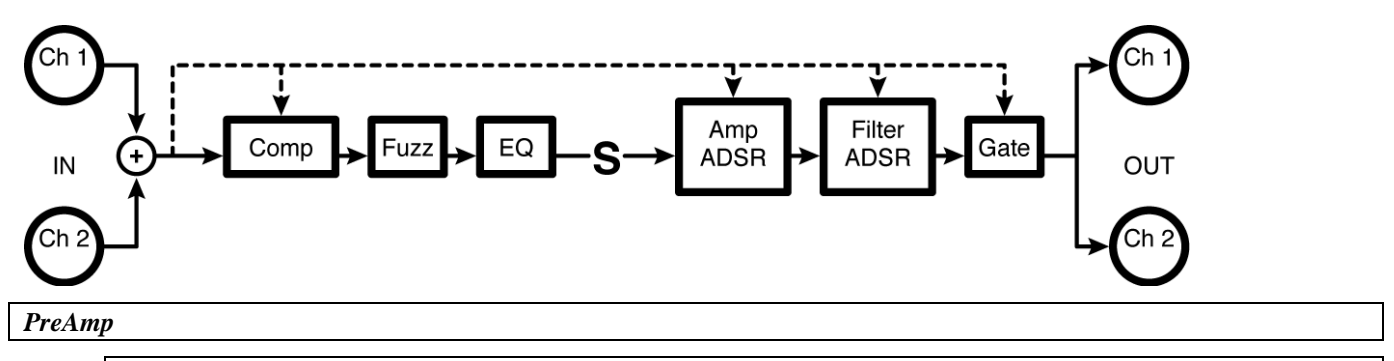

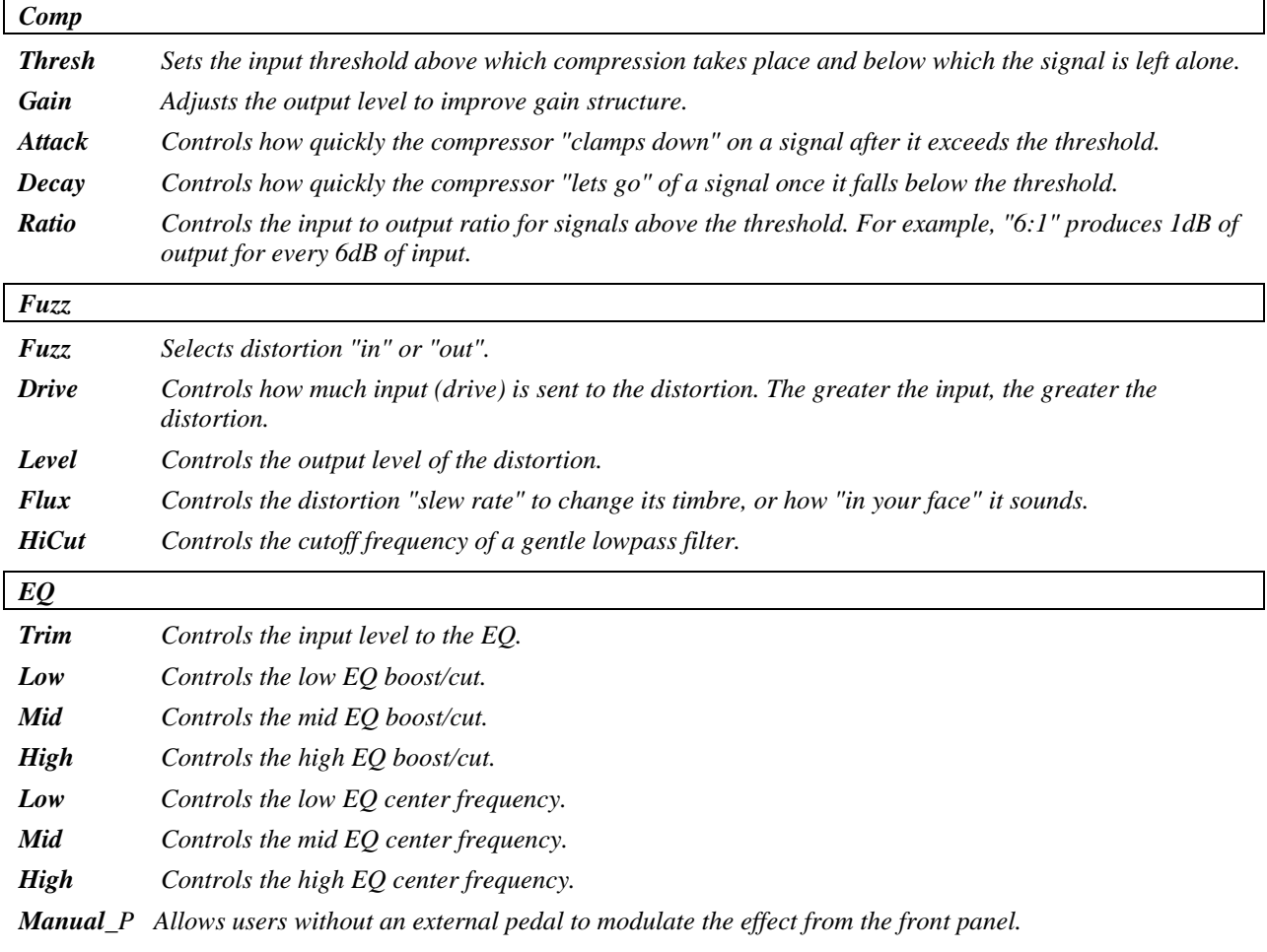

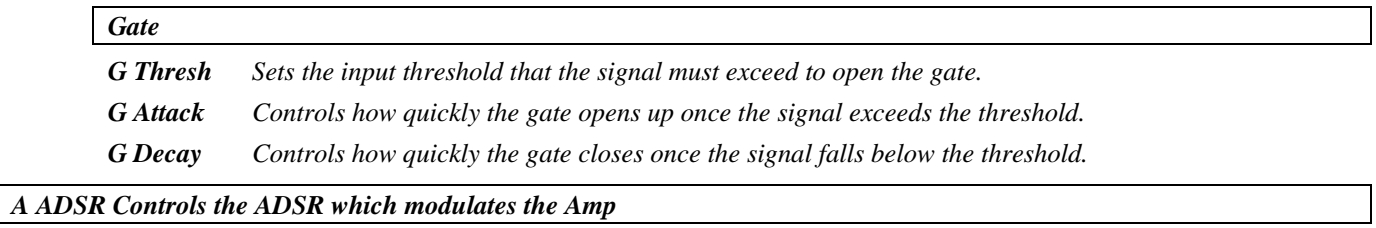

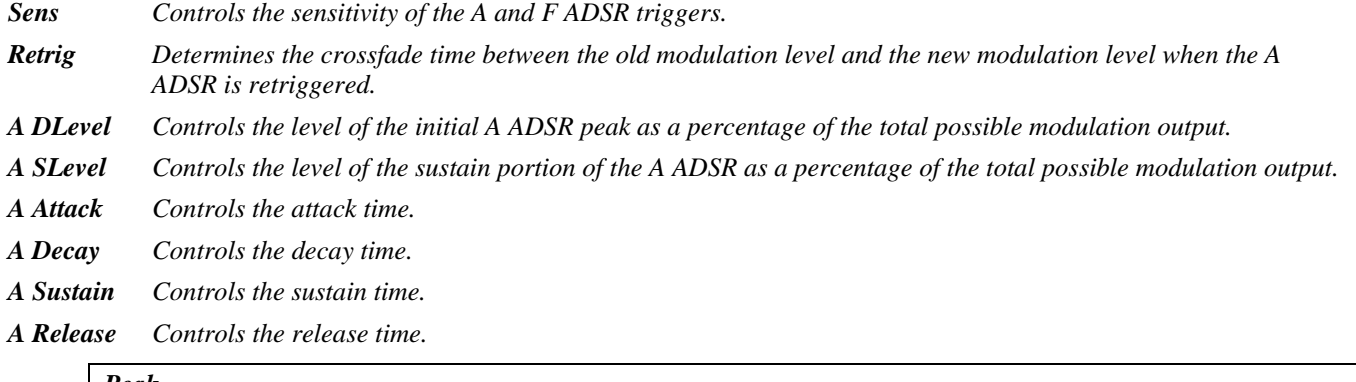

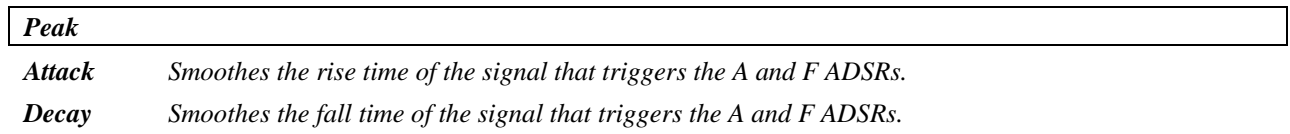

#### *Filter*

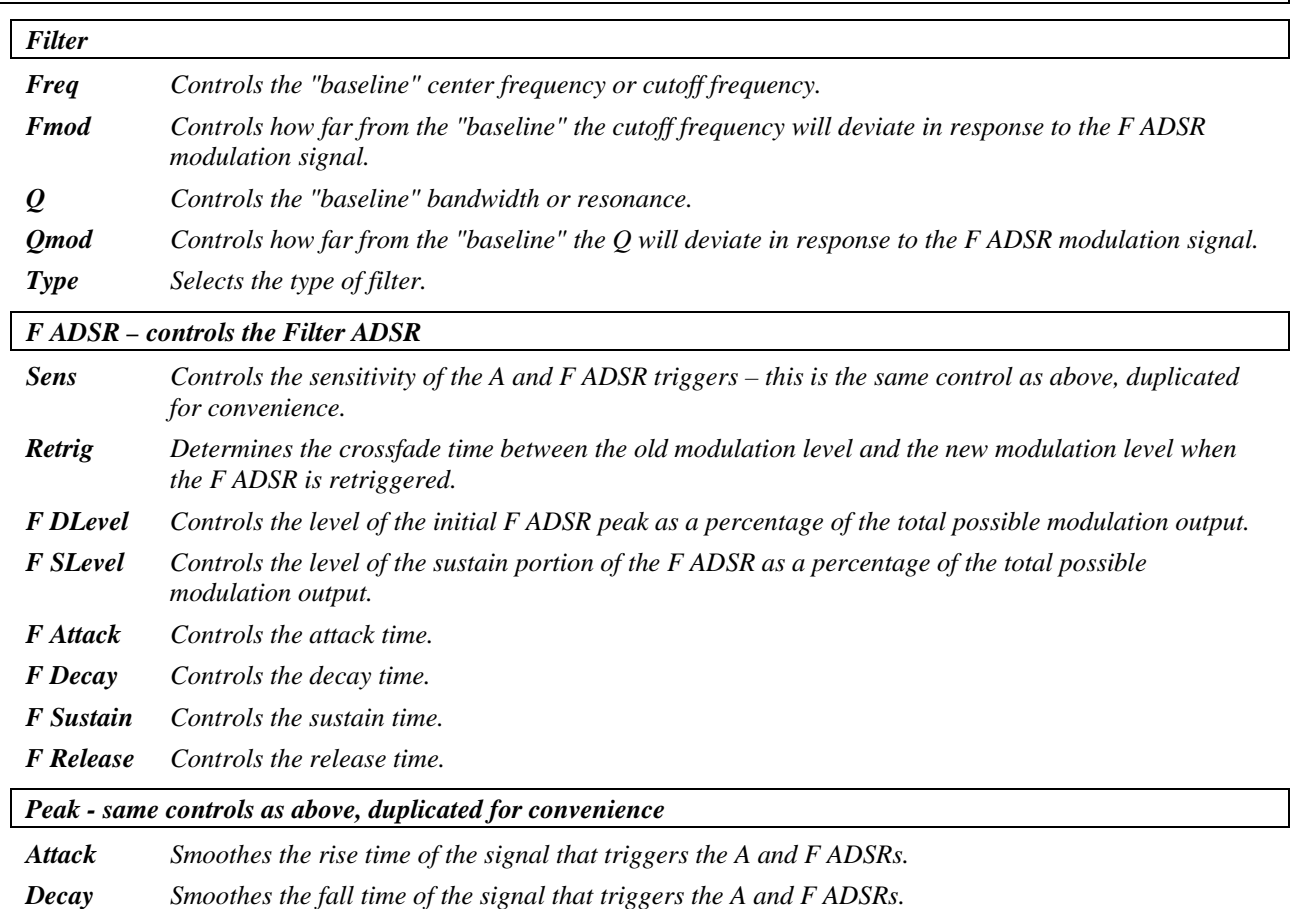

## **bass pre**

#### *(145 BassPreamp)*

A simple preamp configuration with compression, three-band EQ, class A distortion, and a 'thickener' parameter.

*Summed in, summed out* 

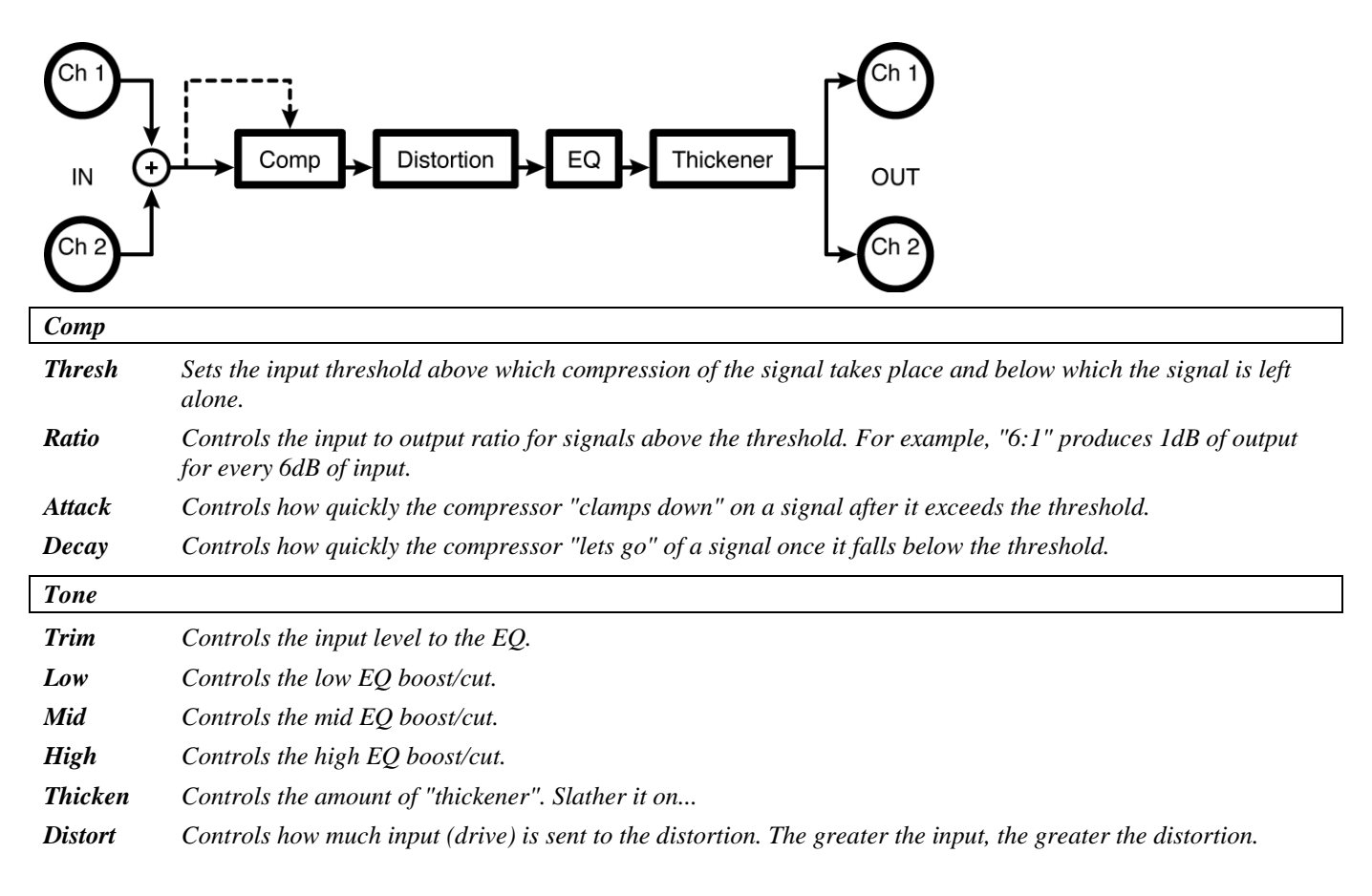

## **overdrive preamp**

#### *(146 OverdrivePreamp)*

Instrument preamp with compression, bypassable fuzz, EQ, remote 'volume pedal' and gate. This flavor is an overdrive effect and is much more interactive with the source signal. *Summed in, summed out* 

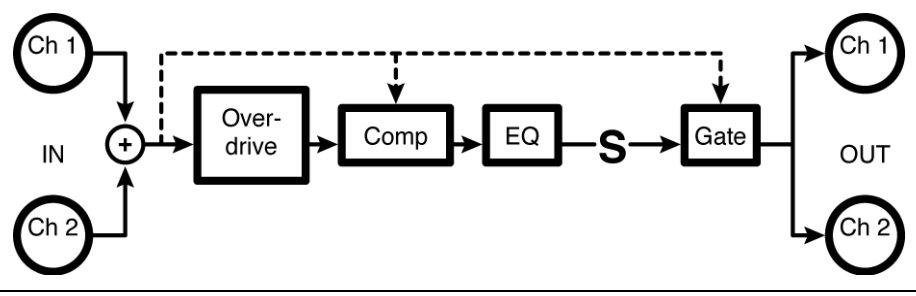

#### *PreAmp*

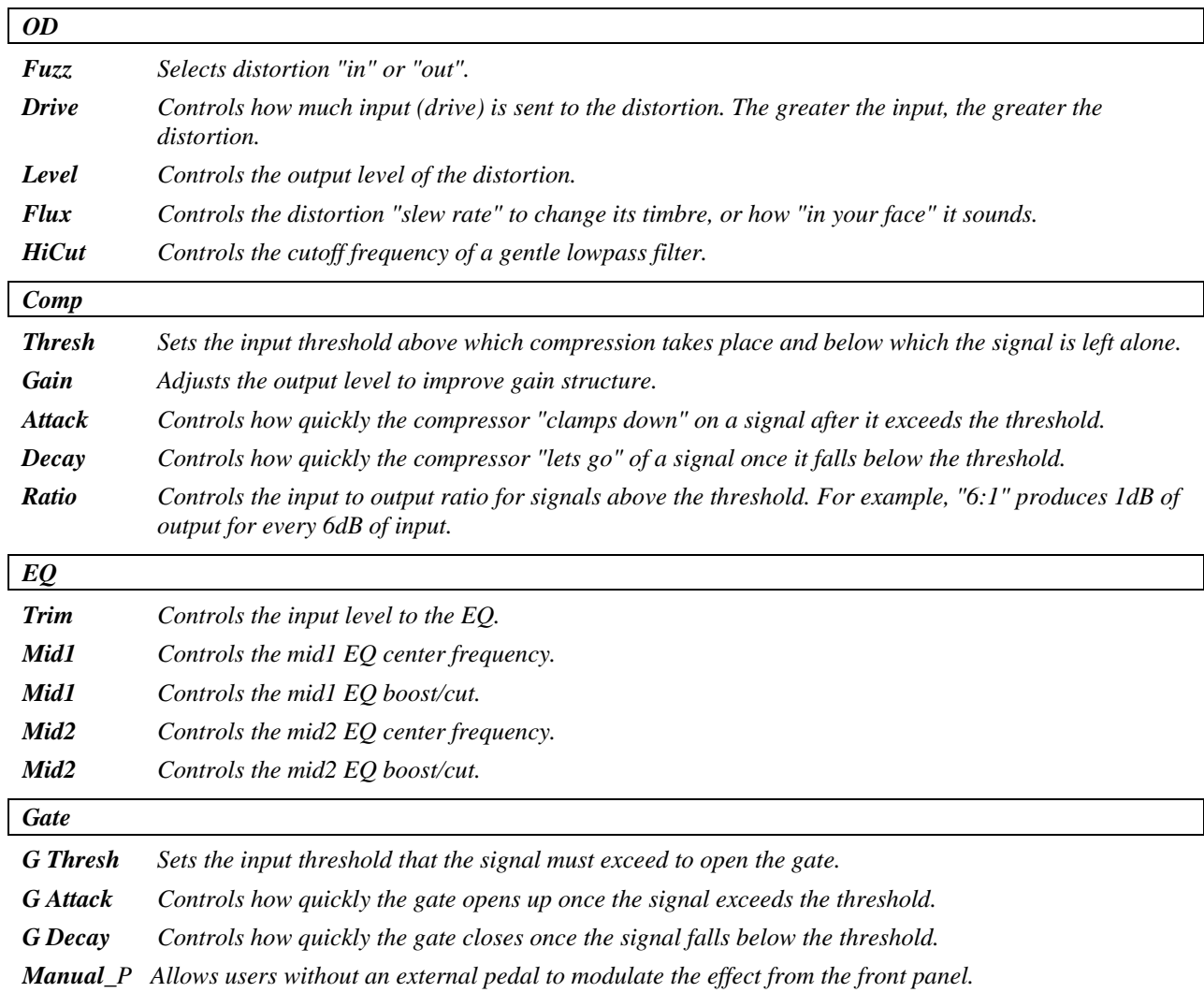

## **fuzz preamp**

## *(147 FuzzPreamp)*

This instrument preamp has compression, bypass-able fuzz, EQ, remote 'volume pedal' and gate. *Summed in, summed out* 

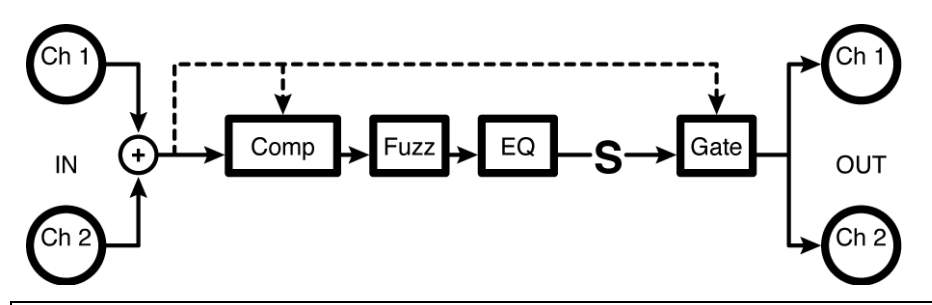

#### *PreAmp*

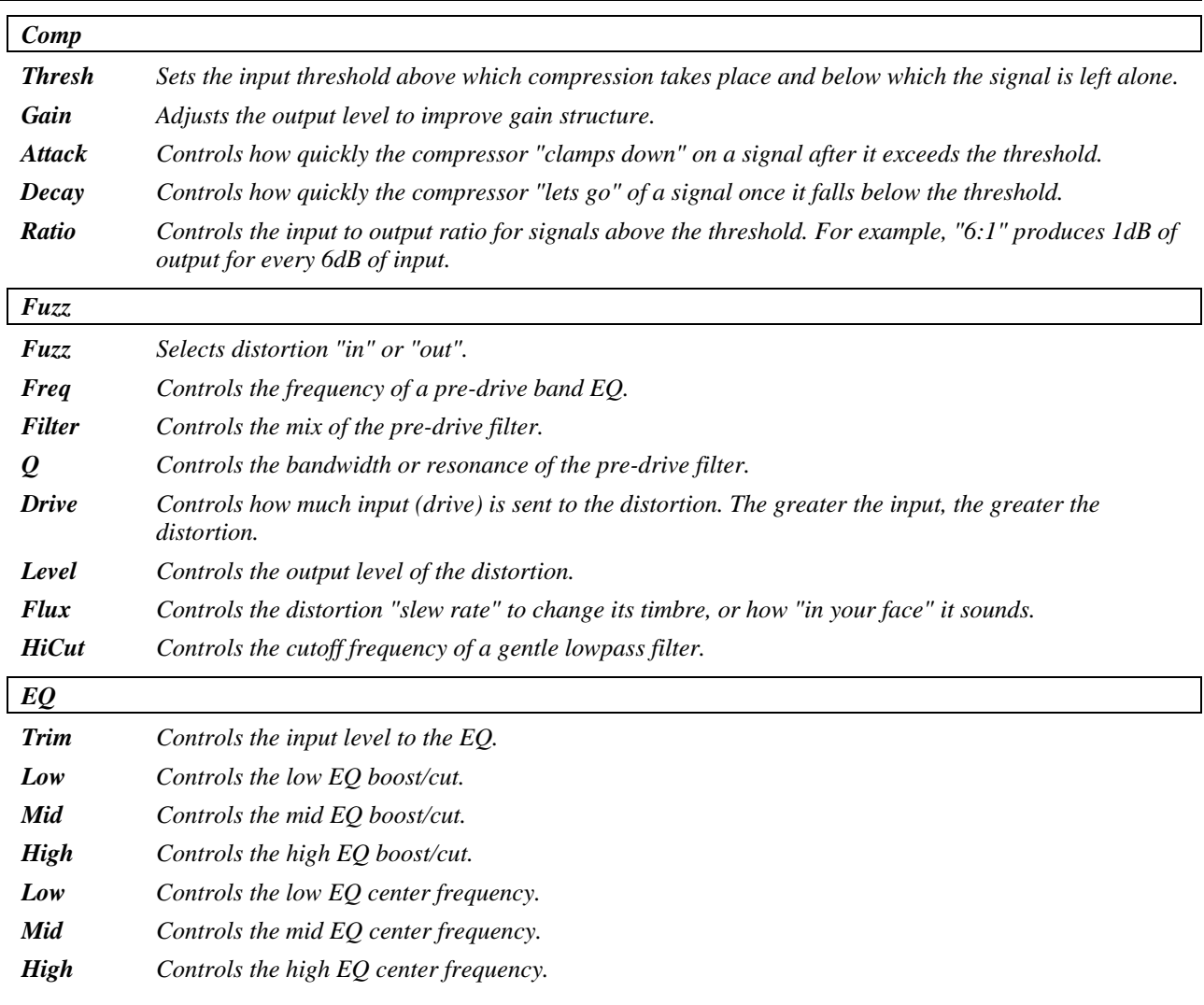

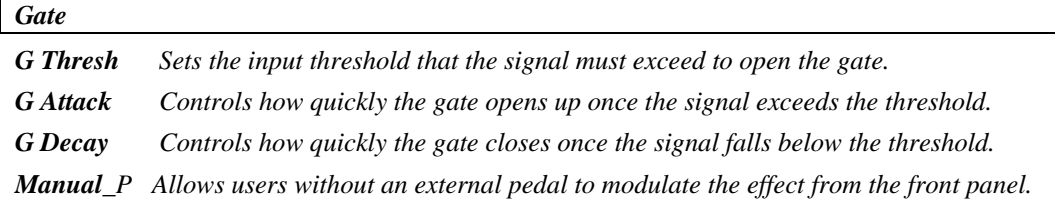

## **polydriver**

*(148 PolyDriver)* 

A compressor feeds six bandpassed class A drivers mixed to stereo leading to a remote 'volume pedal' and gate.

*Summed in, stereo out* 

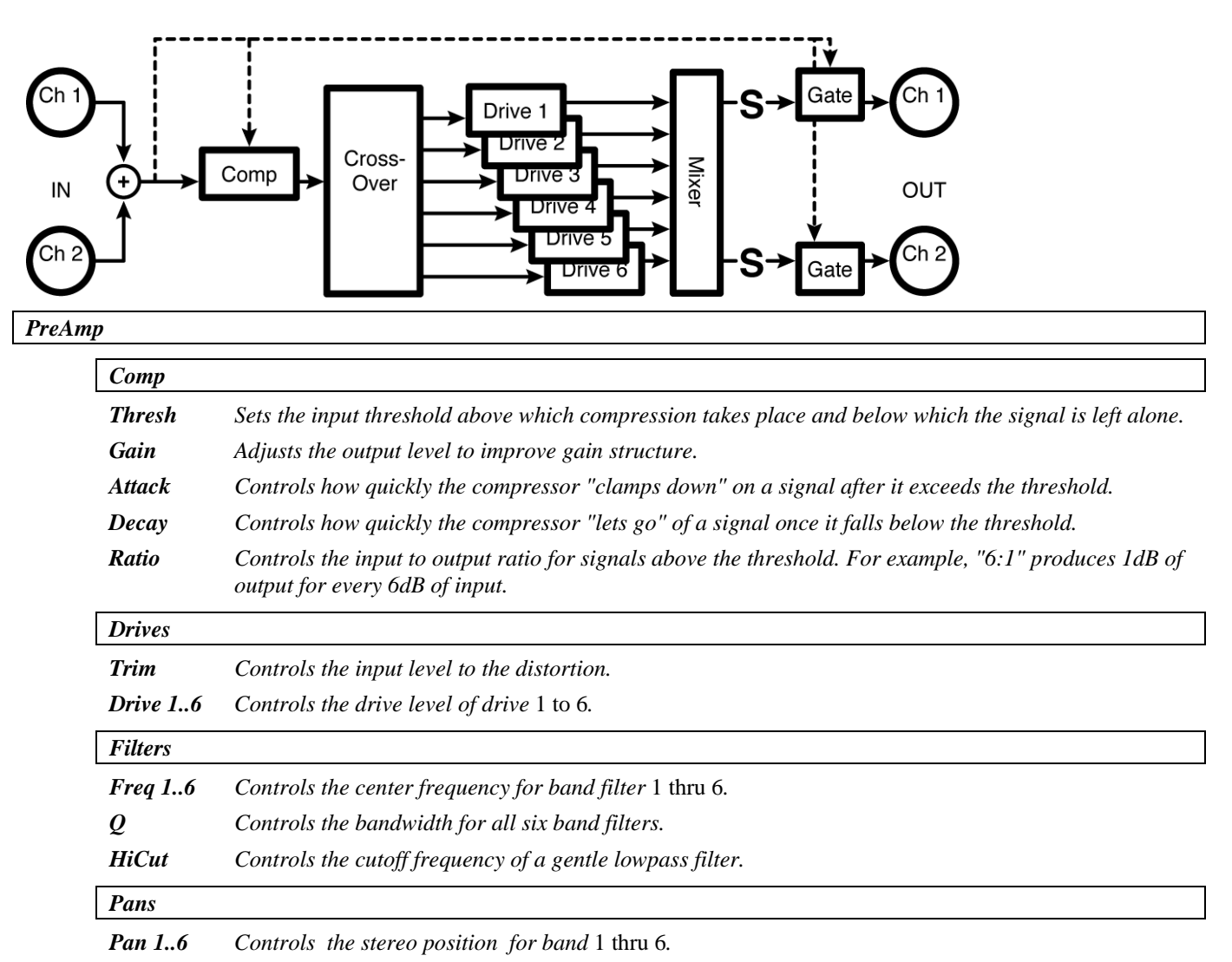

## **fuzzpre wa/wammy**

#### *(149 FuzzWaWammyPre)*

This is an instrument preamp with compression, bypass-able fuzz, EQ, remote 'volume pedal' and gate. This flavor has 'wah-wah' and 'wammy' effects. You can choose which effect is controlled by the 'pedal.' *Summed in, summed out* 

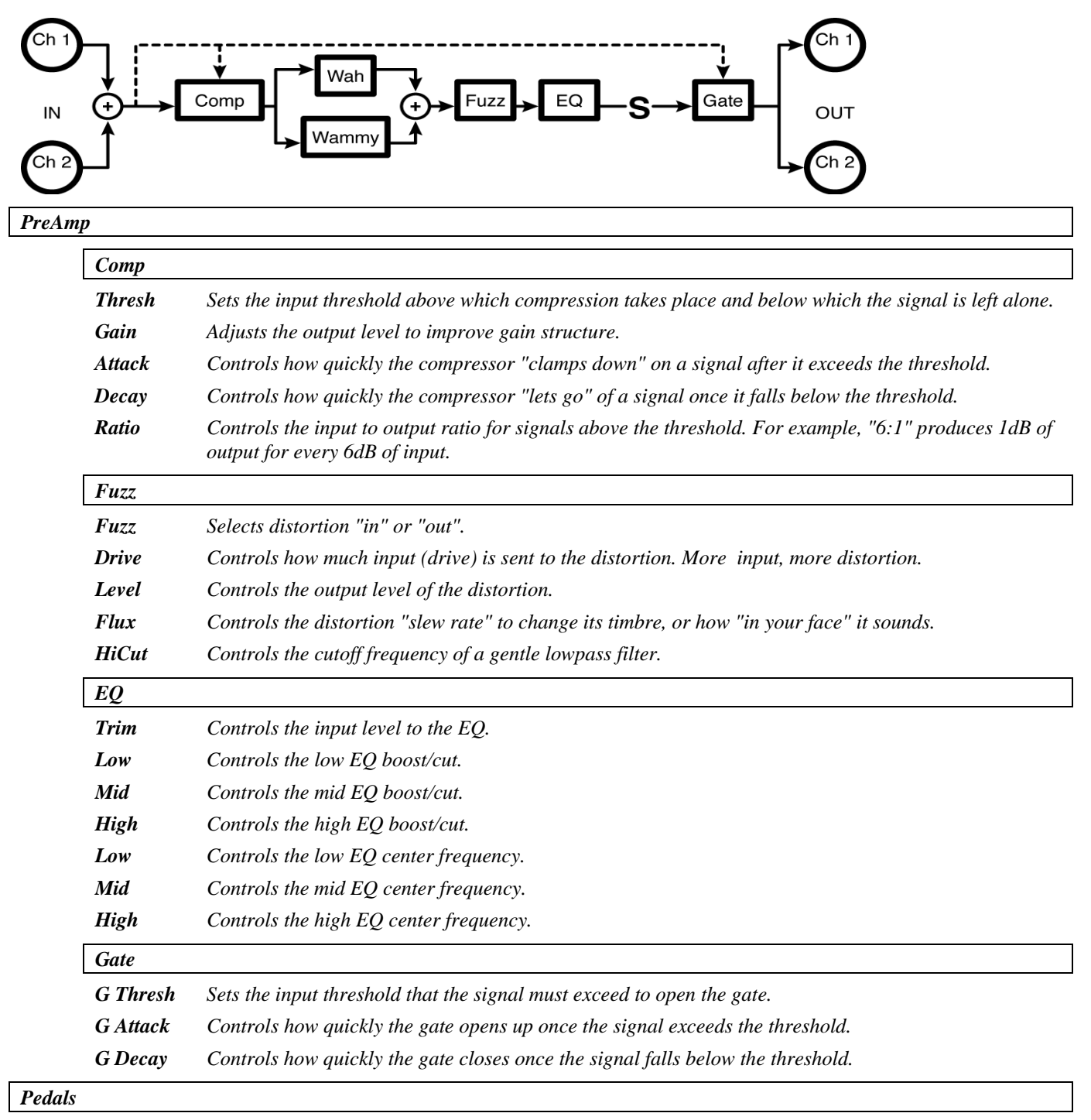

*Effect Select which effect the external foot pedal will control: "volume", "wammy" (pitch shifter), or "wawa".* 

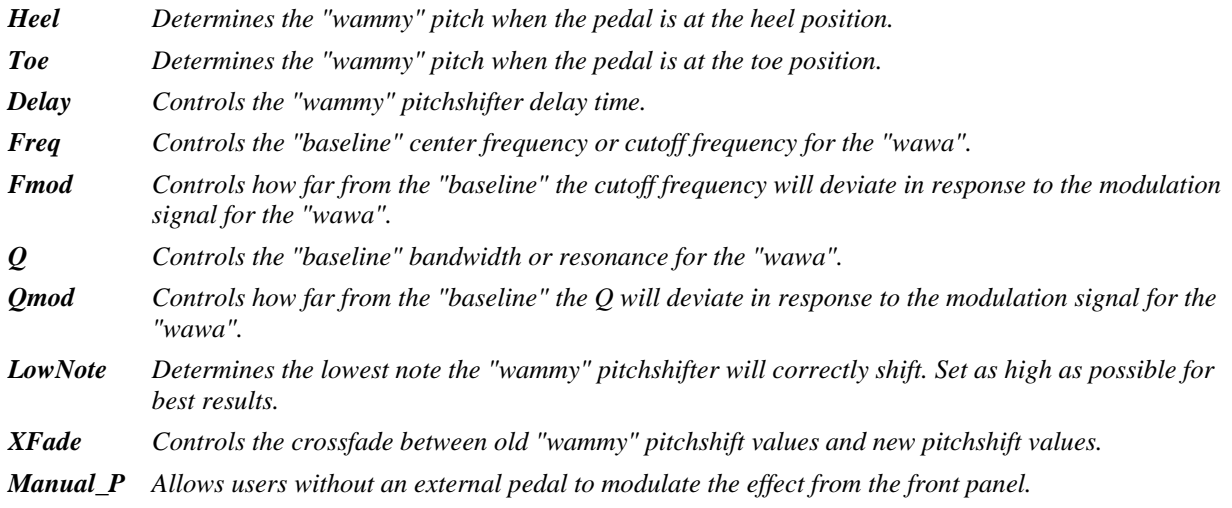

## **ez polyfuzz**

*(150 EZPolyFuzz)* 

A compressor feeds a four-band *polyfuzz* (each band feeds individual distortion elements). This one has simplified parameters.

*Summed in, stereo out* 

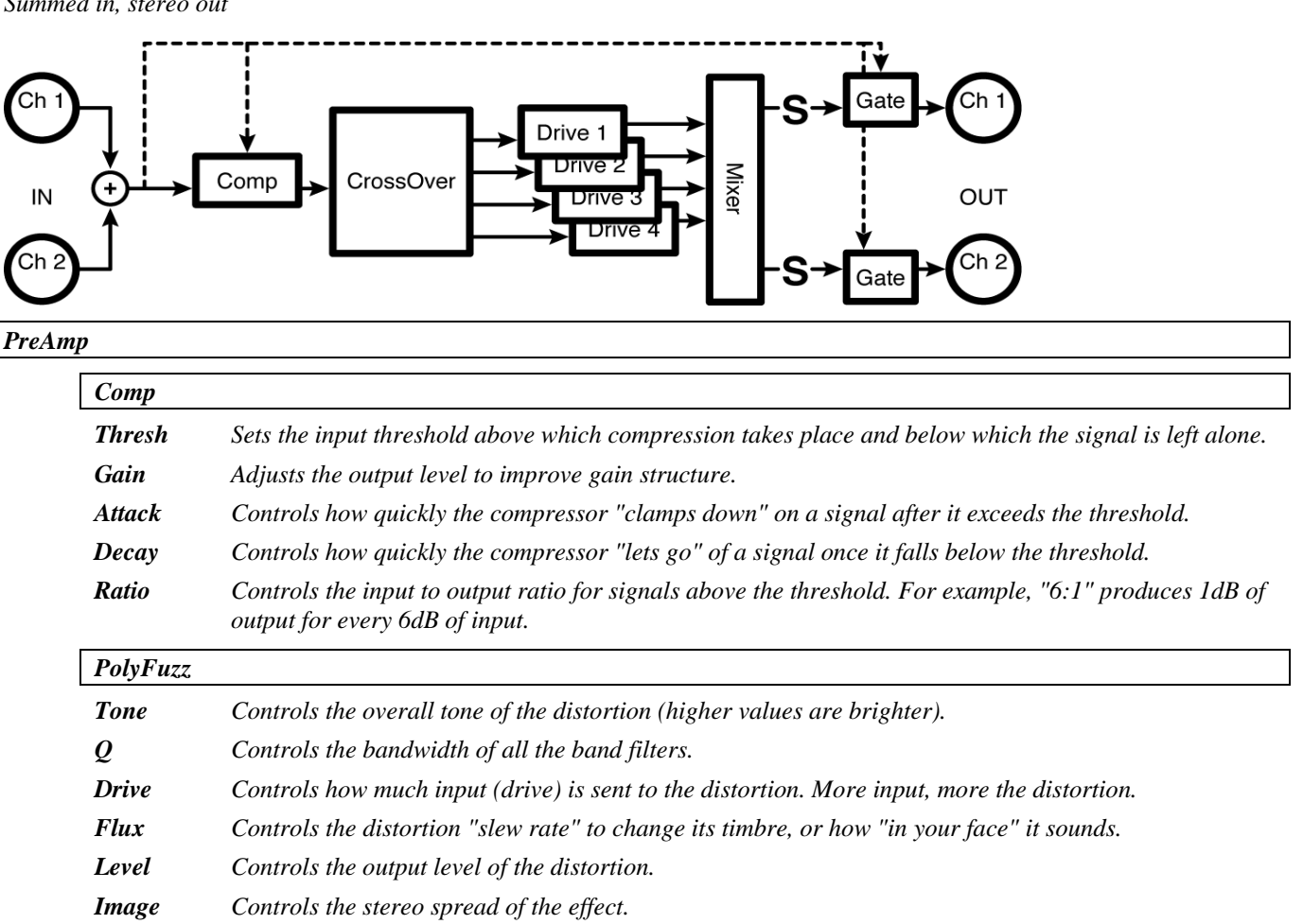

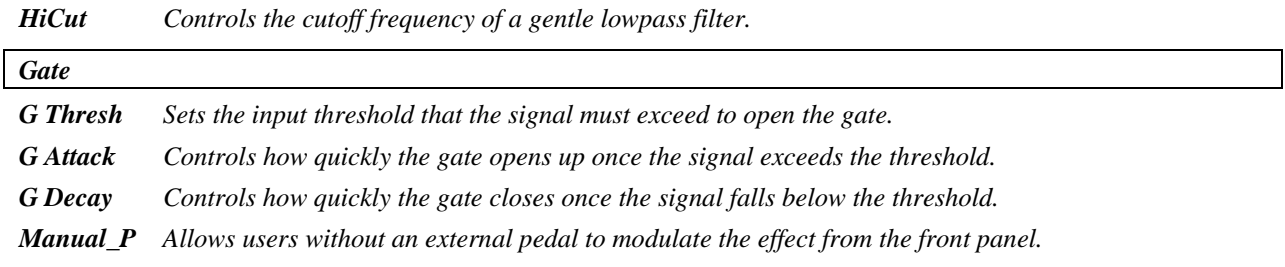

## **polyfuzz**

*(151 PolyFuzz)* 

Here the compressor feeds a four band gated *polyfuzz* (each band feeds individual distortion elements). This one has individual parameters.

*Summed in, stereo out* 

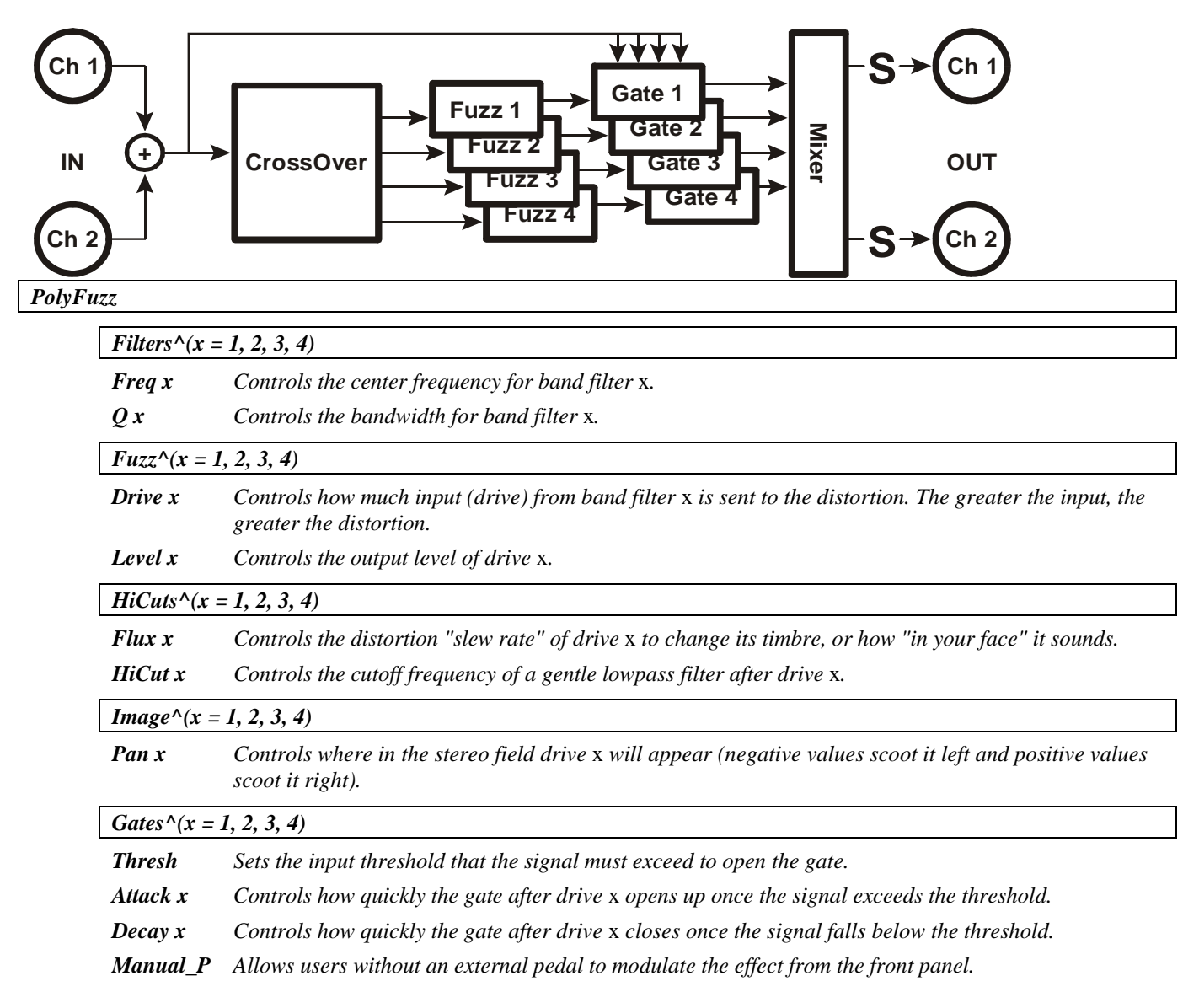

## **distortion preamp**

#### *(196 DistortionPreamp)*

This instrument preamp has compression, dynamic distortion, EQ, remote 'volume pedal' and gate. *Summed in, summed out* 

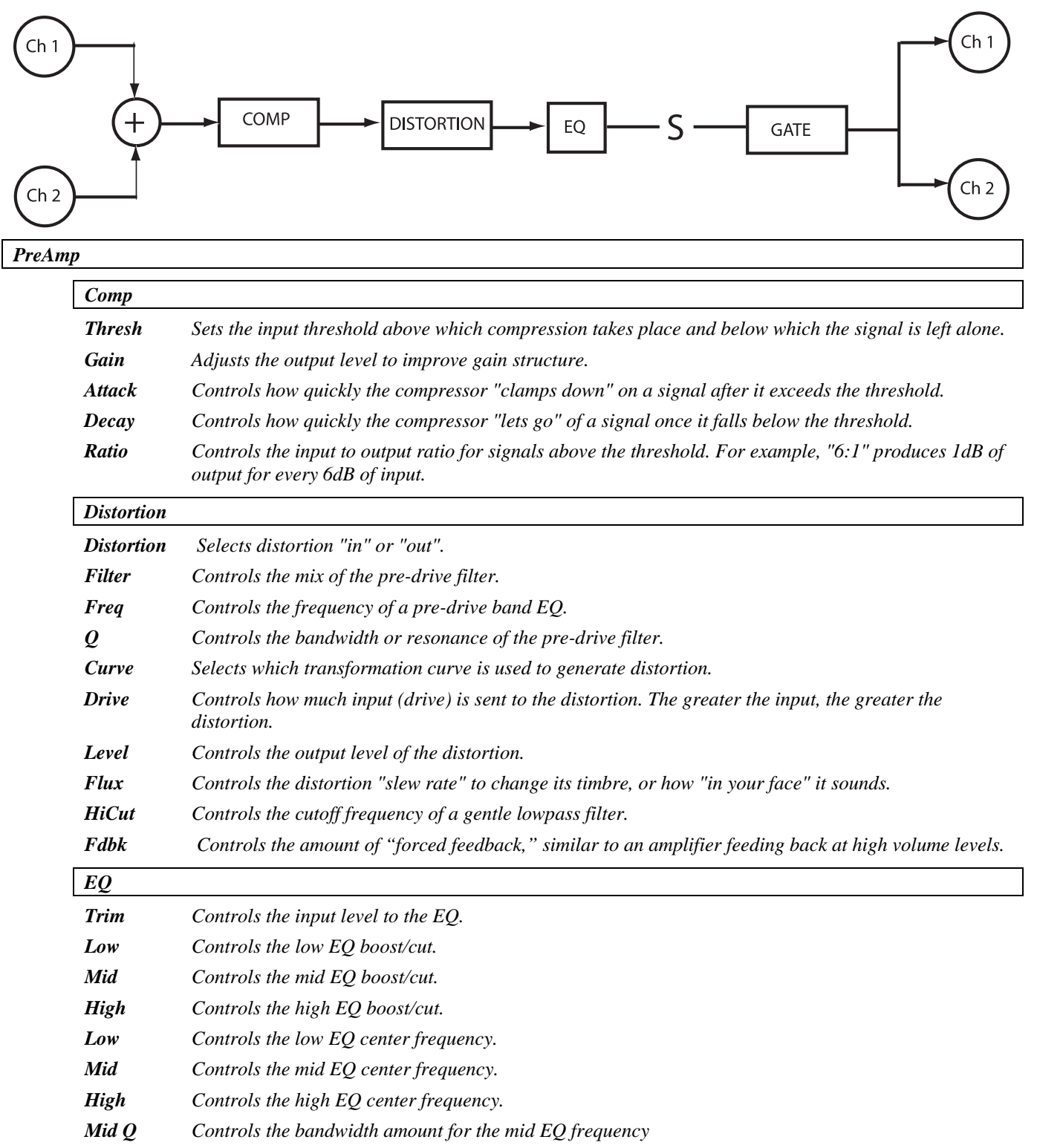

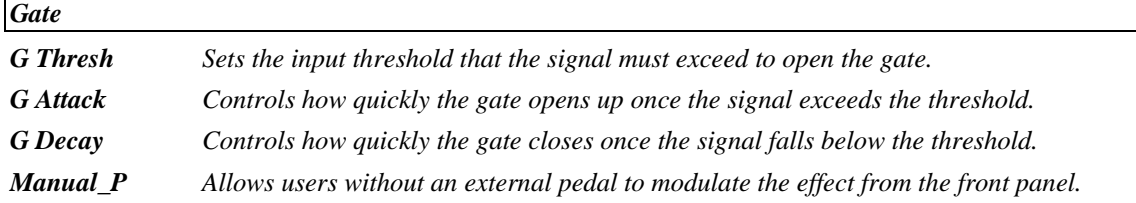

## **st distortion**

*(197 St Distortion)* 

This distortion tool has compression, and dynamic morphing distortion. *Stereo in, stereo out.* 

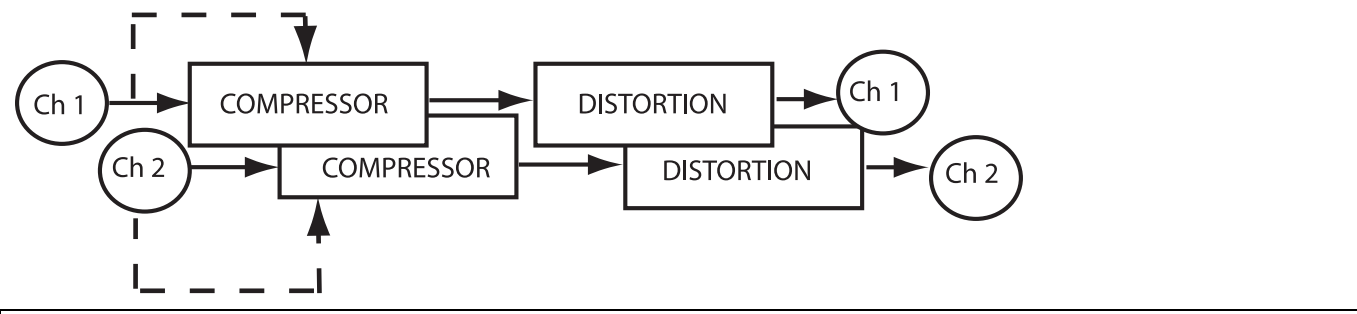

#### *PreAmp*

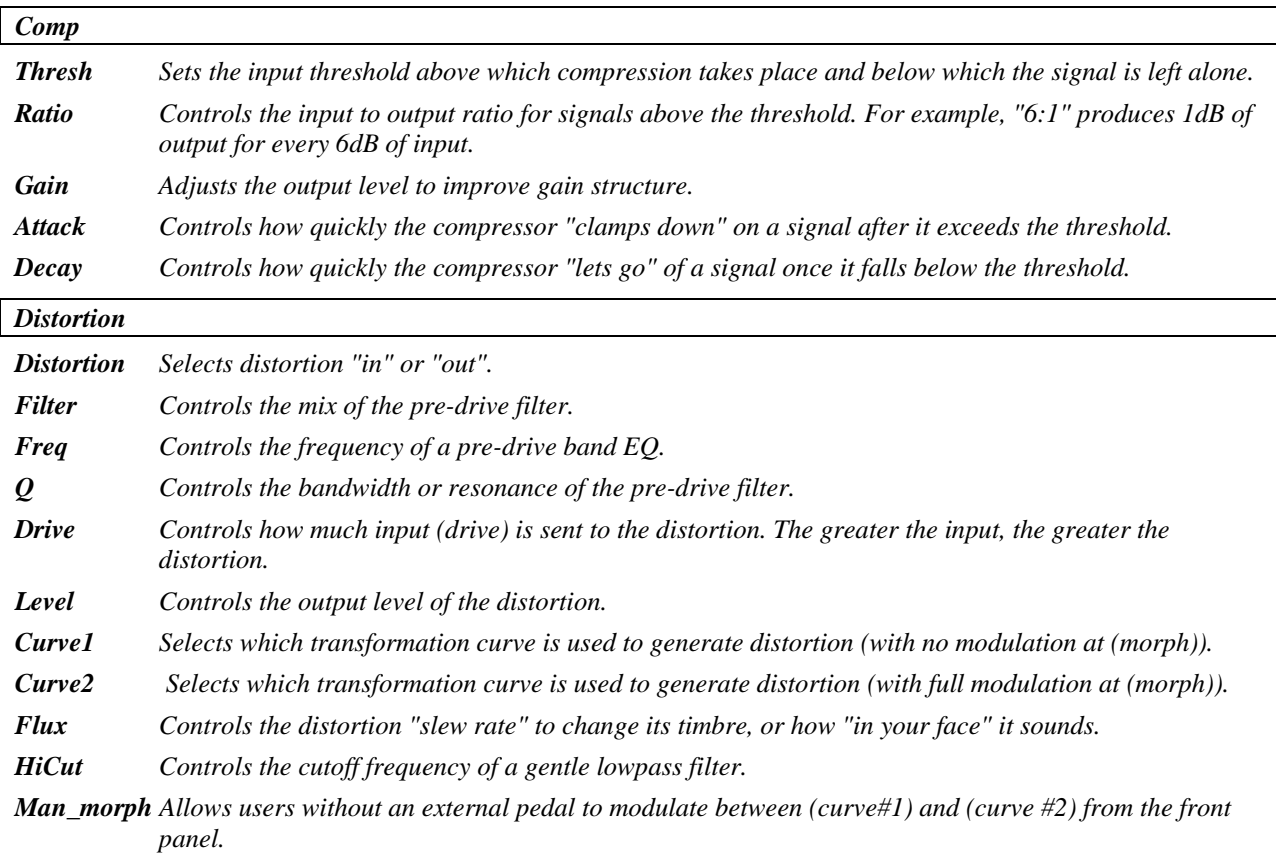

## *shifters*

*A diatonic pitch shifter shifts the musical pitch of an audio signal while maintaining the proper harmonic relationship to a diatonic scale. To accomplish this, the user specifies the desired key, scale and musical interval. The pitch shifter takes care of finding out what note is being played and automatically adjusts the amount of pitch shift so that the resultant note is in-key.* 

*In general, the operation of any shifter can be improved by optimizing the setting of the 'low note' parameter, which defines the lowest note that the shifter recognizes. This should be set low for polyphonic material such as guitar, and higher for vocals.* 

 *The 'xfade' parameter can usually be left alone – greater values may increase smoothness at the cost of blurring transients, lower values may add roughness.* 

#### **auto pitch correct**

*(158 AutoCorrect)* 

This algorithm is essentially a diatonic shifter with independent delay parameters. Set as 'chromatic.' *Summed in, stereo out* 

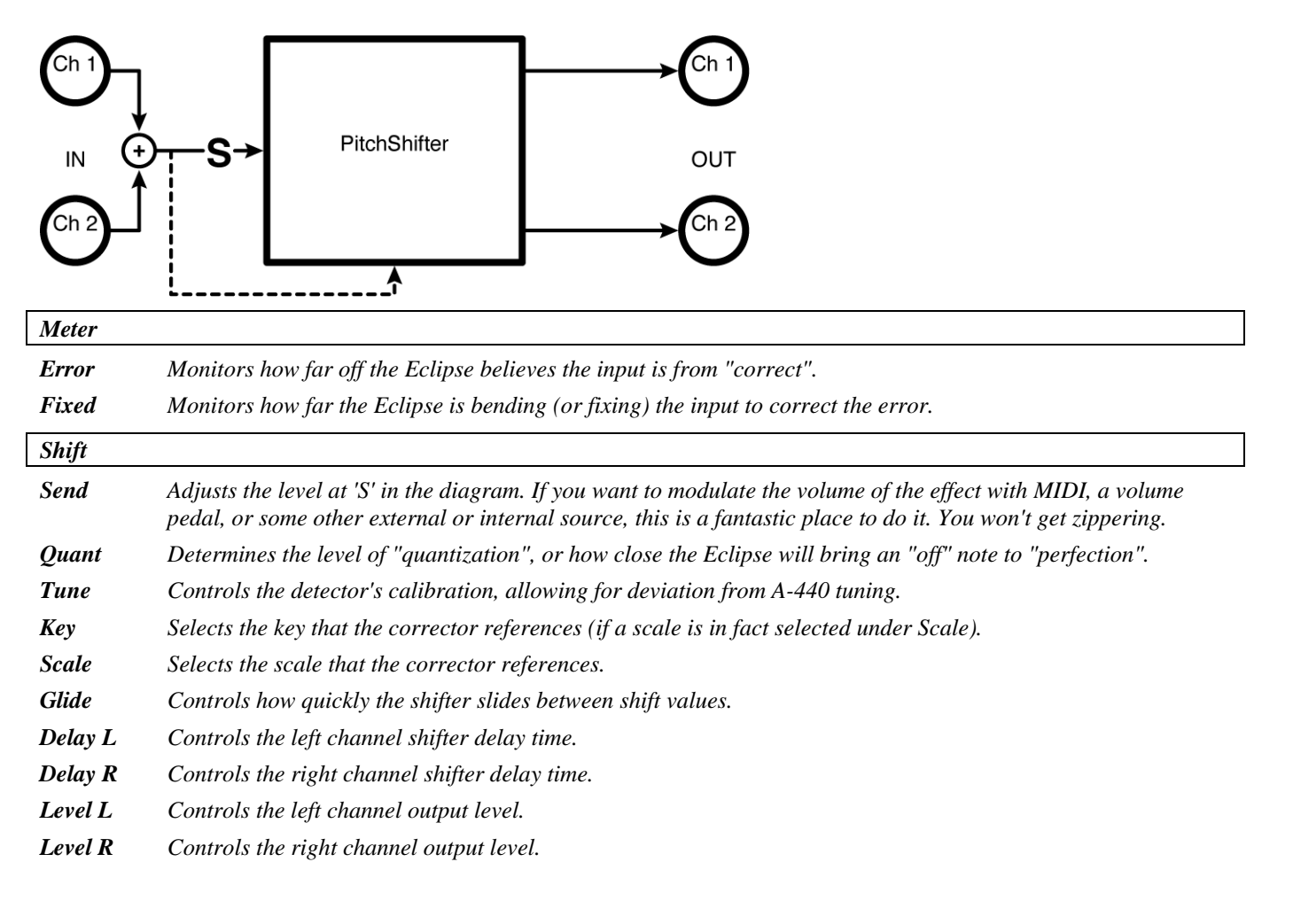

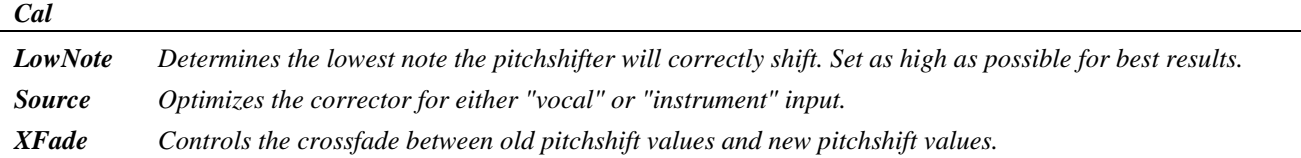

## **dual wammy**

*(159 DualWammy)* 

This externally controlled shifter has 'master' and individual channel parameters. Pitch and modulation are set up as 'heel/toe' parameters.

*Stereo in, stereo out* 

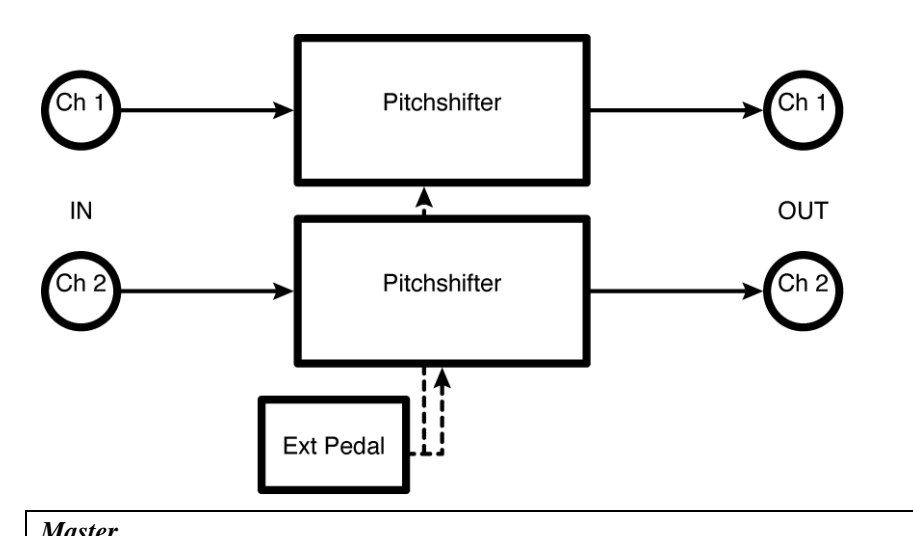

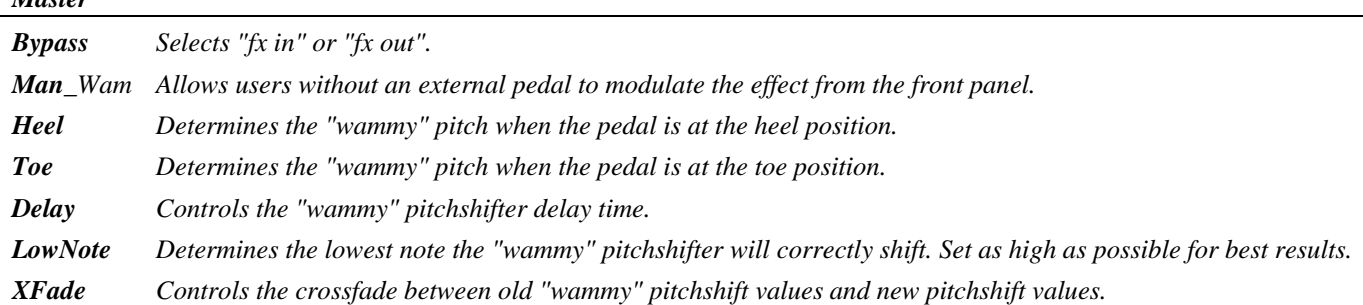

*Wammy#1* 

*Parameters similar to those described above, dedicated to "wammy" pitchshifter 1; changes made here can be overwritten by those made under Master and vice versa (the most recently entered value "wins")* 

#### *Wammy#2*

*Parameters similar to those described above, dedicated to "wammy" pitchshifter 2; changes made here can be overwritten by those made under Master and vice versa (the most recently entered value "wins")* 

## **4 detune***r***s**

#### *(160 4Detuners)*

There are four 660 mS *detuner*s with independent feedback paths. 'Tightness' is a master length/splice parameter.

*Stereo in, stereo out* 

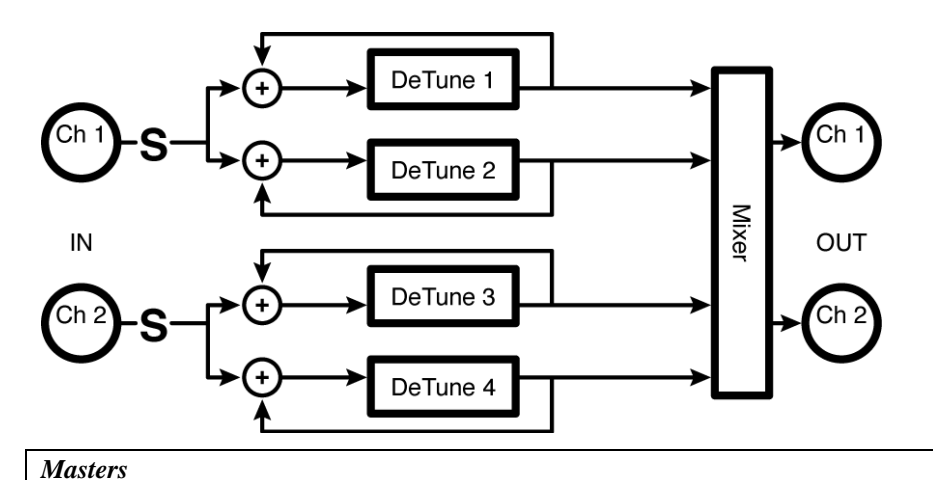

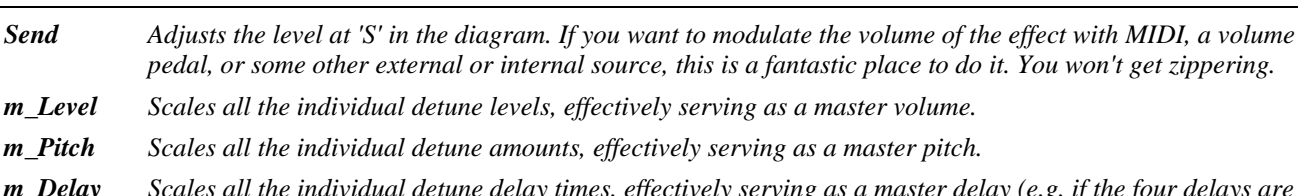

*m\_Delay Scales all the individual detune delay times, effectively serving as a master delay (e.g. if the four delays are set to 200ms, 150ms, 100ms, and 50ms, setting M\_Delay to 50% cuts those times in half (100ms, 75ms, 50ms, and 25ms)).* 

- *m\_Fback Scales all the individual detune delay feedbacks, effectively serving as a master feedback (i.e. if M\_Fback is set to 0%, all the delays will have no feedback, regardless of their individual settings. Alternatively, you could also have no feedback with M\_Fback set to 100% if you set each delay's feedback parameter to 0%.).*
- *m\_Pan Scales all the individual detune pans, effectively serving as an image spread control (i.e. if M\_Pan is set to 0%, all the delays will be panned center, regardless of their individual settings).*

*Tightnes Controls the "length" of the detuner. Shorter values yield tighter, albeit glitched results. Longer values yield deglitched, albeit "looser" results. Find the happy medium!* 

*Shift^(x = 1, 2, 3, 4)* 

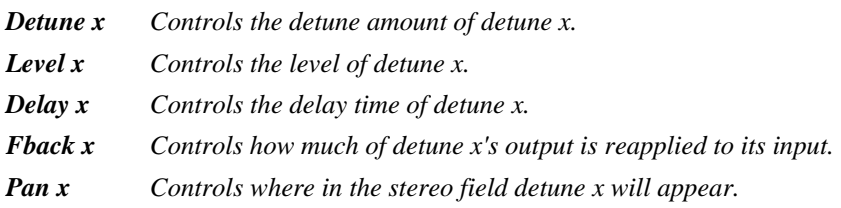

### **reverse crystals**

#### *(161 ReverseCrystals)*

Here we have two five second reverse shifters where the feedback signal can be the sum of the outputs, the channel output or the other channel for 'crisscross' effects. Note that the delay times are independent of the splice length (keep at 0 ms for splicing referenced to actual delay perceived). *Stereo in, stereo out* 

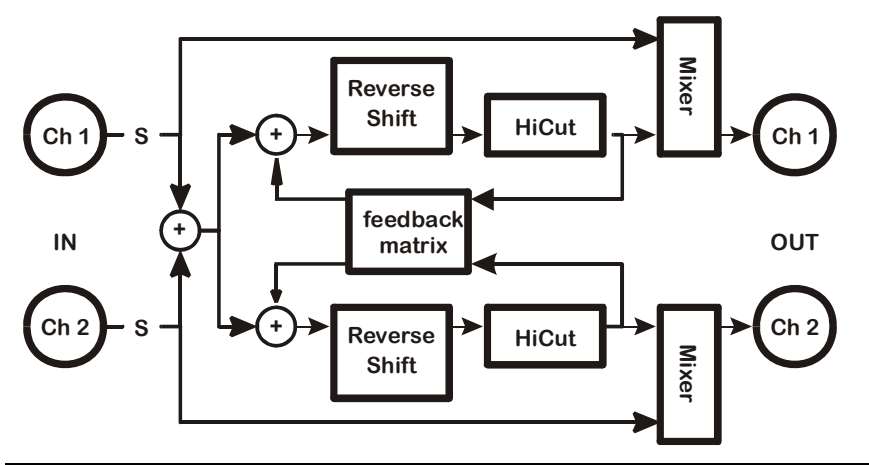

#### *Masters*

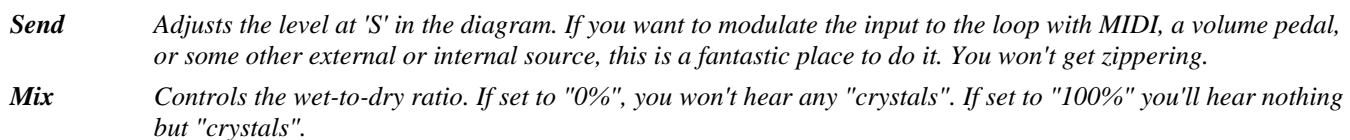

- *m\_Fback Scales all the individual delay feedbacks, effectively serving as a master feedback (i.e. if M\_Fback is set to 0%, all the delays will have no feedback, regardless of their individual settings. Alternatively, you could also have no feedback with M\_Fback set to 100% if you set each delay's feedback parameter to 0%.).*
- *FB Type Determines if the feedback from each "crystal" will return to its own input, to the other delay's input, or to both.*
- *Hicut Controls the lowpass filter cutoff frequency.*

### $C$ *rystals* $\wedge$  $(x = 1, 2)$ *Pitch x Controls the pitch of reverse shifter x. Fback x Controls how much of reverse shifter x's output is reapplied to its input. Length x Controls the audible delay time. Either reflects this time as entered by the T\_Length to its right (given the current tempo) or allows you to enter the delay time in milliseconds.*

- *T\_Length Controls the audible delay time. Controls this time in rhythmic terms (1/4 note, 1/8th note, etc.) or turns rhythmic delay generation "off".*
- *Delay x Controls the pitchshifting delay (typically very short). Either reflects the physical delay time as entered by T\_Delayx (given the current tempo) or allows you to enter the delay time in milliseconds .*
- *T\_Delay x* Controls the pitchshifting delay (typically very short). Controls delay x in rhythmic terms (1/4 note, 1/8th note, *etc.) or turns rhythmic delay generation "off".*

## **stereoshift**

#### *(162 St Shifter)*

This phase-coherent, non-diatonic shifter has simple controls. It is designed to preserve the stereo 'image' of the input signal.

*Stereo in, stereo out* 

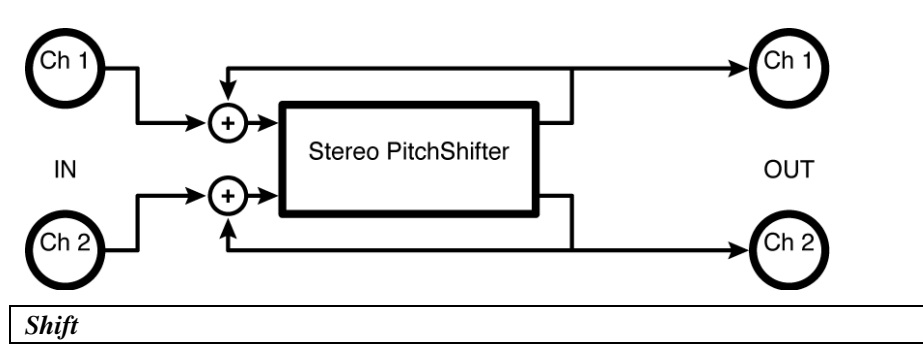

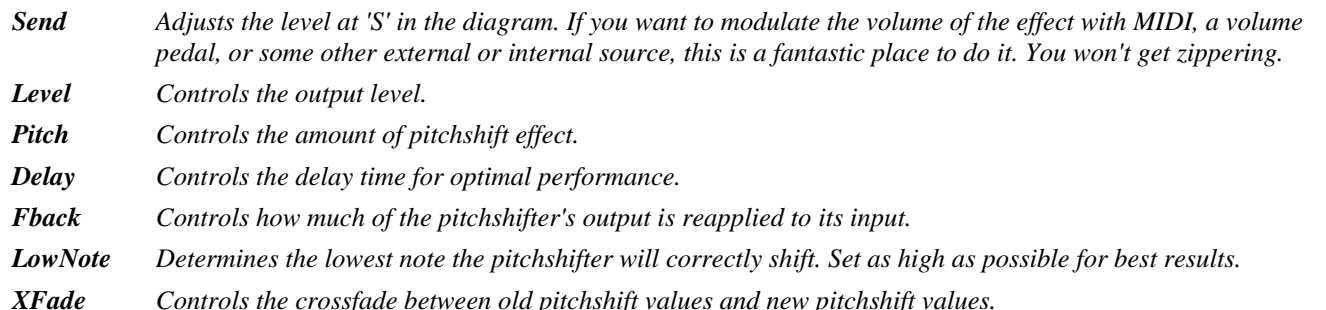

## **diatonicshift 2**

### *(163 DiatonicShift2)*

A single two-voice diatonic shifter whose feedback path is the sum of both outputs, with 'master' and individual parameters. *LFO* and external modulation are available. *Summed in, stereo out* 

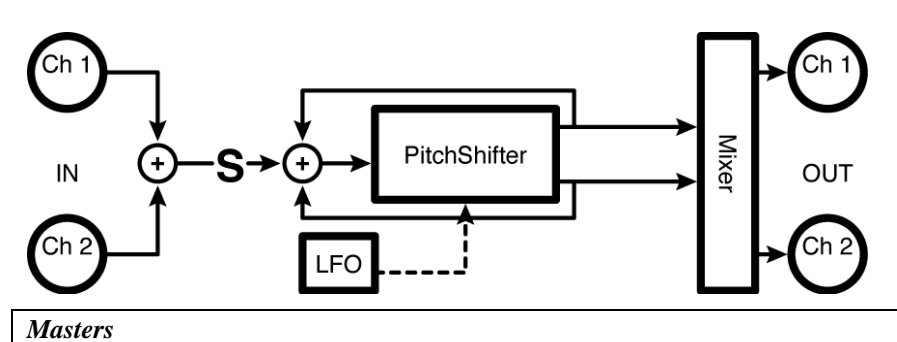

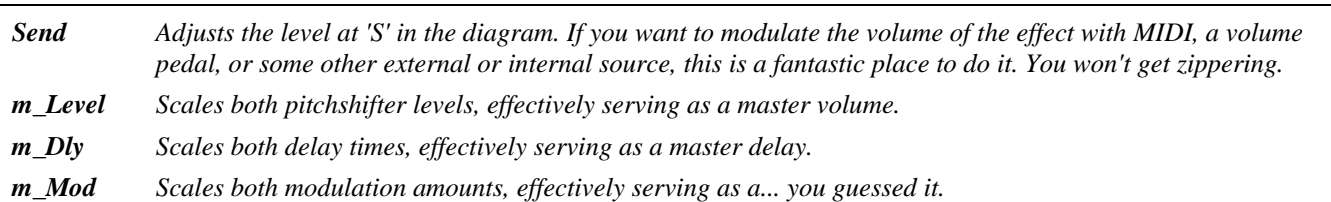

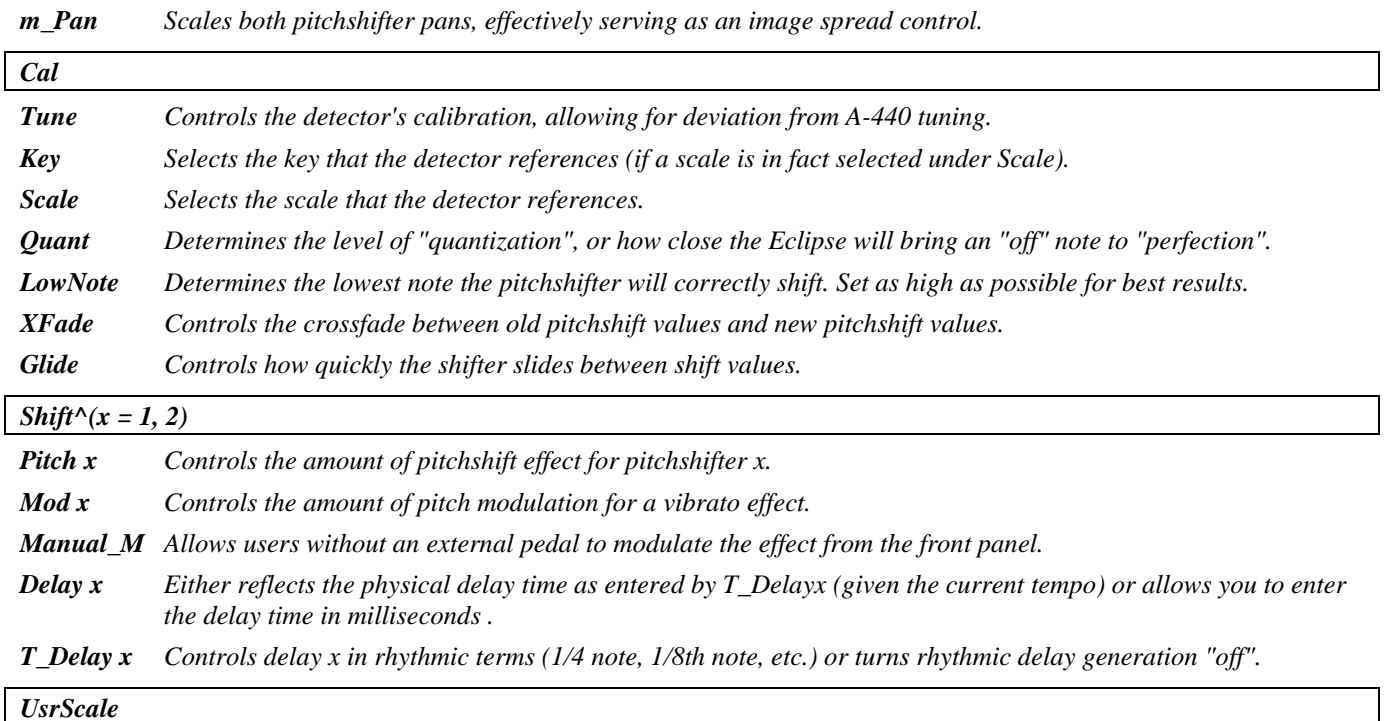

*Two user scales may be defined here. User scale 1 and User scale 2 are selected for each voice with the Pitch x parameter (see above). The User Scale 1 and User Scale 2 settings appear at the end of the list of the Pitch x controls.* 

*C, C#, etc* Sets the interval to be shifted for each note in the selected scale. The incoming note is always conformed to the selected key and scale before looking up the shift interval in the User Scale settings. The actual audio will not be conformed to the chosen scale unless the *Quant* parameter is enabled. On any note, if no harmony is desired simply set that interval to 0 cents. To emulate the H3000 User define scales, be sure to select the chromatic scale.

> For example, if you set E to +300 cents and F to +500 cents with the scale set to chromatic, when you trill between E and F, the Eclipse will trill between G and Bb. If you set E to +300 cents and F# to +500 cents with the scale set to D major and quantization at 0%, when you trill between E and F, the Eclipse will trill between G and Bb (F is quantized to F# before looking up the user interval), and when you trill between F and F#, Eclipse will trill between Bb and B. If you set E to  $+300$  cents and F# to  $+500$  cents with the scale set to D major and quantization set to 100%, when you trill between E and F, the Eclipse will trill between G and B (F is quantized to F# before looking up the user interval, and shifted up to F# before applying the user defined interval), and when you trill between F and F#, Eclipse will produce a B for both input notes.

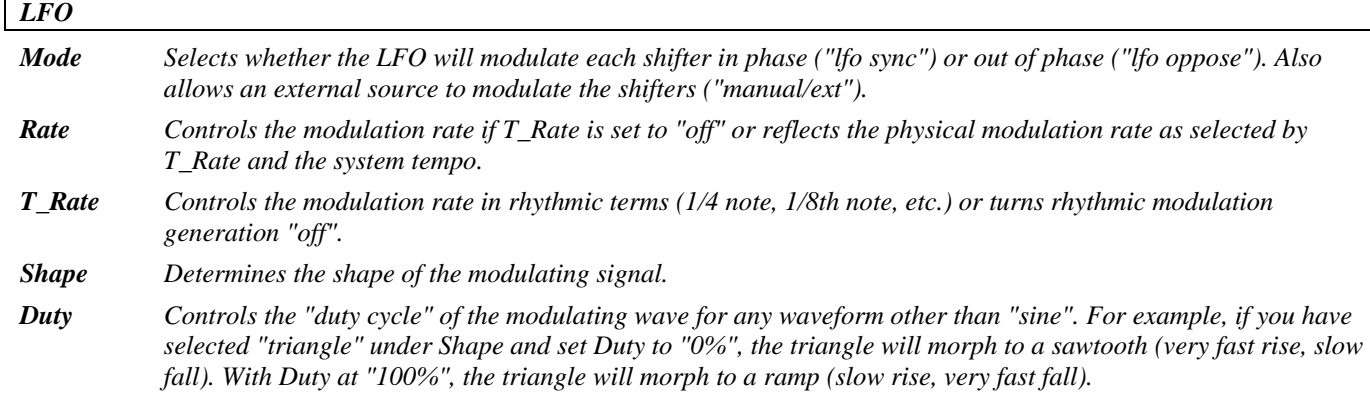

*Retrig Whenever Rate is changed (either manually or by updating the tempo), the new Rate is crossfaded with the old Rate. The value of Retrig controls how long the crossfade is as a percentage of the old Rate. Thus, a value of 100% means that the crossfade will be complete in one cycle of the old Rate.* 

*Angle Given most configurations of the Eclipse, the modulation will "start over" when the tempo button is tapped or when an external sequence is started. Angle determines where in its waveform the modulation begins.* 

#### $Mix^{\wedge}(x = 1, 2)$

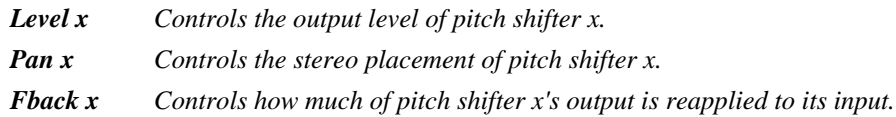

### **multishift 2**

*(164 MultiShift2)* 

A single two-voice, non-diatonic shifter whose feedback path is the sum of both outputs, with 'master' and individual parameters. *LFO* and external modulation are available. *Summed in, stereo out* 

See "diatonic 2" above for diagram.

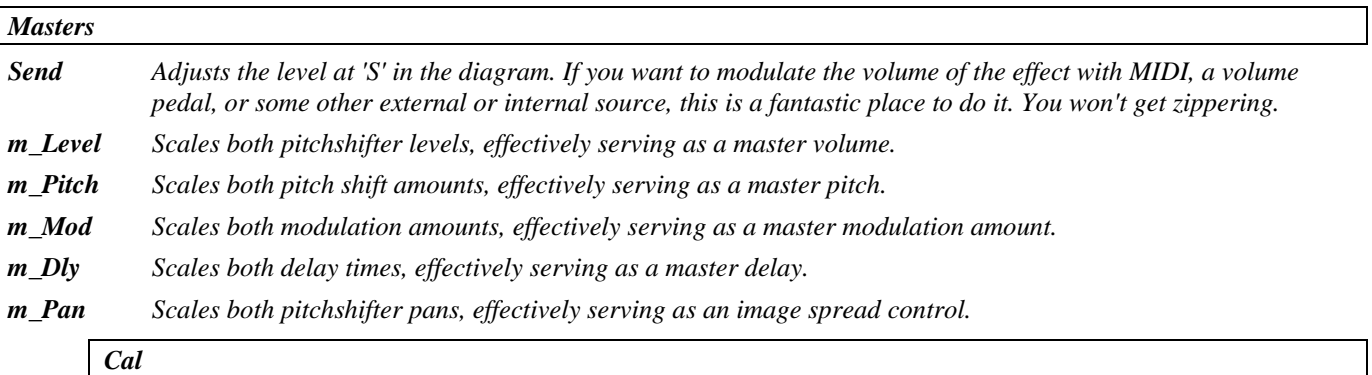

*LowNote Determines the lowest note the pitchshifter will correctly shift. Set as high as possible for best results. XFade Controls the crossfade between old pitchshift values and new pitchshift values.* 

## *Shift*<sup> $\wedge$ </sup> $(x = 1, 2)$ *Pitch x Controls the amount of pitchshift effect for pitchshifter x. Mod x Controls the amount of pitch modulation for a vibrato effect. Delay x Either reflects the physical delay time as entered by T\_Delayx (given the current tempo) or allows you to enter and the sumplement in the sumplement management in the sumplement management in the sumplement mana the delay time in milliseconds . T\_Delay x Controls delay x in rhythmic terms (1/4 note, 1/8th note, etc.) or turns rhythmic delay generation "off". Manual\_M Allows users without an external pedal to modulate the effect from the front panel.*

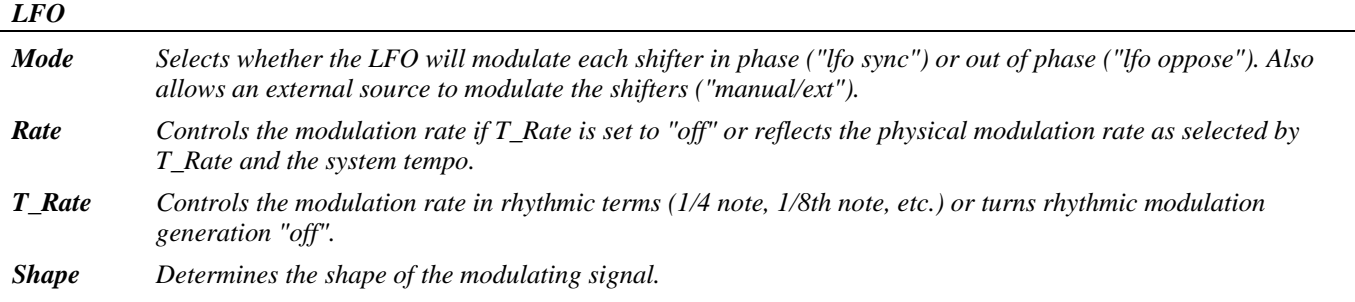

- *Duty Controls the "duty cycle" of the modulating wave for any waveform other than "sine". For example, if you have selected "triangle" under Shape and set Duty to "0%", the triangle will morph to a sawtooth (very fast rise, slow fall). With Duty at "100%", the triangle will morph to a ramp (slow rise, very fast fall).*
- *Retrig Whenever Rate is changed (either manually or by updating the tempo), the new Rate is crossfaded with the old*  Rate. The value of Retrig controls how long the crossfade is as a percentage of the old Rate. Thus, a value of *100% means that the crossfade will be complete in one cycle of the old Rate.*
- *Angle Given most configurations of the Eclipse, the modulation will "start over" when the tempo button is tapped or when an external sequence is started. Angle determines where in its waveform the modulation begins.*

 $Mix^{\wedge}(x = 1, 2)$ *Level x Controls the output level of pitch shifter x. Pan x Controls the stereo placement of pitch shifter x.* 

*Fback x Controls how much of pitch shifter x's output is reapplied to its input.* 

## **dual diatonic**

#### *(165 DualDiatonic)*

Here we have dual two-voice diatonic shifters with individual feedback paths as well as 'master' and individual channel parameters.

*Stereo in, stereo out* 

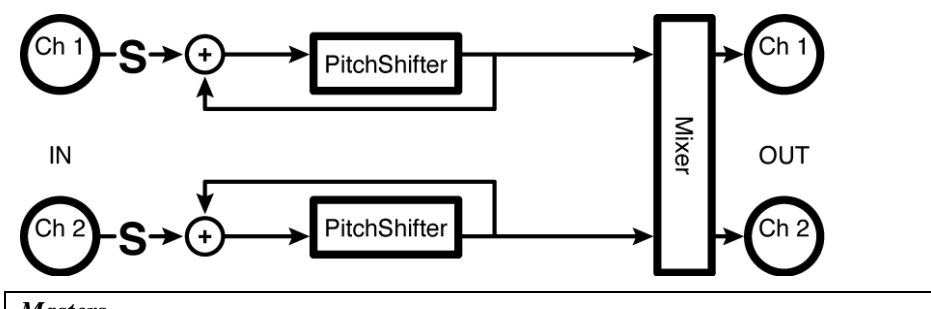

*Masters* 

- *Send Adjusts the level at 'S' in the diagram. If you want to modulate the volume of the effect with MIDI, a volume pedal, or some other external or internal source, this is a fantastic place to do it. You won't get zippering.*
- *m\_Level Scales both pitchshifter levels, effectively serving as a master volume.*
- *m\_Dly Scales both delay times, effectively serving as a master delay.*
- *m\_Mod Scales both modulation amounts, effectively serving as a... you guessed it.*
- *m\_Pan Scales both pitchshifter pans, effectively serving as an image spread control.*

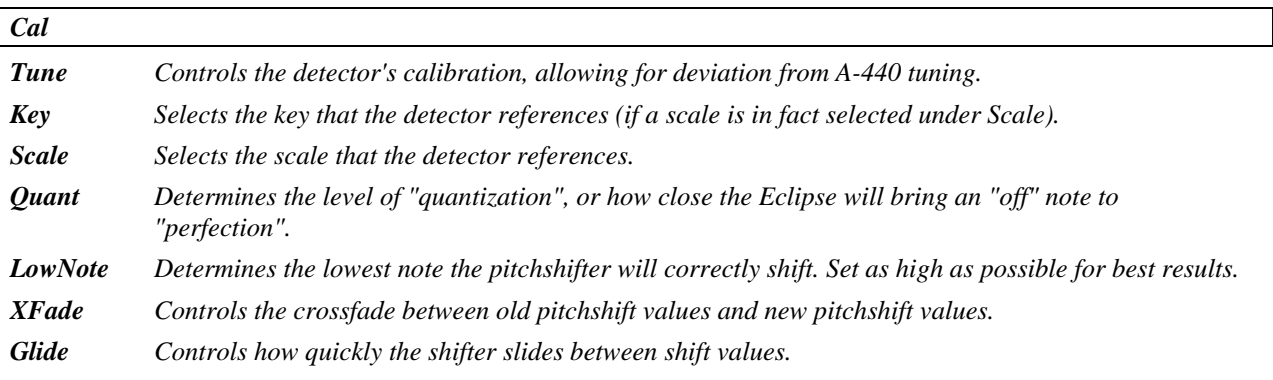

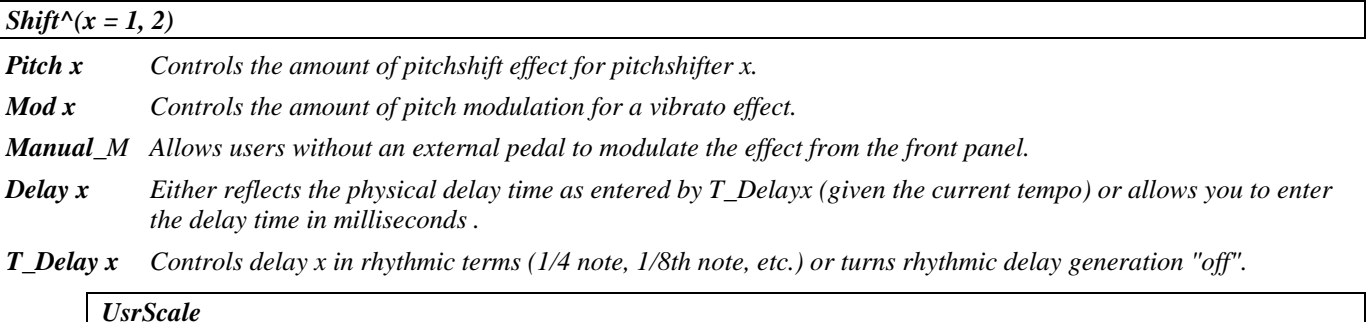

*Two user scales may be defined here. User scale 1 and User scale 2 are selected for each voice with the Pitch x parameter (see above). The User Scale 1 and User Scale 2 settings appear at the end of the list of the Pitch x controls.* 

*C, C#, etc* Sets the interval to be shifted for each note in the selected scale. The incoming note is always conformed to the selected key and scale before looking up the shift interval in the User Scale settings. The actual audio will not be conformed to the chosen scale unless the *Quant* parameter is enabled. On any note, if no harmony is desired simply set that interval to 0 cents. To emulate the H3000 User define scales, be sure to select the chromatic scale.

> For example, if you set E to +300 cents and F to +500 cents with the scale set to chromatic, when you trill between E and F, the Eclipse will trill between G and Bb. If you set E to +300 cents and F# to  $+500$  cents with the scale set to D major and quantization at 0%, when you trill between E and F, the Eclipse will trill between G and Bb (F is quantized to F# before looking up the user interval), and when you trill between F and F#, Eclipse will trill between Bb and B. If you set E to +300 cents and F# to +500 cents with the scale set to D major and quantization set to 100%, when you trill between E and F, the Eclipse will trill between G and B (F is quantized to F# before looking up the user interval, and shifted up to F# before applying the user defined interval), and when you trill between F and F#, Eclipse will produce a B for both input notes.

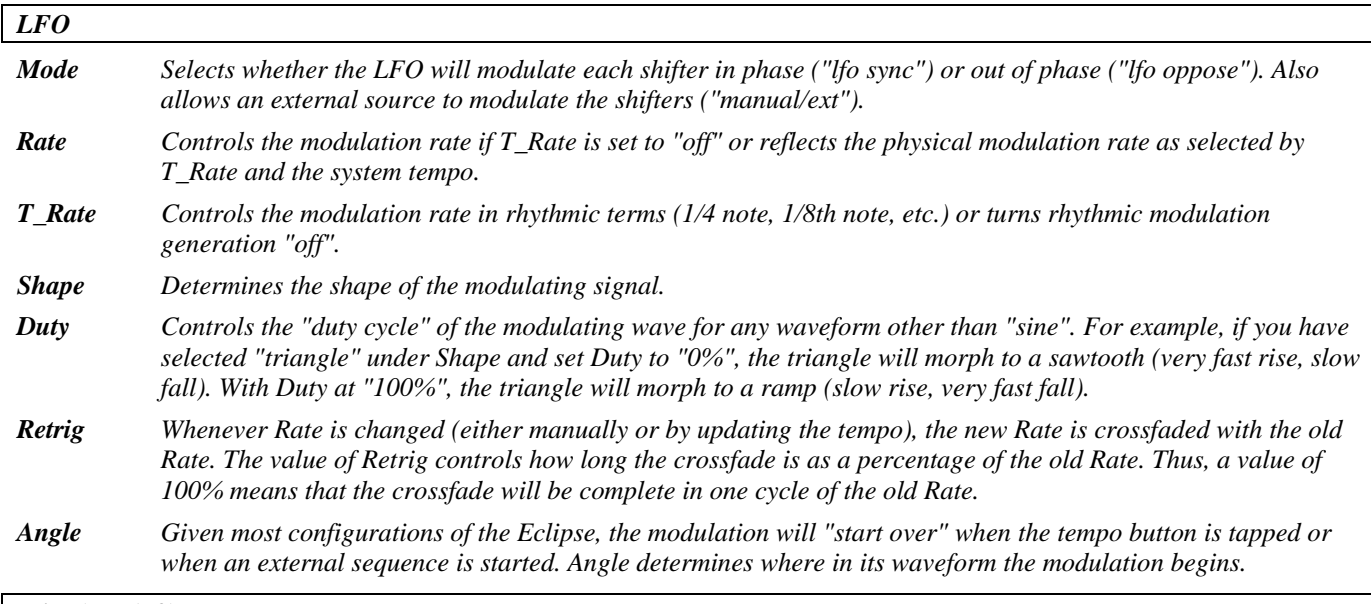

*Mix* $(x = 1, 2)$ 

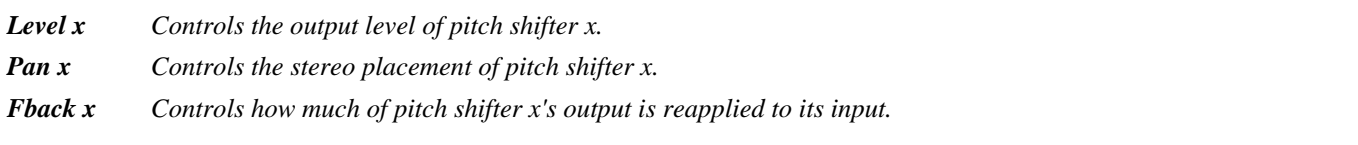

## **dual multishift**

#### *(166 DualMultishift)*

This algorithm offers dual two-voice non-diatonic shifters with individual feedback paths as well as 'master' and individual channel parameters. *Stereo in, stereo out* 

See "dual diatonic" above for diagram.

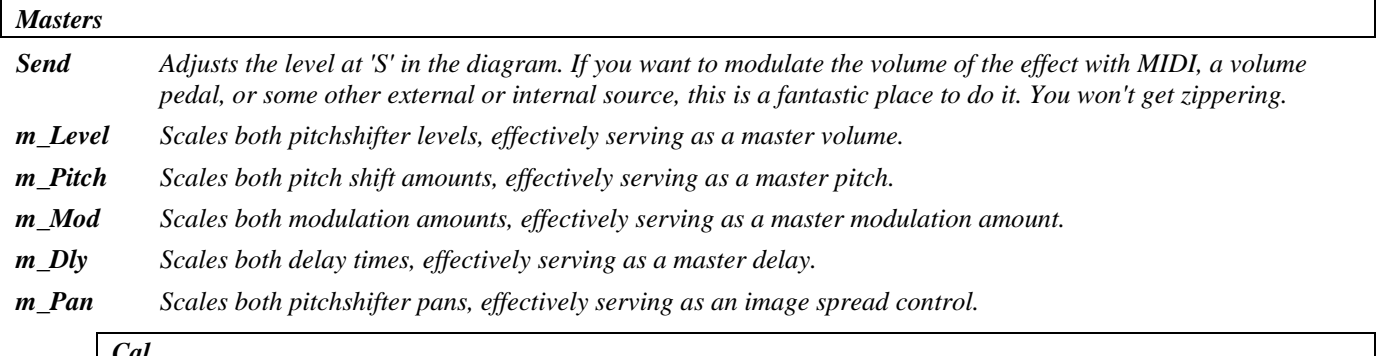

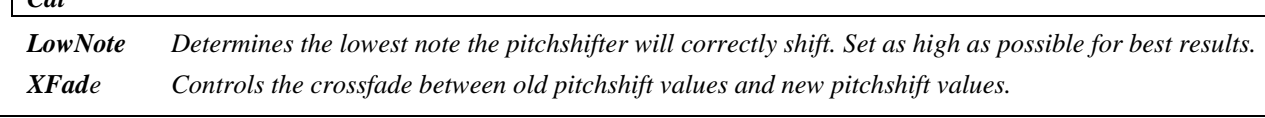

### *Shift*<sup> $\wedge$ </sup> $(x = 1, 2)$

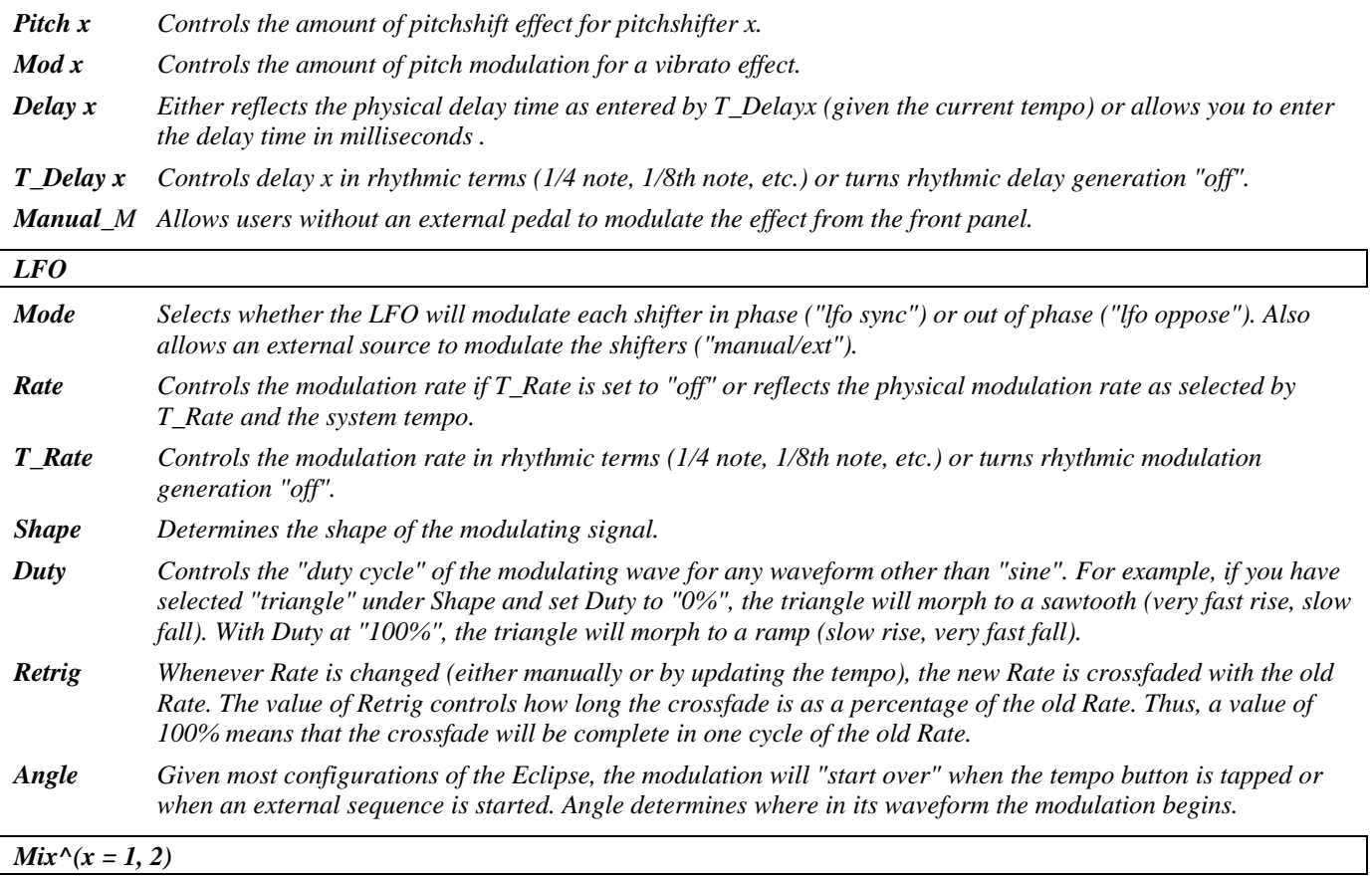

*Level x Controls the output level of pitch shifter x.* 

*Pan x Controls the stereo placement of pitch shifter x.* 

*Fback x Controls how much of pitch shifter x's output is reapplied to its input.* 

## **diatonic 4**

#### *(167 DiatonicShift4)*

This single four-voice diatonic shifter has 'master' and individual parameters (except 'pitch'). *Summed in, stereo out* 

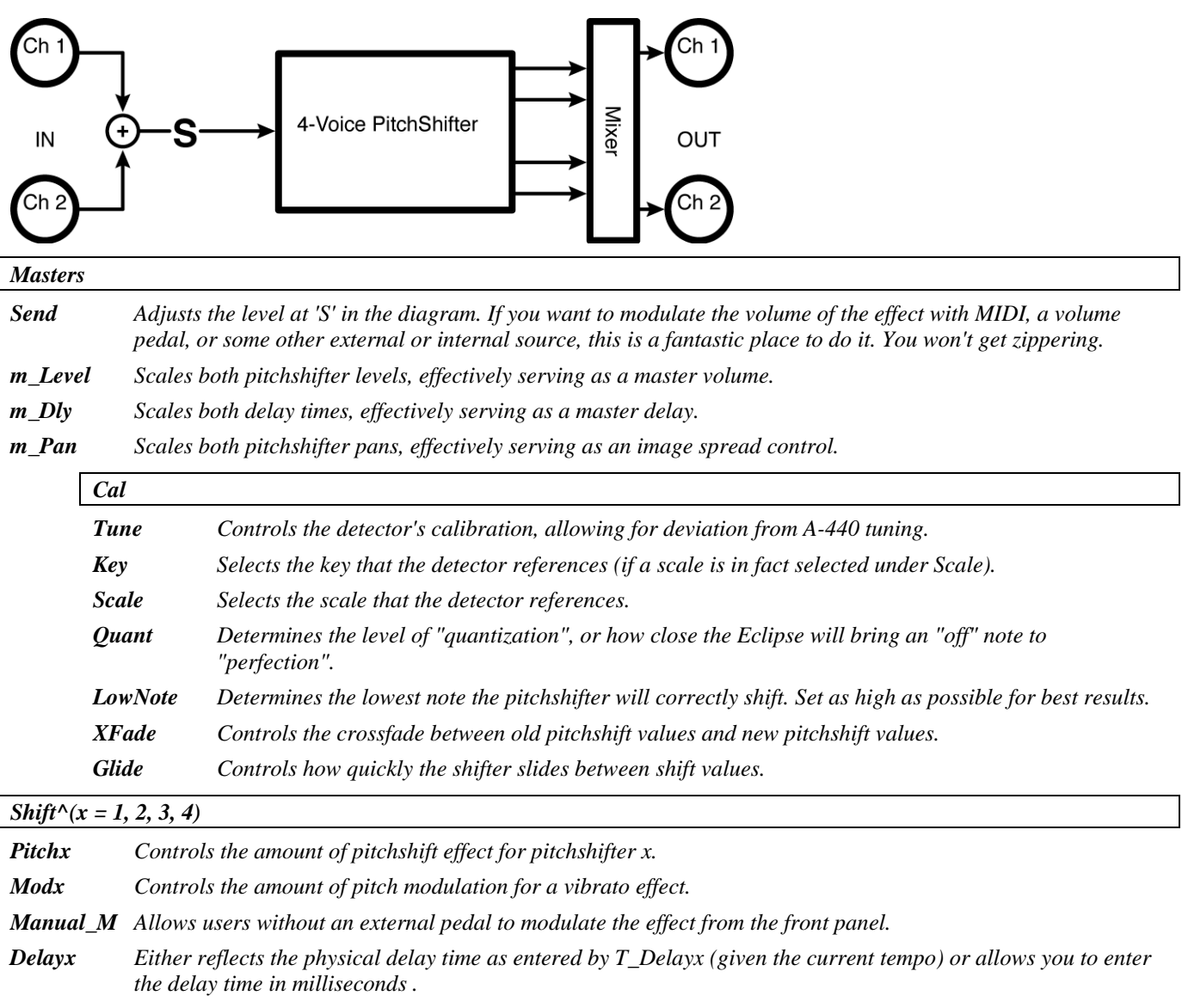

*T\_Delayx Controls delay x in rhythmic terms (1/4 note, 1/8th note, etc.) or turns rhythmic delay generation "off".* 

*Two user scales may be defined here. User scale 1 and User scale 2 are selected for each voice with the Pitch x parameter (see above). The User Scale 1 and User Scale 2 settings appear at the end of the list of the Pitch x controls.* 

*UsrScale* 

*C, C#, etc* Sets the interval to be shifted for each note in the selected scale. The incoming note is always conformed to the selected key and scale before looking up the shift interval in the User Scale settings. The actual audio will not be conformed to the chosen scale unless the *Quant* parameter is enabled. On any note, if no harmony is desired simply set that interval to 0 cents. To emulate the H3000 User define scales, be sure to select the chromatic scale.

> For example, if you set E to +300 cents and F to +500 cents with the scale set to chromatic, when you trill between E and F, the Eclipse will trill between G and Bb. If you set E to  $+300$  cents and F# to  $+500$  cents with the scale set to D major and quantization at 0%, when you trill between E and F, the Eclipse will trill between G and Bb (F is quantized to F# before looking up the user interval), and when you trill between F and F#, Eclipse will trill between Bb and B. If you set E to +300 cents and F# to +500 cents with the scale set to D major and quantization set to 100%, when you trill between E and F, the Eclipse will trill between G and B (F is quantized to F# before looking up the user interval, and shifted up to F# before applying the user defined interval), and when you trill between F and F#, Eclipse will produce a B for both input notes.

#### *Mix^(x = 1, 2, 3, 4)*

*Level x Controls the output level of pitch shifter x.* 

*Pan x Controls the stereo placement of pitch shifter x.* 

## **multishift 4**

#### *(168 MultiShift4)*

A single four voice non-diatonic shifter with 'master' and individual parameters.

*Summed in, stereo out* 

See "diatonic 4" above for diagram.

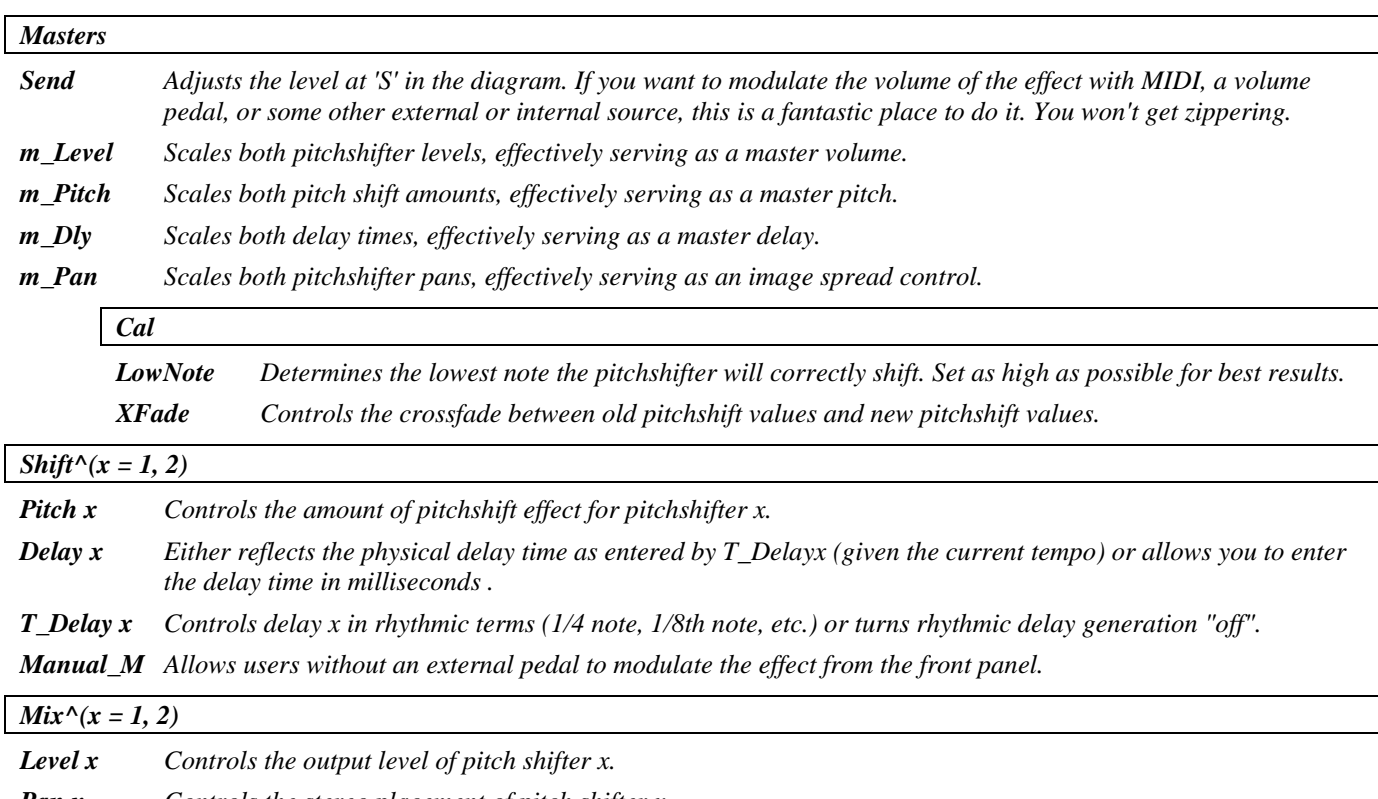

*Pan x Controls the stereo placement of pitch shifter x.* 

## **dual modfreqshift**

#### *(170 ModFreqShift)*

This two-channel algorithm contains sweepable ring modulators, controlled by 'master' and individual channel parameters. The 'mode' selector allows the modulation source to be selected from *LFO*, envelope or pedal.

*Stereo in, stereo out* 

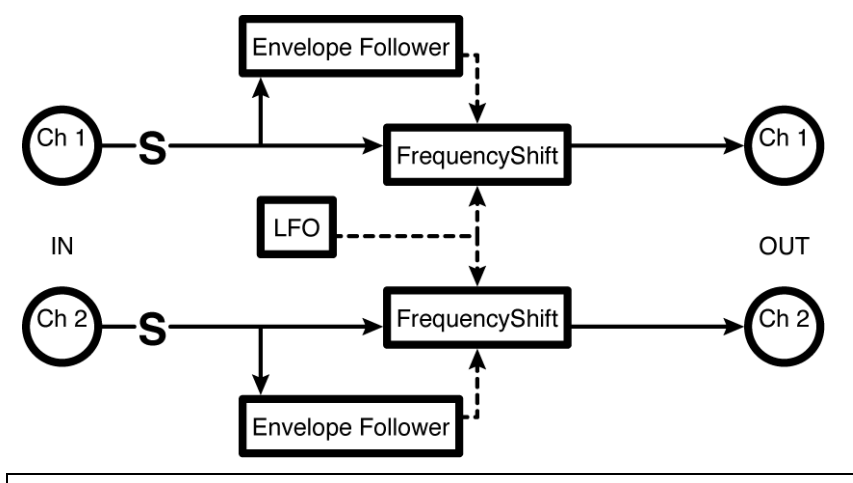

*Master* 

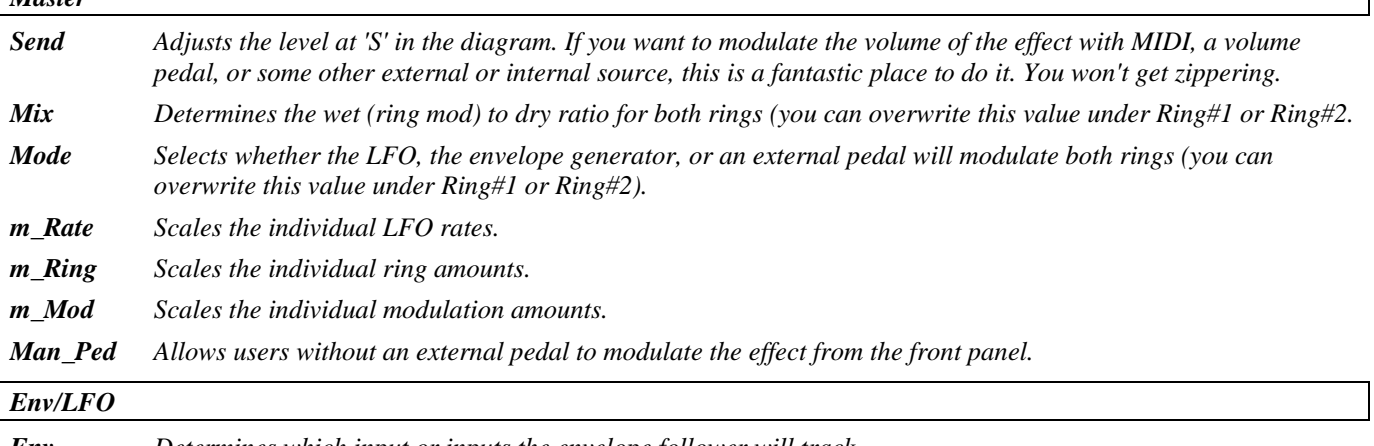

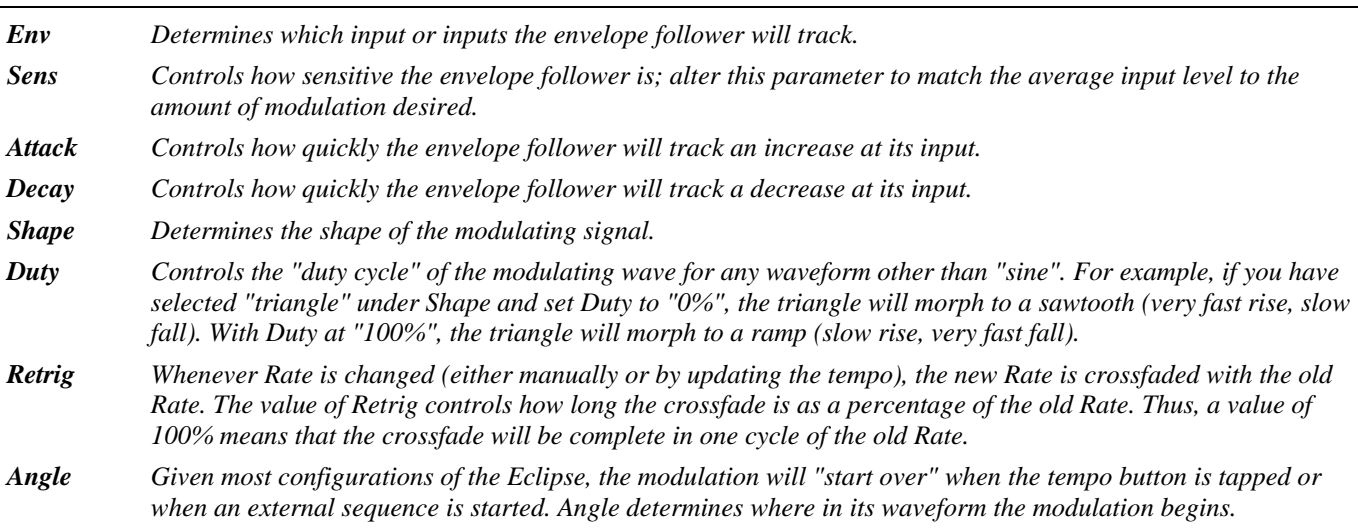

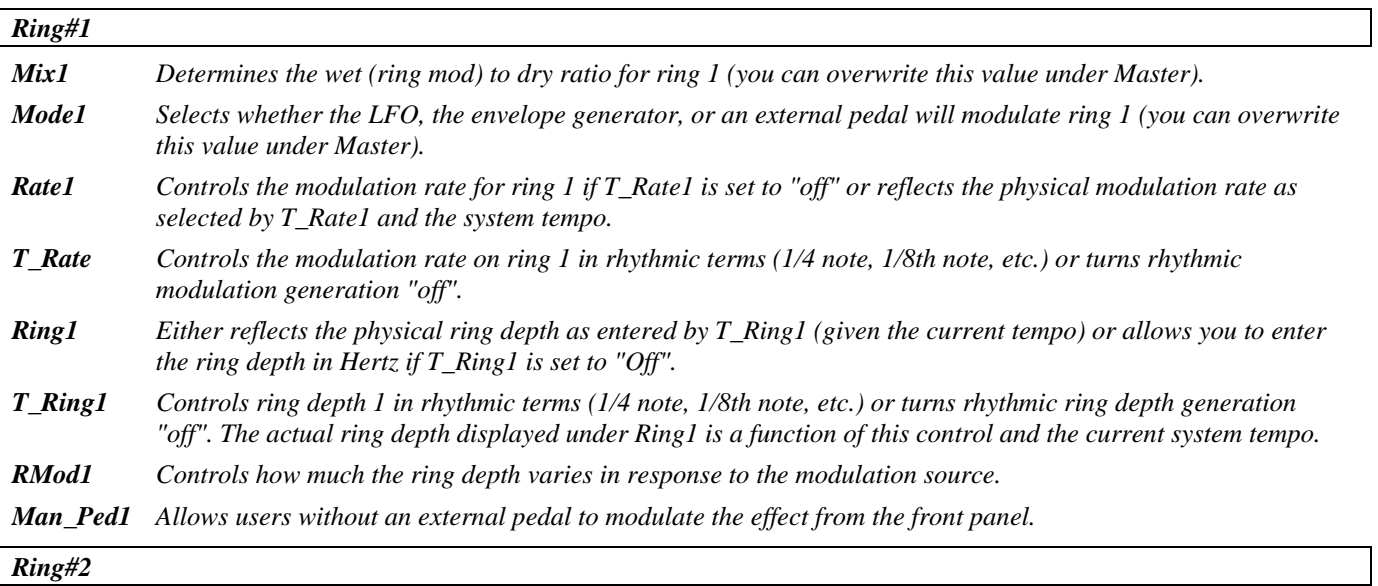

*Parameters analogous to Ring#1.* 

#### *verbs*

*A* diffusor *creates a dense field of delay repeats that is typically used to create* reverberator *structures it may also be thought of as essentially a chain of series-connected* allpass *filters*.

*A* reverb *proper usually consists of a* pre-delay*, to give early reflections, followed by a number of reverb*  lines*, which are delay sections with multiple feedback loops. Usually, a reverb with more lines will be smoother and more natural sounding.* 

## **reverb 8**

*(174 Reverb 8)* 

A short reverb with eight 200-mS lines. Decay time is controlled by tempo. *Stereo in, stereo out* 

See "long reverb 8" above for diagram and parameters.

## **long reverb 8**

#### *(175 LongVerb8 )*

This reverb has a long decay with eight two-second lines. Decay time is controlled by tempo (*rdecay*). *Stereo in, stereo out* 

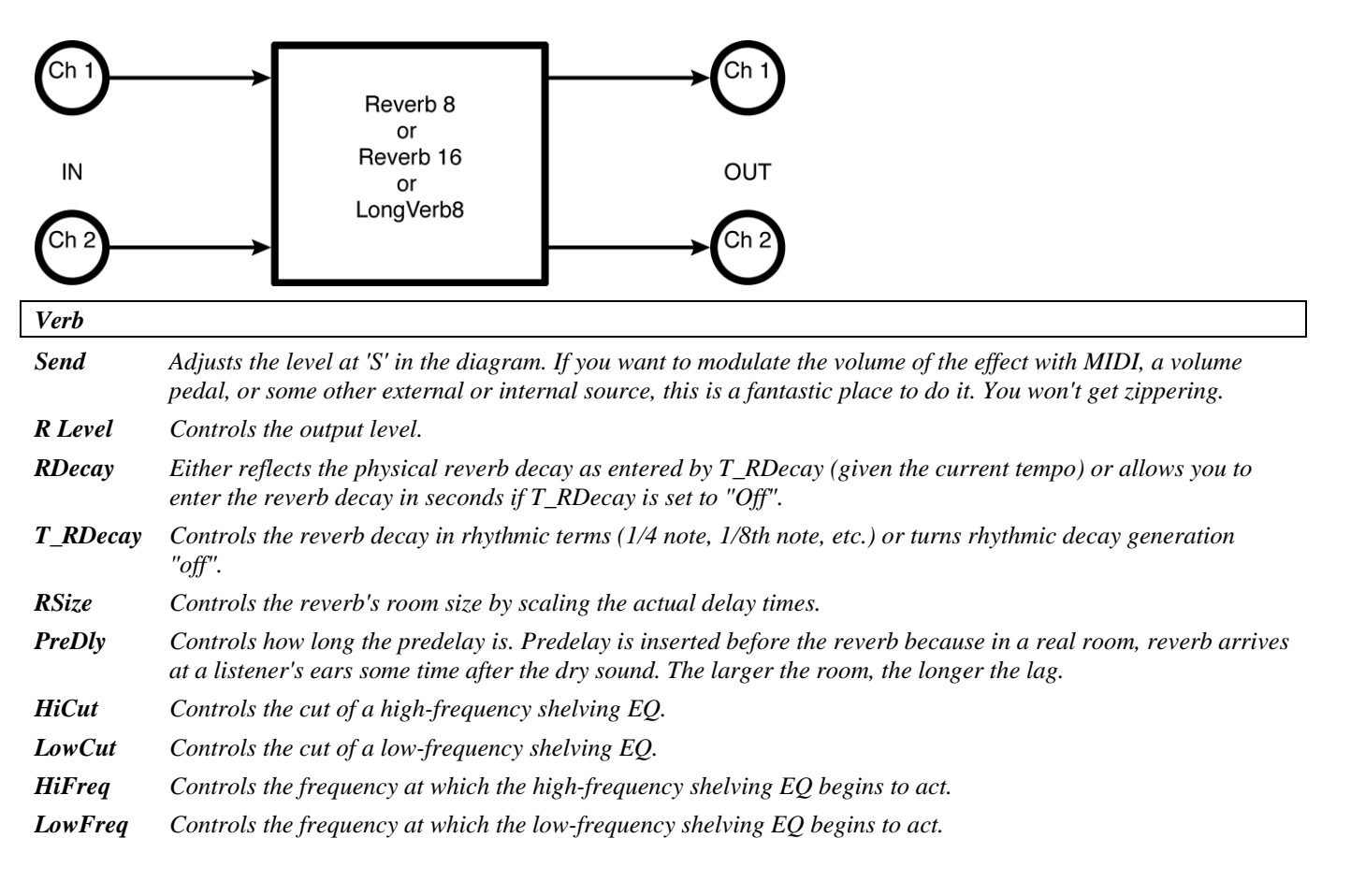

- *Depth Controls how much individual delay times will vary in response to the LFO controlled by Rate. Determines the "thickness" of the chorus effect.*
- *Rate Scales each delay's LFO rate, effectively serving as a master rate.*
- *Span Scales each delay's pan setting, effectively controlling the image width.*
- *Glide Controls how quickly delay times arrive at new values when individual delay times are adjusted (either directly or via RSize).*

## **reverb 16**

*(176 Reverb 16)* 

A dense reverb with sixteen 200-mS lines. Decay time is controlled by tempo. *Stereo in, stereo out* 

See "long reverb 8" above for diagram and parameters.

## **dense room 8**

*(177 DenseRoom 8)* 

This reverb is similar to "dense room 16," above, with only eight reverb lines.

*Stereo in, stereo out* 

See "dense room 16" above for diagram and parameters.

### **dense room 16**

#### *(178 DenseRoom16)*

This dense reverb offers a stereo 200-mS predelay to give early reflection signals. The predelay also feeds two four-part 500-mS diffusors which in turn feed a reverb with sixteen 200-ms lines. (This is an extension of the popular Eventide H3000 structure.) The final out put is a mix of the predelay signals (*early*), the diffusor output (*position*) and the reverb output. Decay time is controlled by tempo. *Stereo in, stereo out* 

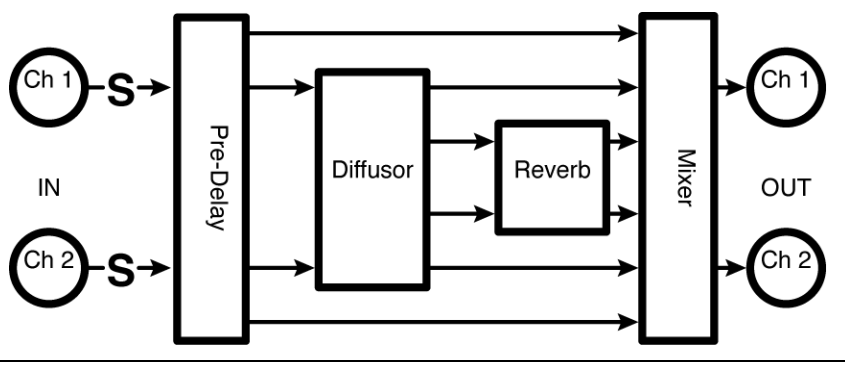

*Verb* 

*Send Adjusts the level at 'S' in the diagram. If you want to modulate the volume of the effect with MIDI, a volume pedal, or some other external or internal source, this is a fantastic place to do it. You won't get zippering.* 

*R Level Controls the output level.* 

*Early Controls the level of the pre-delay signal, utilized as an early reflection (in a real room, the first, relatively coherent reflection off of the nearest surface).* 

2001-2009 Eventide, Inc. Page 70 of 99 Manual Version 4.01
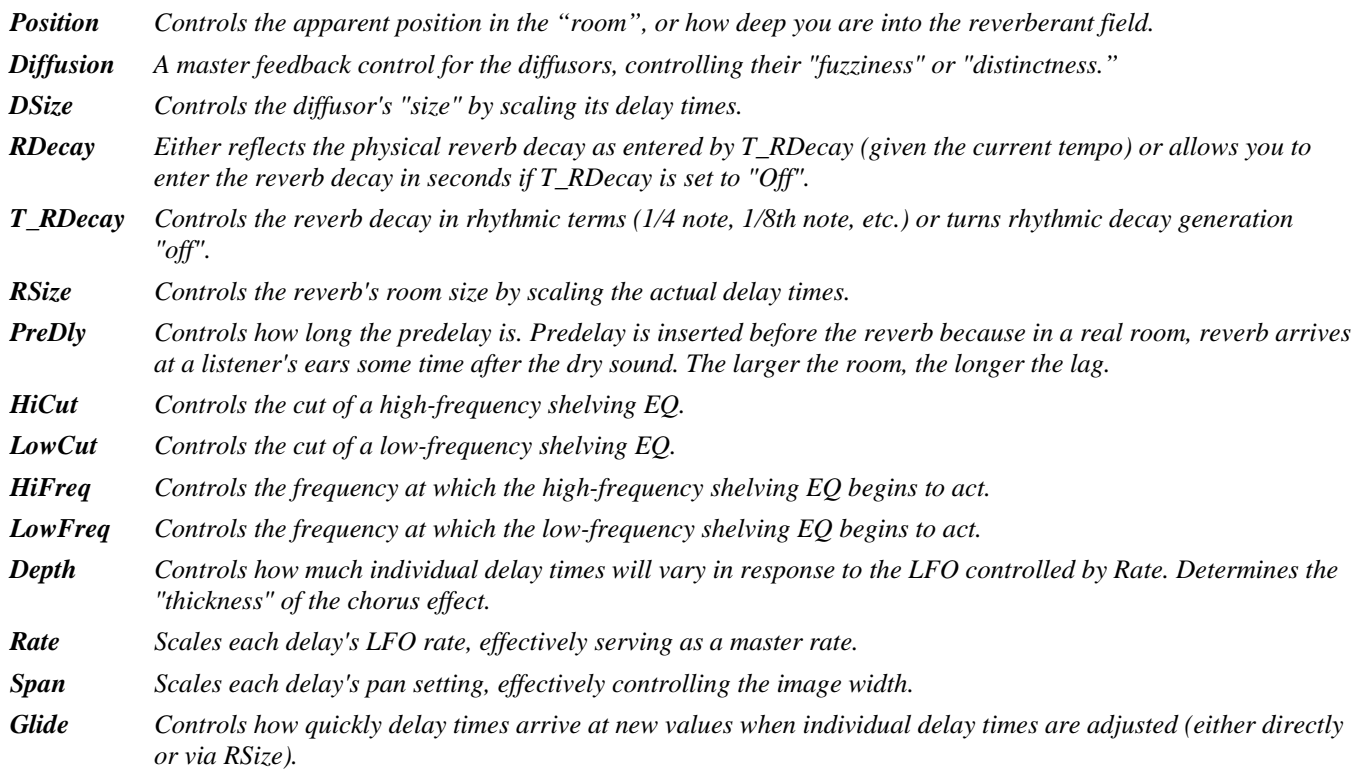

### **s\_diffusor**

#### *(180 St Diffusor)*

This algorithm contains two four-part 500-mS diffusors. *Stereo in, stereo out* 

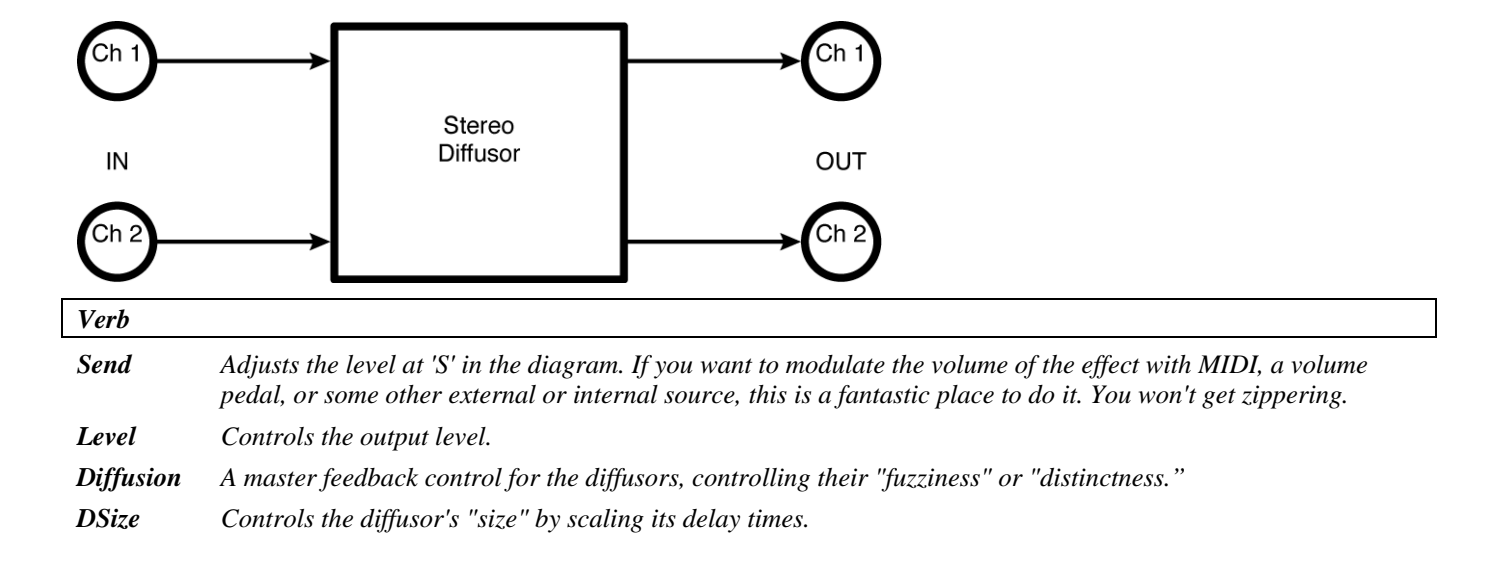

## **diffchorus**

### *(181 Diffchorus)*

This algorithm contains two four-part 500-mS diffusors with internal modulation to randomize the effect. An adjustable high-cut filter may be used to smooth out the result. *Stereo in, stereo out* 

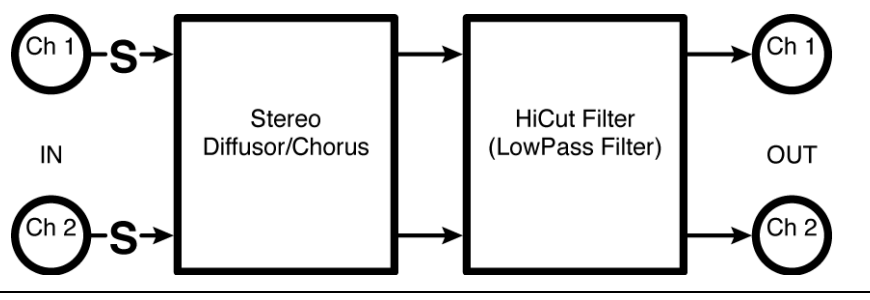

*Diffusor* 

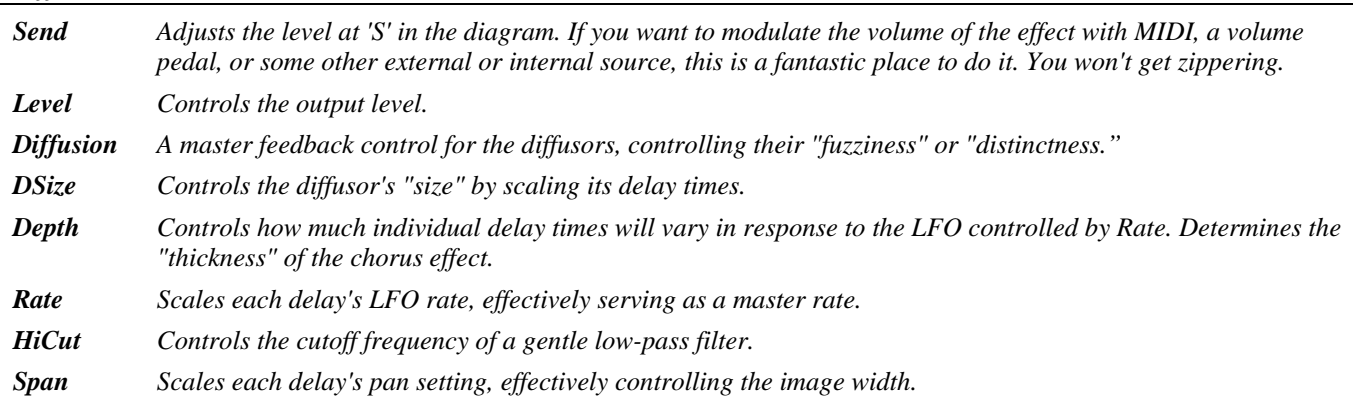

*Glide Controls how quickly delay times arrive at new values when individual delay times are adjusted (either directly or via RSize).* 

### *combos*

### **fm modfilter/pan**

### *(152 FmFilterPan)*

This algorithm consists of a modulated filter feeding a panner. The modulation source for both the filter and the panner is controlled by the envelope of the input. *Stereo in, stereo out* 

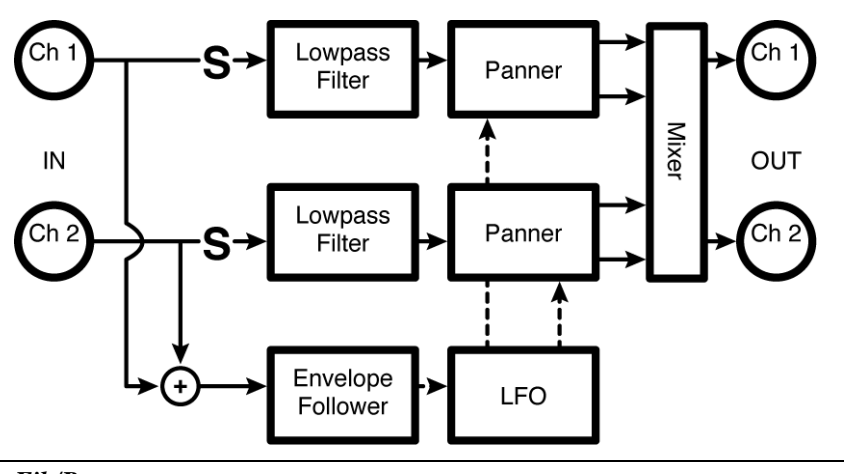

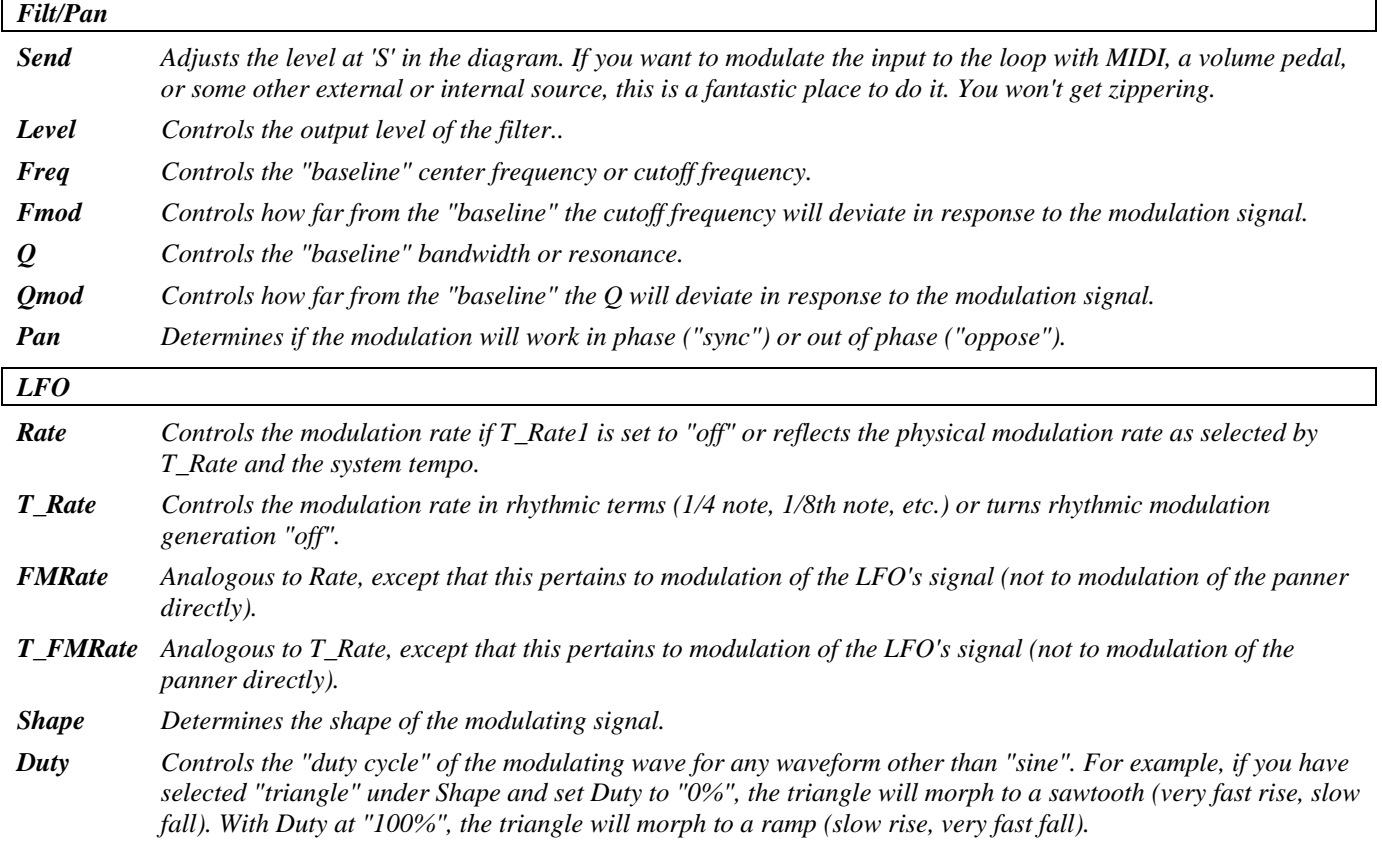

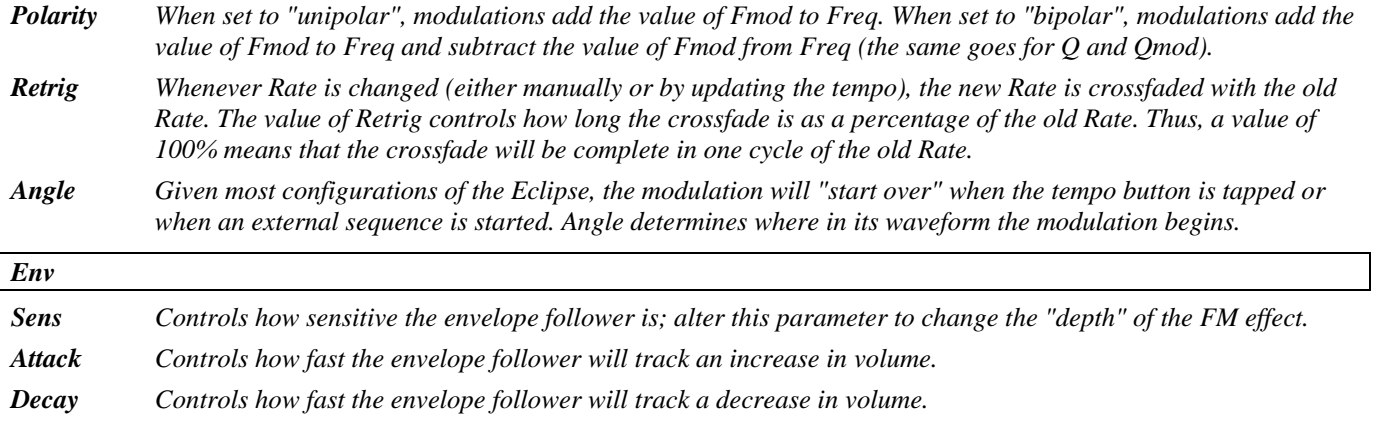

# *LFO* **filter+pingpong**

### *(153 LfoFilter+Pong)*

This effect consists of two filters modulated by two *LFO*s. The first LFO controls the rate of modulation, while the second controls the depth of that modulation, giving a sort of vintage synth effect. The stereo output of these filters is then mixed with the dry input signal, and summed to feed a pingpong delay with pre-delay. Tempo controls rates and delay times. *Stereo in, stereo out* 

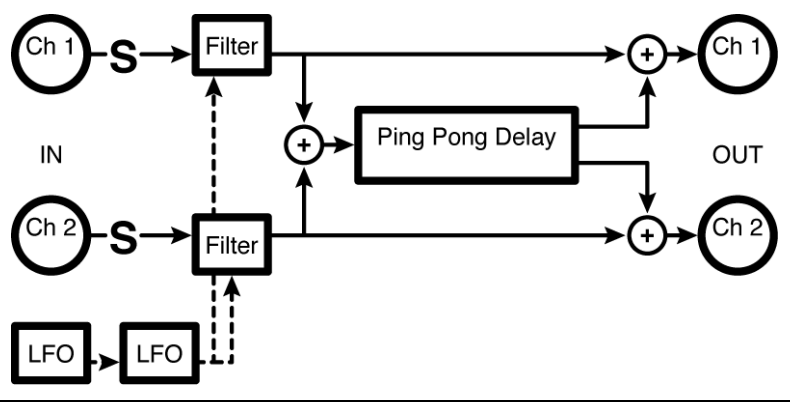

 $Mod(x = 1, 2)$ 

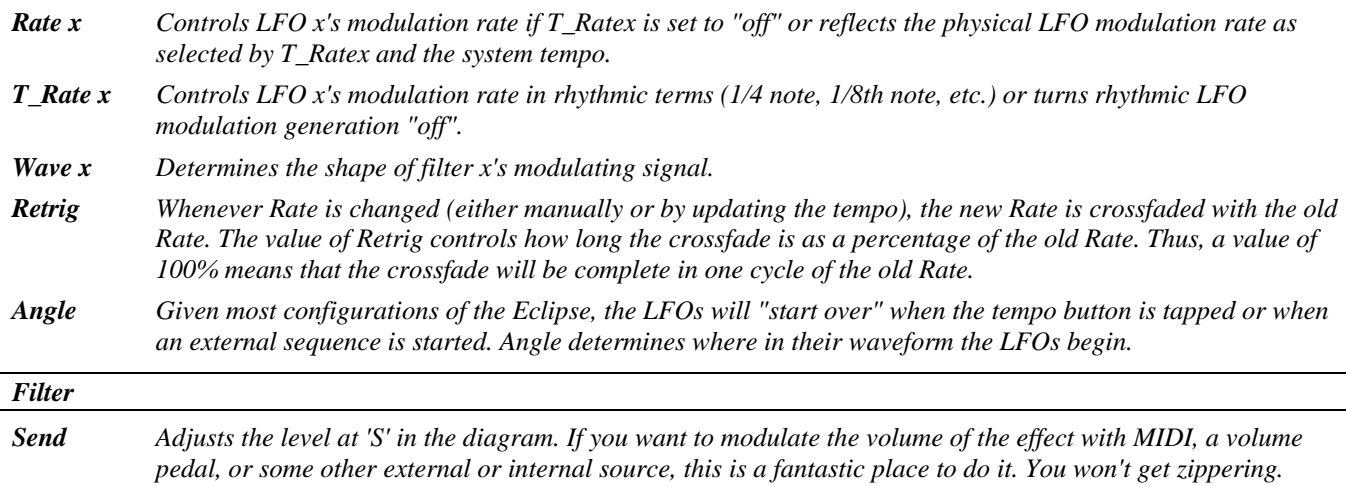

2001-2009 Eventide, Inc. Page 74 of 99 Manual Version 4.01

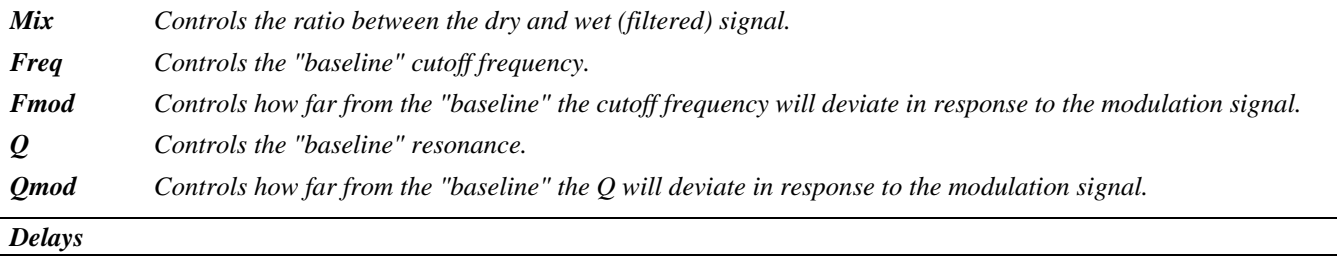

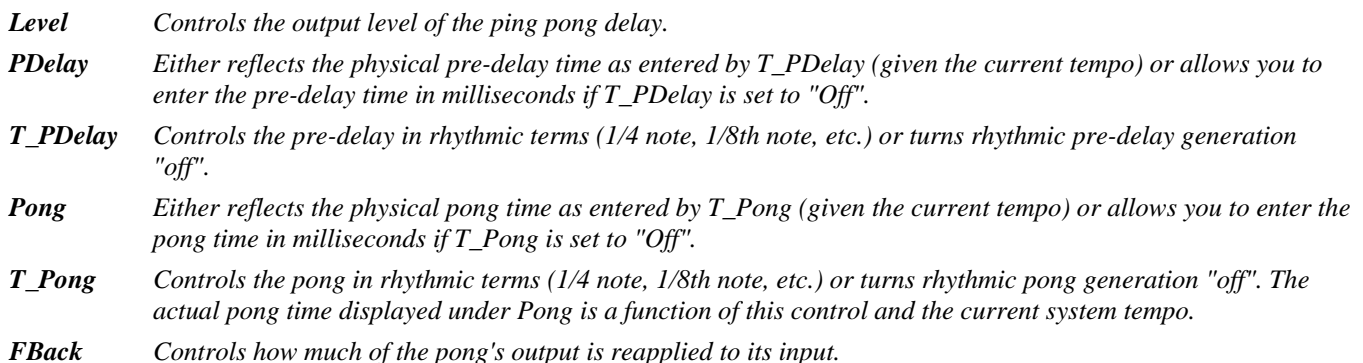

### **s/h filter+pingpong**

#### *(154 S/HFilter+Pong)*

The output of stereo sample-and-hold filters is mixed with the dry input signal, and are also summed to feed a ping-pong delay with pre-delay. Tempo controls rates and delay times. *Stereo in, stereo out* 

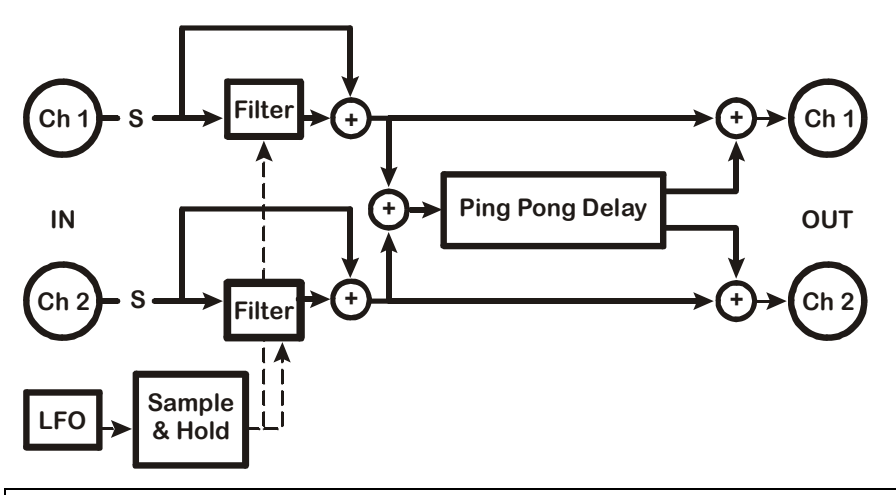

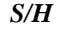

*Send Adjusts the level at 'S' in the diagram. If you want to modulate the input to the loop with MIDI, a volume pedal, or some other external or internal source, this is a fantastic place to do it. You won't get zippering.* 

- *Mix Controls the ratio between the dry and wet (S/H) signal.*
- *F Min Sets the minimum frequency for the Sample and Hold.*
- *F Max Sets the maximum frequency for the Sample and Hold.*
- *Reson Controls the filter resonance.*
- *Flux Controls how quickly the filter moves between "notes".*

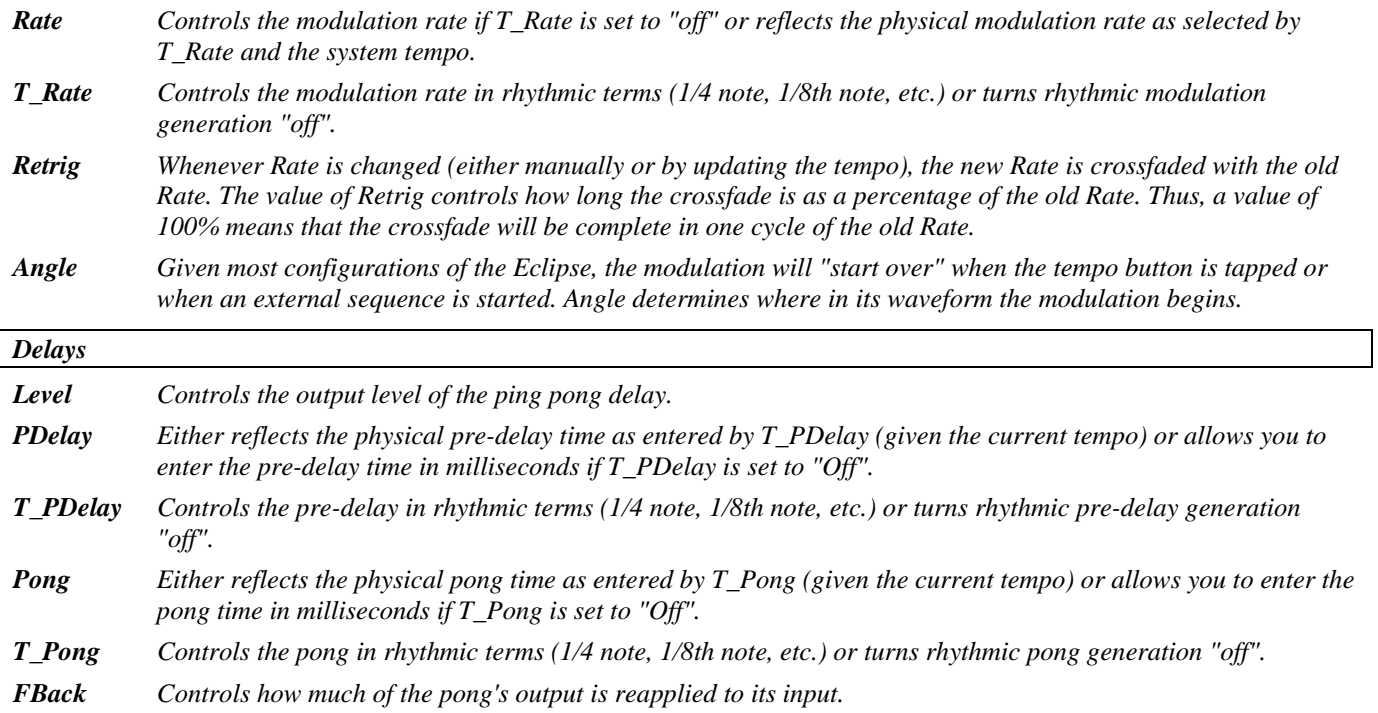

### **manifold alpha**

*(155 ManifoldAlpha)* 

This is a pitch-shifting loop and slap delay. A mixer at the shifter input selects between the source and the loop signals, while another mixer at the loop input selects between the source and the shifted signals. Both outputs (pitch and loop) are then mixed with the left input (channel #1) and fed to the slap delay output on the left side, while the loop and pitch also get fed directly to the right output. Tempo may be used to control delay as well as loop and slap length.

*Summed in, stereo out* 

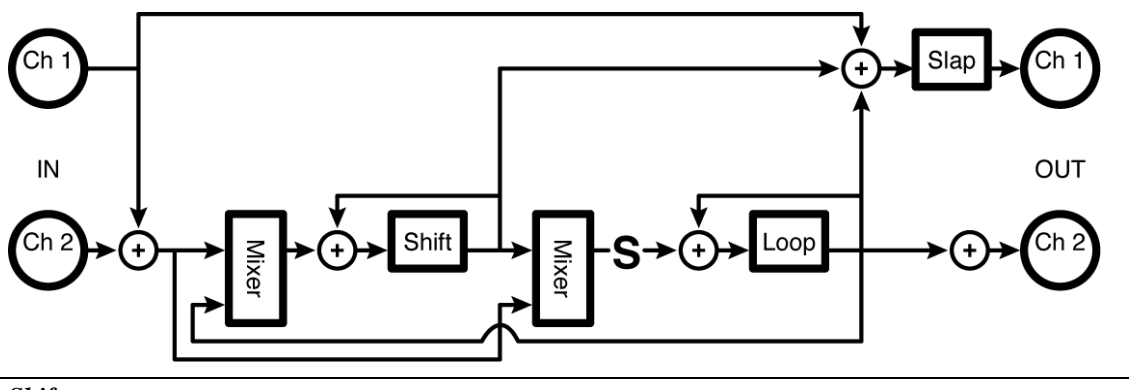

*Shift* 

*S InMix Controls what percentage of the pitchshifter's input comes from the right input ("0%") and what percentage comes from the loop output ("100%").* 

- *S Input Controls the input level to the pitchshifter.*
- *S Level Controls the output level of the pitchshifter.*

*Pitch Controls the amount of pitchshifting.* 

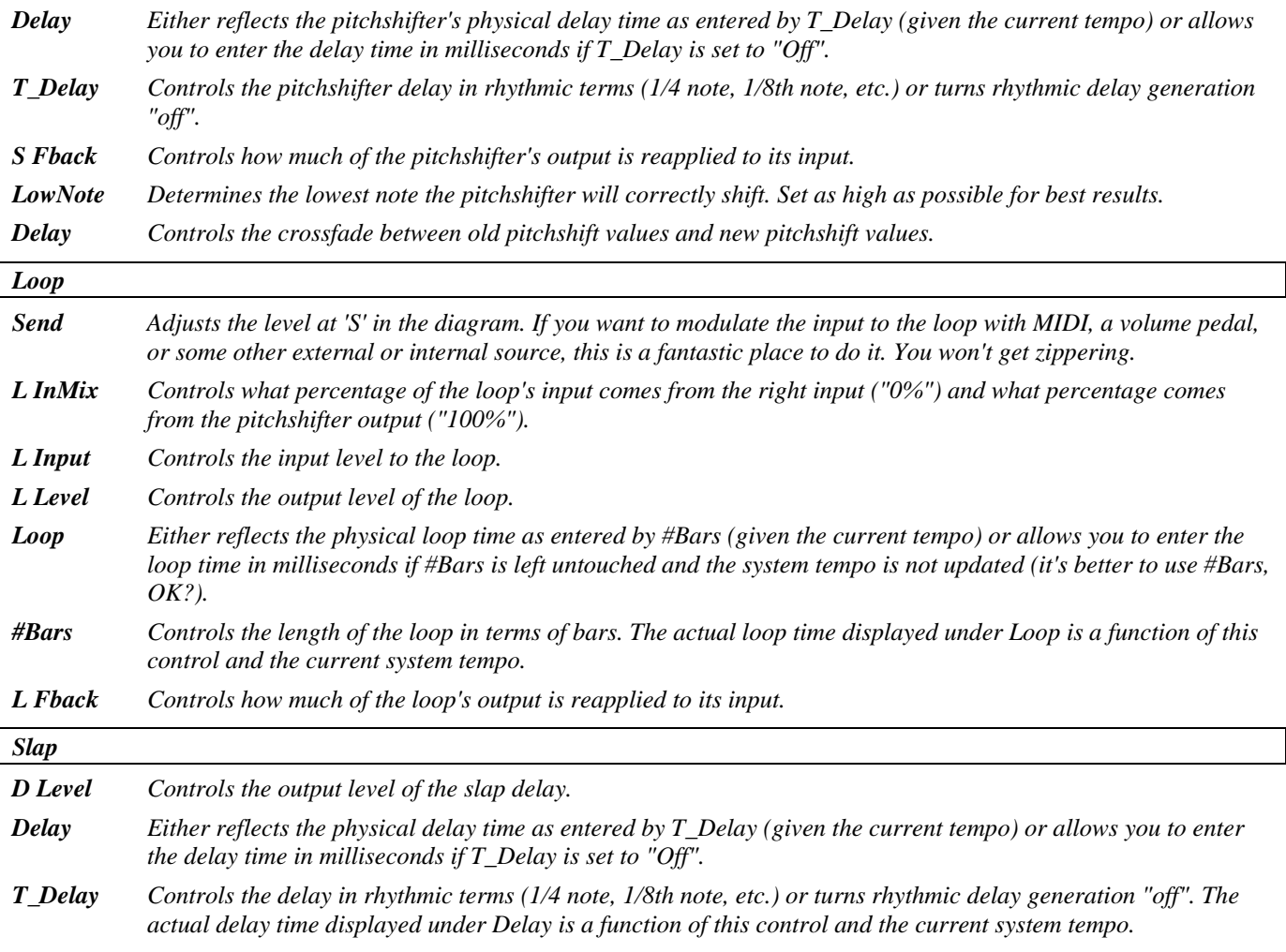

## **manifold beta**

*(156 ManifoldBeta)* 

This algorithm is essentially a version of "manifold alpha," but it uses a reverse shifter rather than the normal (forward) pitch shifter.

*Summed in, stereo out* 

See "manifold alpha" above for diagram.

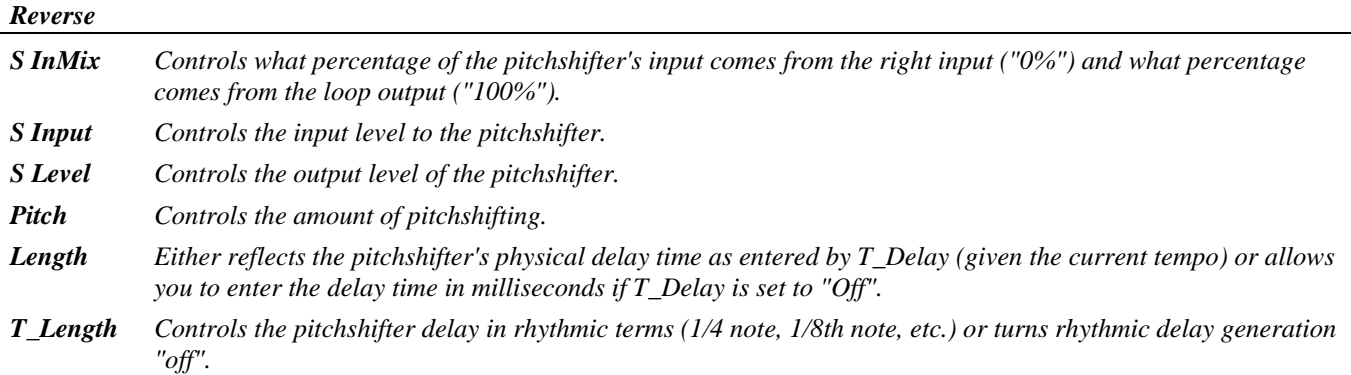

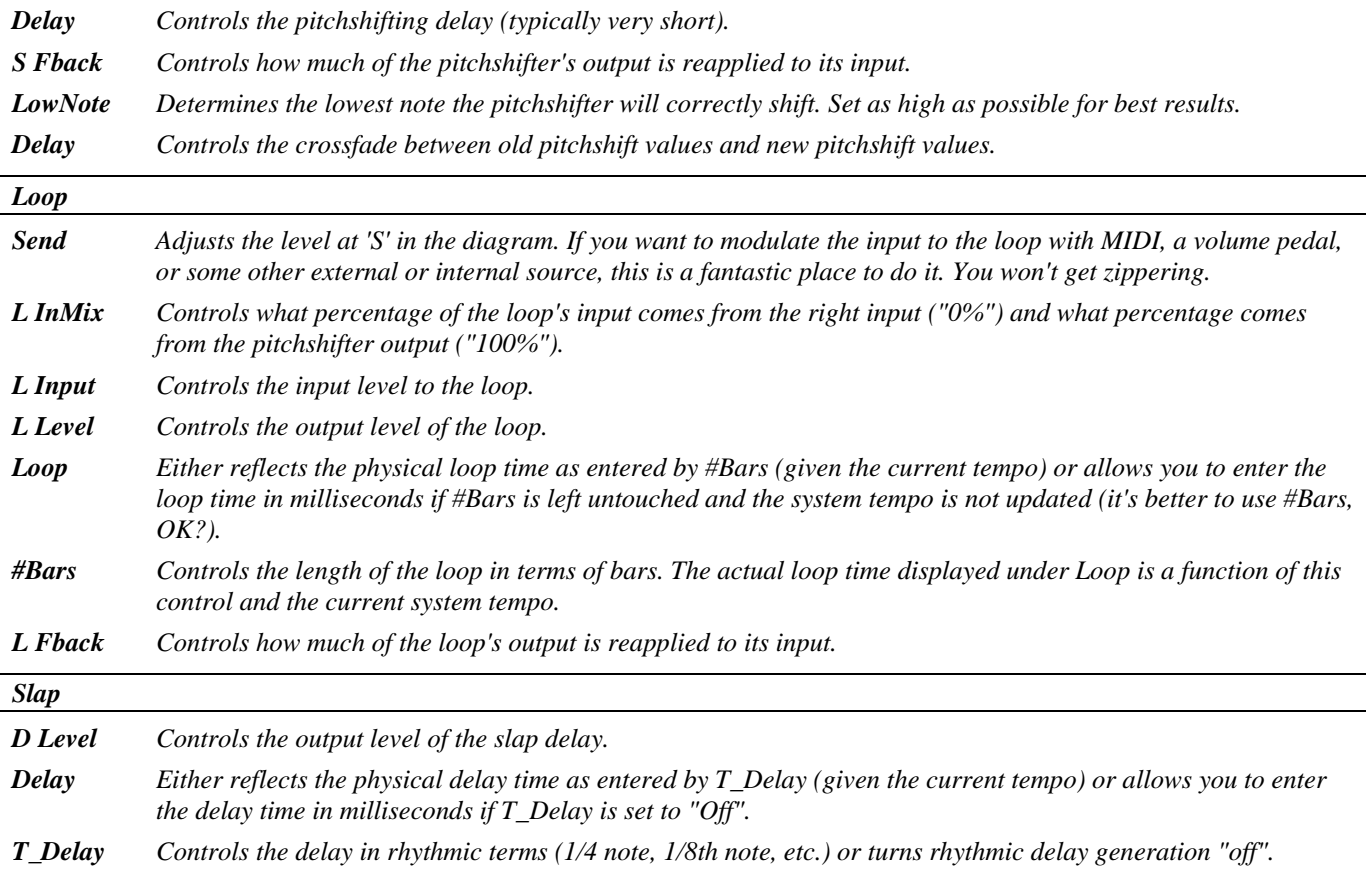

### **dual comp/de-ess**

#### *(157 VocalProcess)*

Here we have dual compressors feeding filters which then feed further compressors. It is set up as compressors into de-essers, and has 'master' as well as individual parameters. *Stereo in, stereo out* 

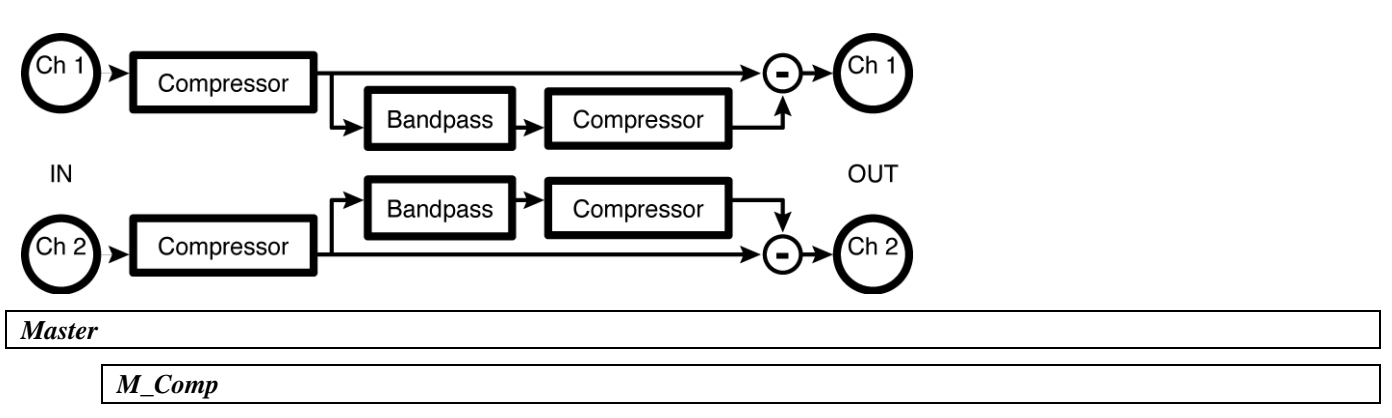

*Thresh Sets the input threshold above which compression of the signal takes place and below which the signal is left alone.* 

*S Knee Controls the width of the "soft knee". The soft knee is a region above the threshold over which the ratio transitions from 1:1 to the selected Ratio. It smoothes out the compression.* 

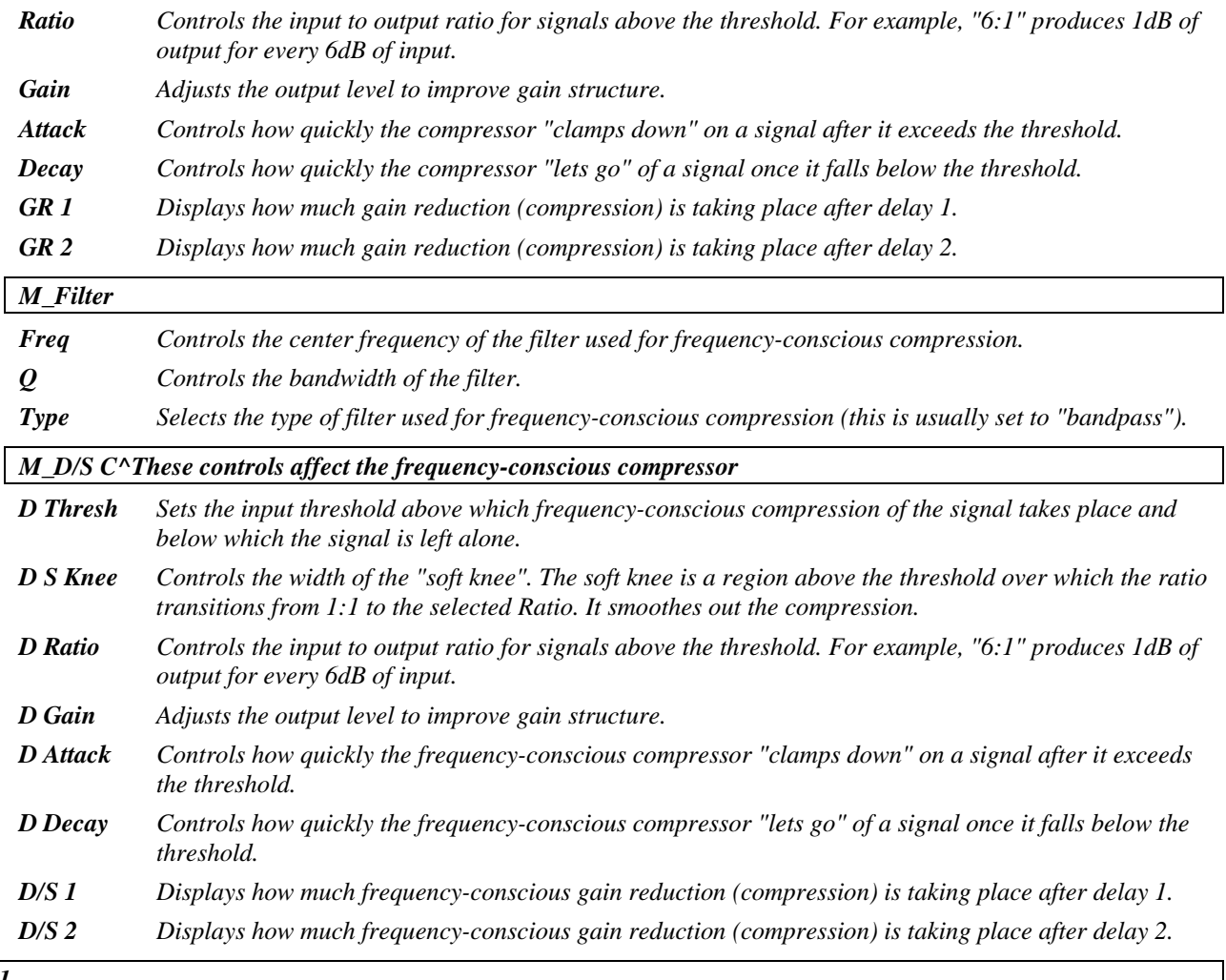

*Chan#1* 

*Parameters similar to those described above, dedicated to compressor 1; changes made here can be overwritten by those made under Master and vice versa (the most recently entered value "wins")* 

#### *Chan#2*

*Parameters similar to those described above, dedicated to compressor 2; changes made here can be overwritten by those made under Master and vice versa (the most recently entered value "wins")* 

# **delay\_diffchorus**

### *(182 TapDly+Diffchrus)*

This is a three tap delay (left, right and feedback) and a stereo diffchorus. *Stereo in, stereo out.* 

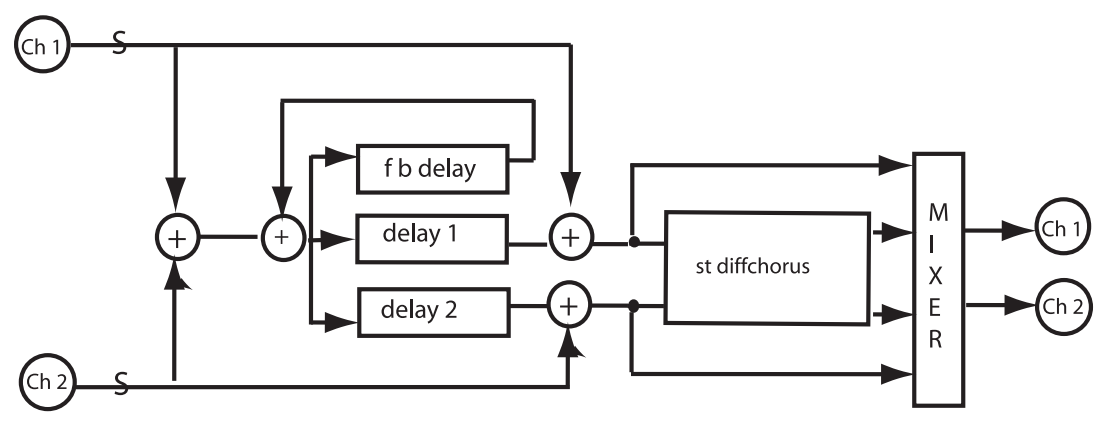

*Delay* 

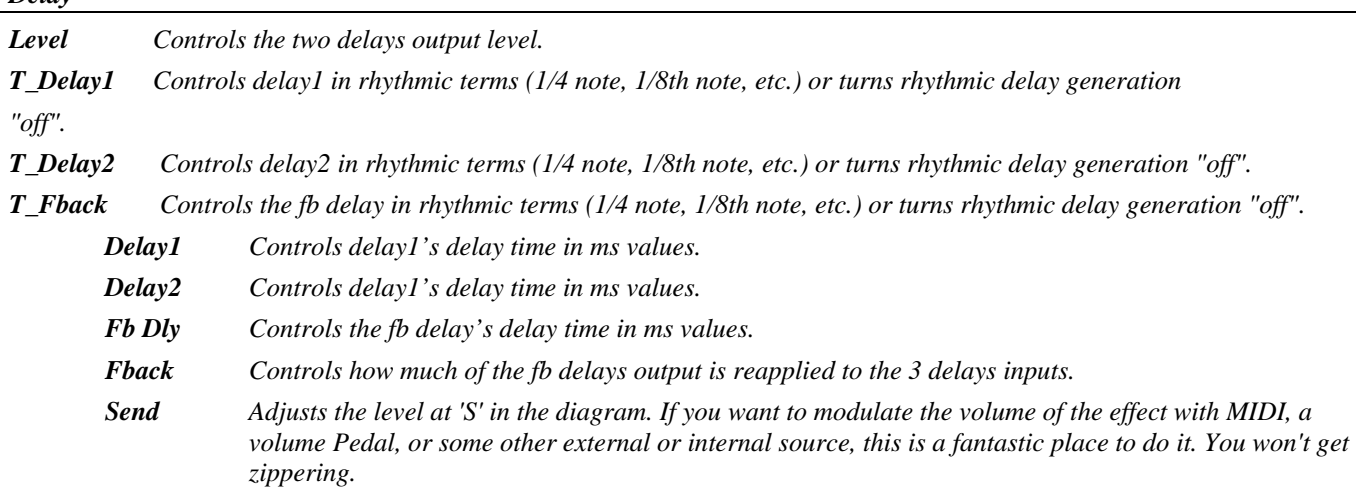

#### *Diffusor*

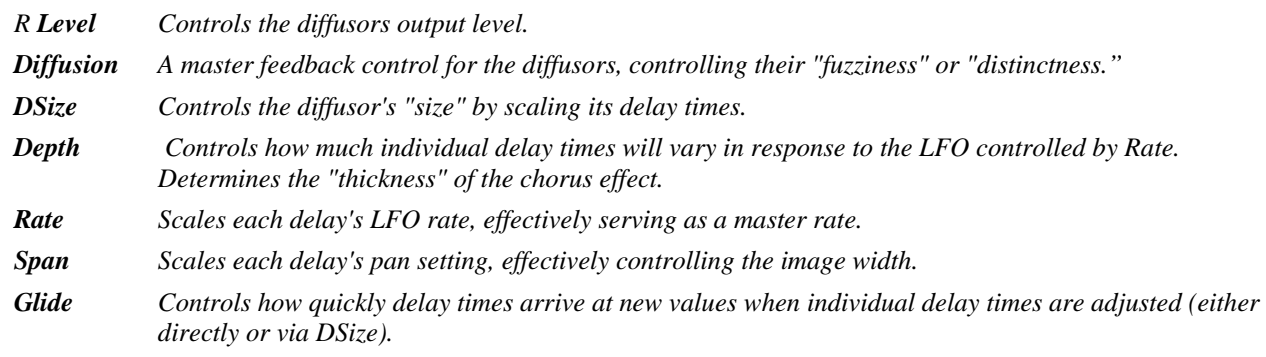

### **moddelays+verb8**

*(183 Chordlys+Verb8)* 

Four delays feed into an eight-line reverb. The tempo affects the delay times, sweep rate and reverb decay time (*rdecay*).

*Stereo in, stereo out* 

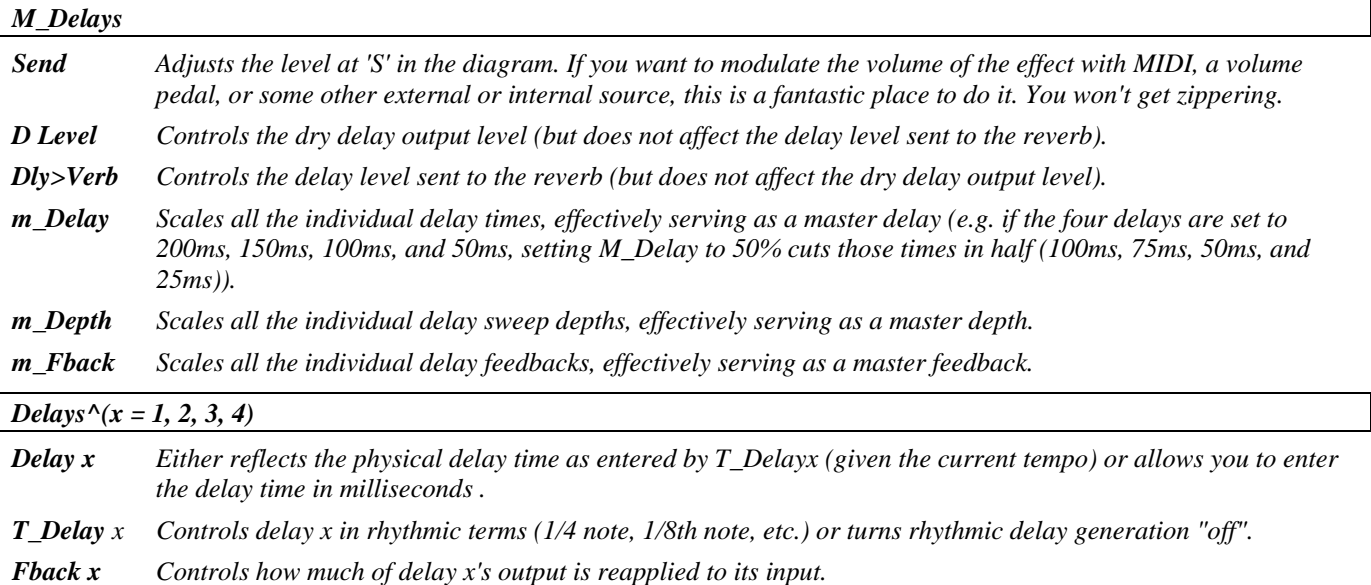

*Mods^(x = 1, 2, 3, 4)* 

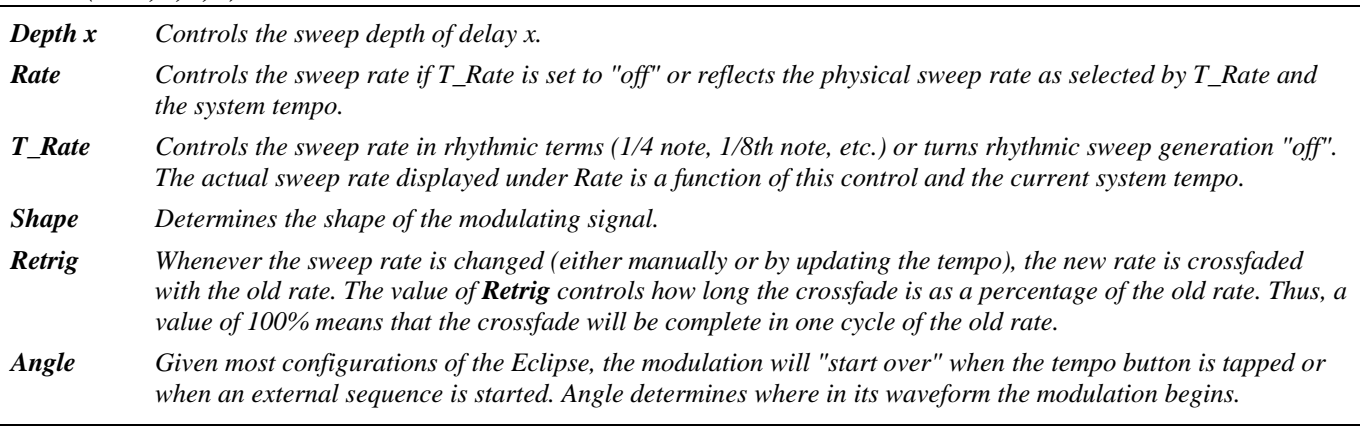

*Verb* 

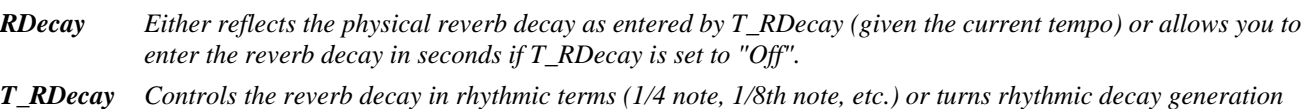

*"off".* 

*RSize Controls the reverb's room size by scaling the actual delay times.* 

*PreDly Controls how long the predelay is. Predelay is inserted before the reverb because in a real room, reverb arrives at a listener's ears some time after the dry sound. The larger the room, the longer the lag.* 

*HiCut Controls the cut of a high-frequency shelving EQ.* 

*LowCut Controls the cut of a low-frequency shelving EQ.* 

*R Level Controls the reverb output level.* 

*HiFreq Controls the frequency at which the high-frequency shelving EQ begins to act. LowFreq Controls the frequency at which the low-frequency shelving EQ begins to act. Depth Controls how much individual delay times will vary in response to the LFO controlled by Rate. Determines the "thickness" of the chorus effect. Rate Scales each delay's LFO rate, effectively serving as a master rate. Span Scales each delay's pan setting, effectively controlling the image width. Glide Controls how quickly delay times arrive at new values when individual delay times are adjusted (either directly or via RSize).* 

## **multishift+verb8**

#### *(184 Mshift+Reverb8)*

In this combination effect, a two-voice shifter feeds a reverb, with mixers at the reverb input and the final outputs. Tempo controls delay times and reverb decay times. *Stereo in, stereo out* 

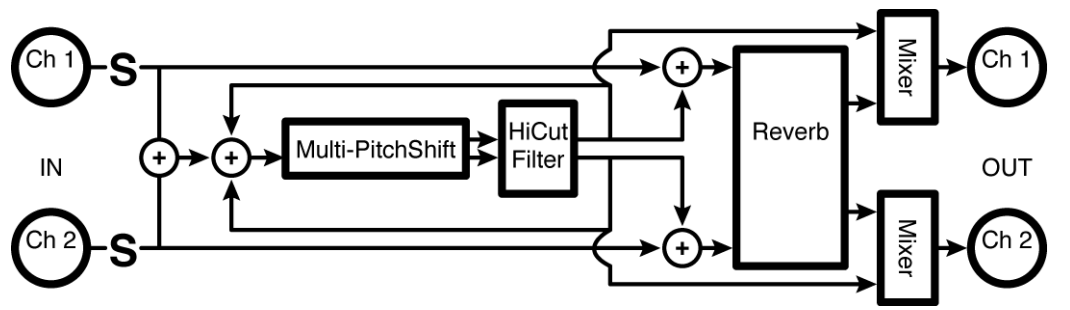

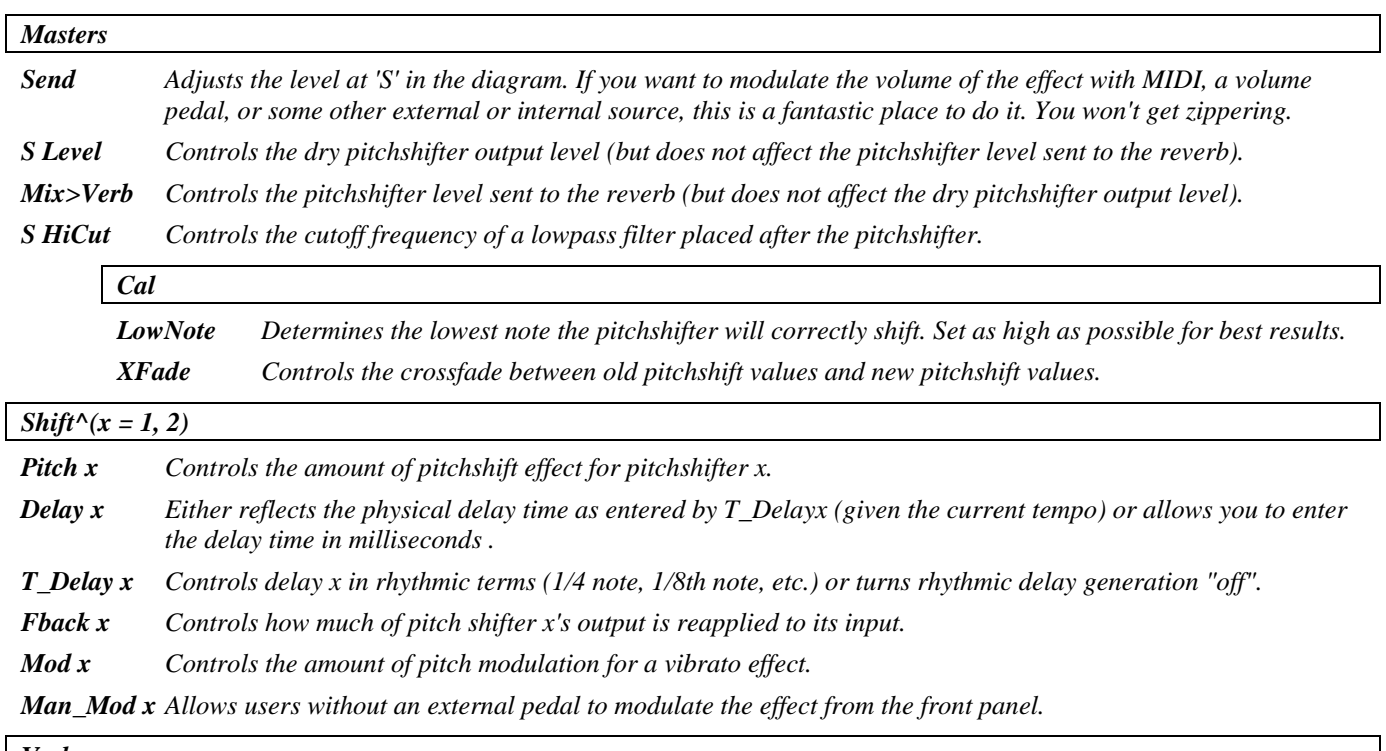

*Verb* 

*R Level Controls the reverb output level.* 

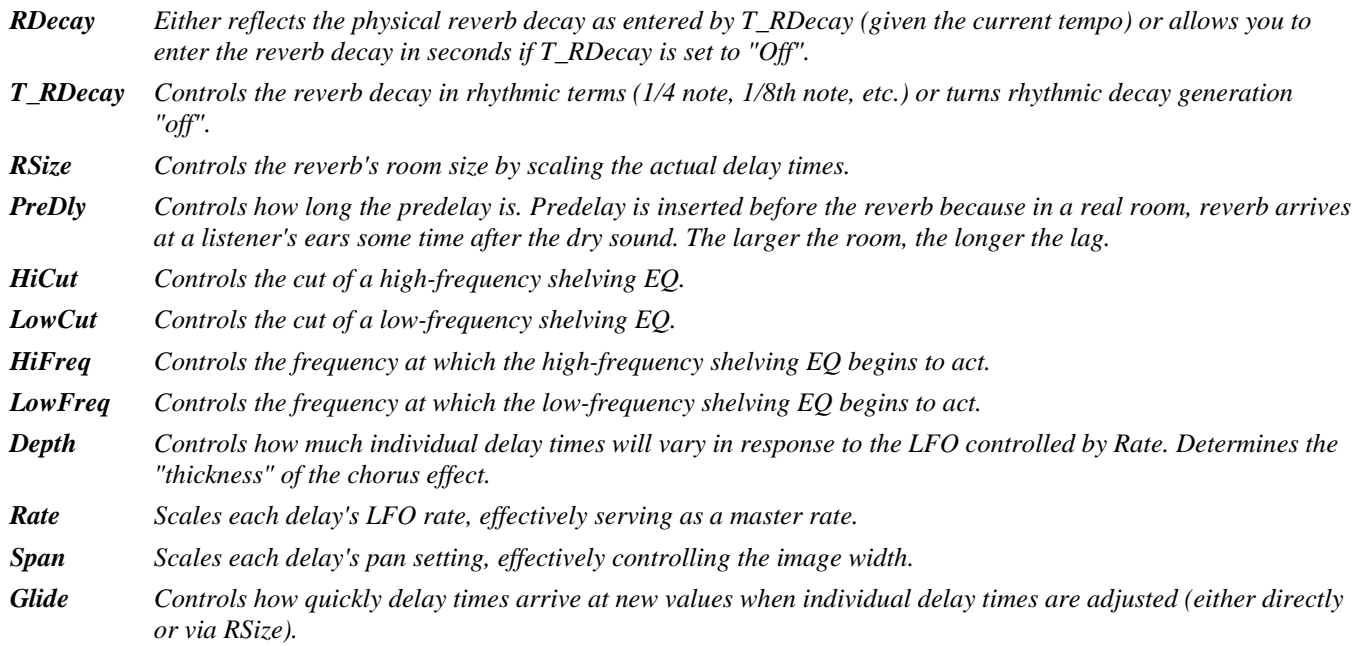

### **diatonic+verb8**

*(185 Dshift+Reverb8)* 

This algorithm is similar to "multishift+verb8," differing in that a two-voice diatonic shifter replaces the normal shifter.

*Stereo in, stereo out* 

### See "multishift+verb8" above for diagram.

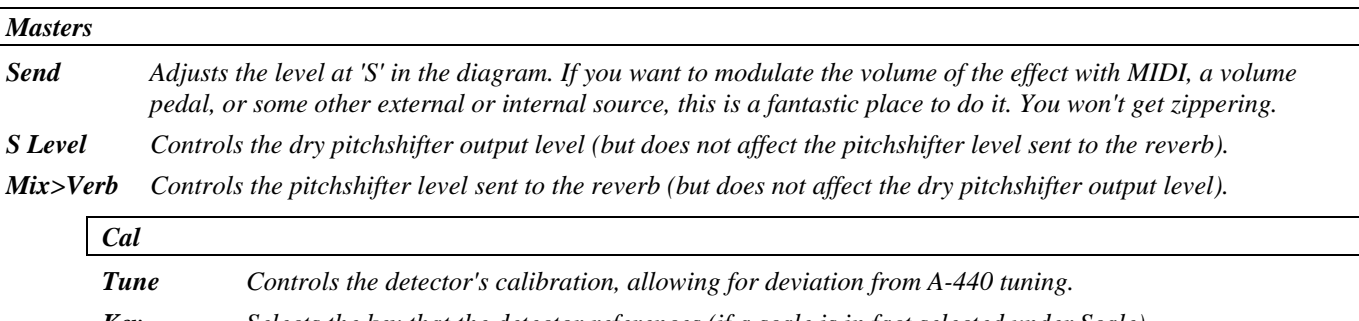

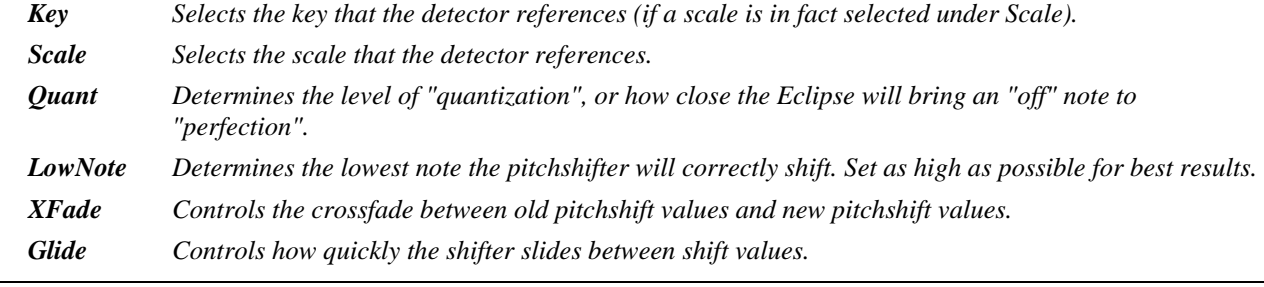

 $Shift^(x = 1, 2)$ 

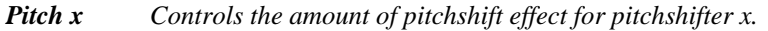

*Delay x Either reflects the physical delay time as entered by T\_Delayx (given the current tempo) or allows you to enter the delay time in milliseconds .* 

*T\_Delay x Controls delay x in rhythmic terms (1/4 note, 1/8th note, etc.) or turns rhythmic delay generation "off". Mod x Controls the amount of pitch modulation for a vibrato effect. Man\_Mod x Allows users without an external pedal to modulate the effect from the front panel.* 

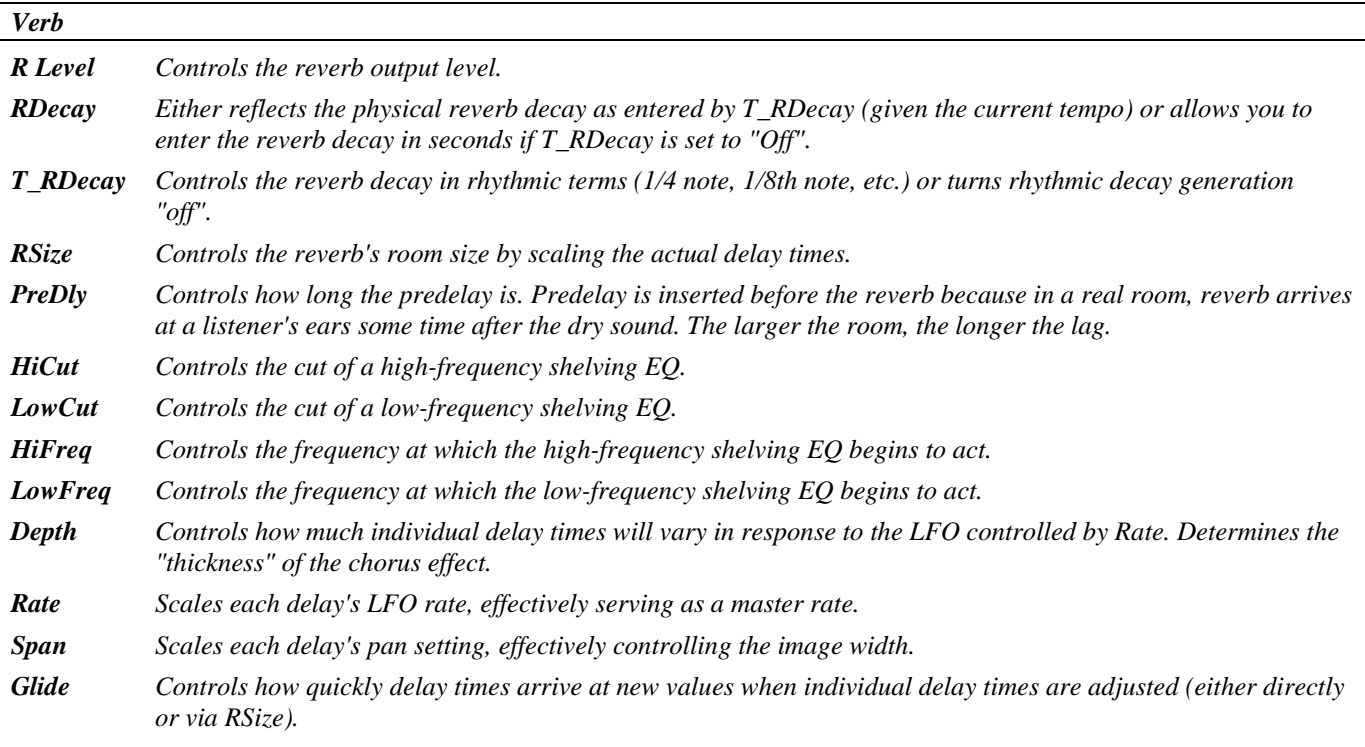

### **stereoshift+verb8**

*(186 Stshift+Reverb8)* 

This algorithm is similar to "multishift+verb8," differing in that the shifter is a single voice true stereo unit.

*Stereo in, stereo out* 

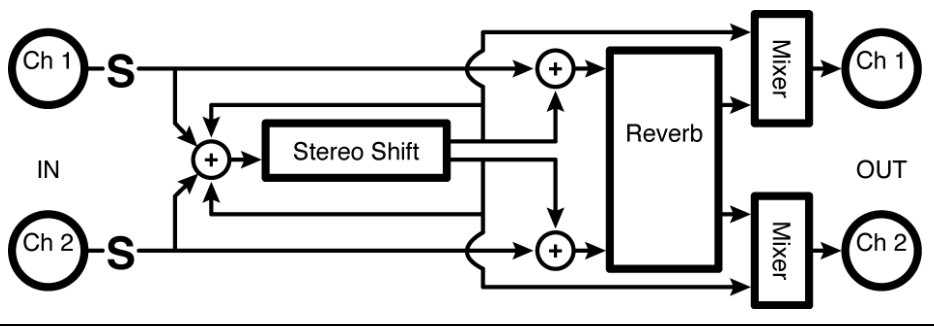

*Pitch* 

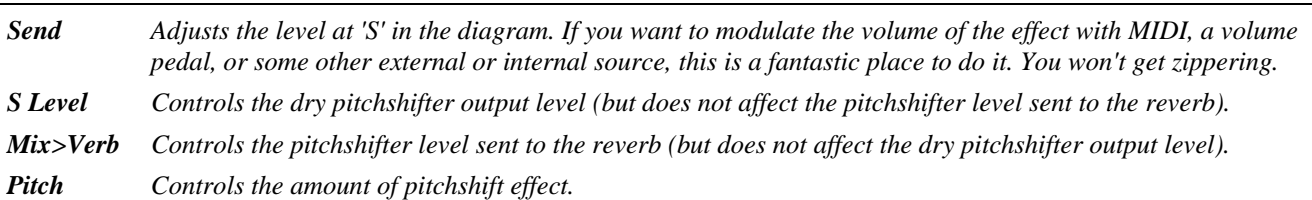

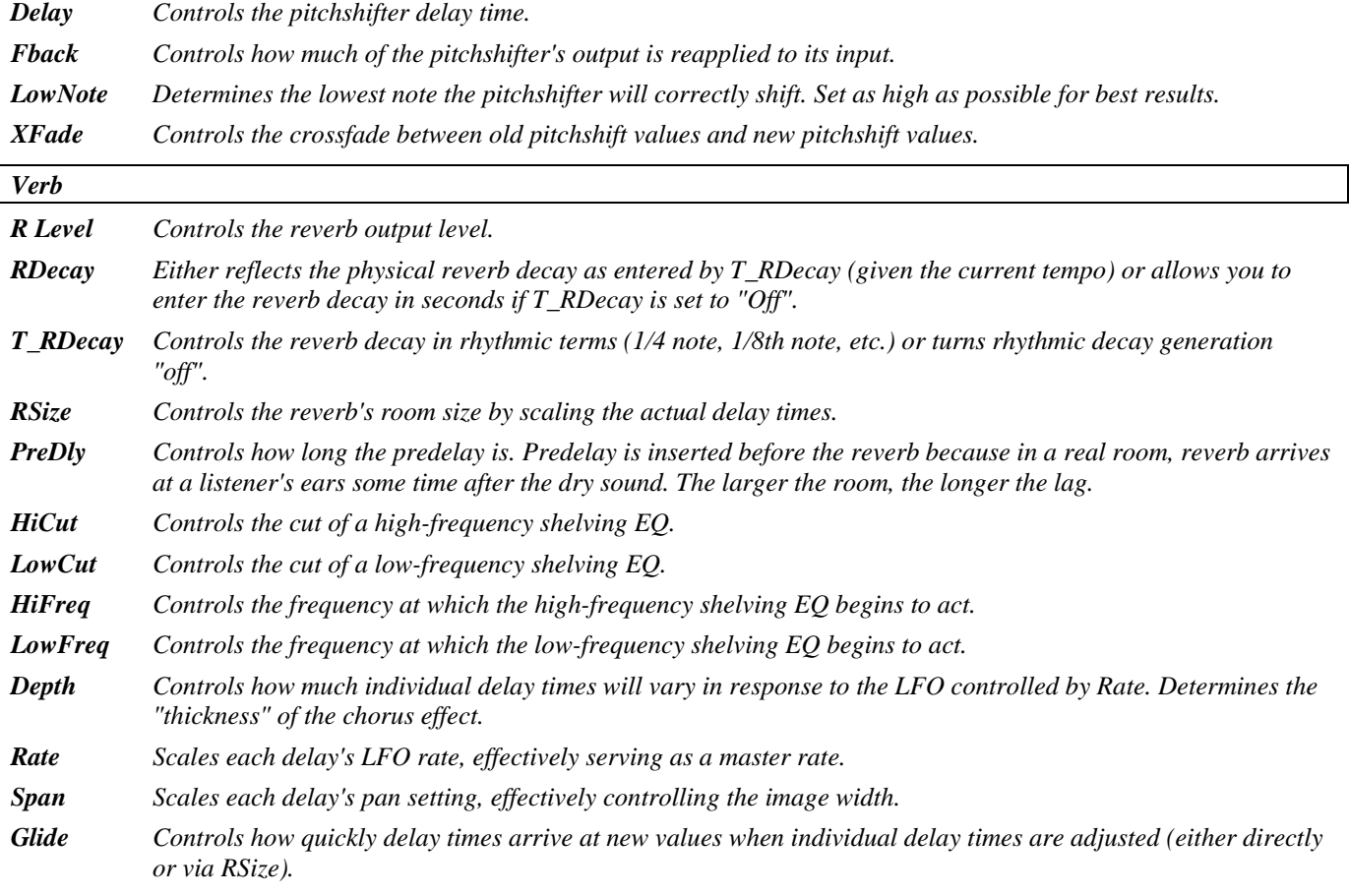

### **rev\_taps\_verb**

### *(187 R+Dly+Reverb)*

This is a reverseshifter into a three tap delay (left right and feedback) and a reverb 8. *Summed in, stereo out* 

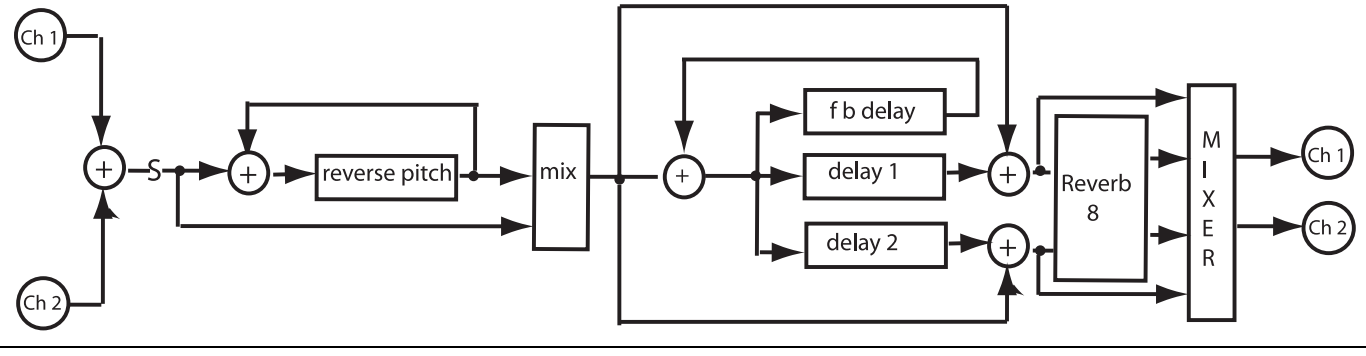

#### *Reverse*

*Send Adjusts the level at 'S' in the diagram. If you want to modulate the volume of the effect with MIDI, a volume pedal, or some other external or internal source, this is a fantastic place to do it. You won't get zippering. Mix Controls the reverse/dry ratio* 

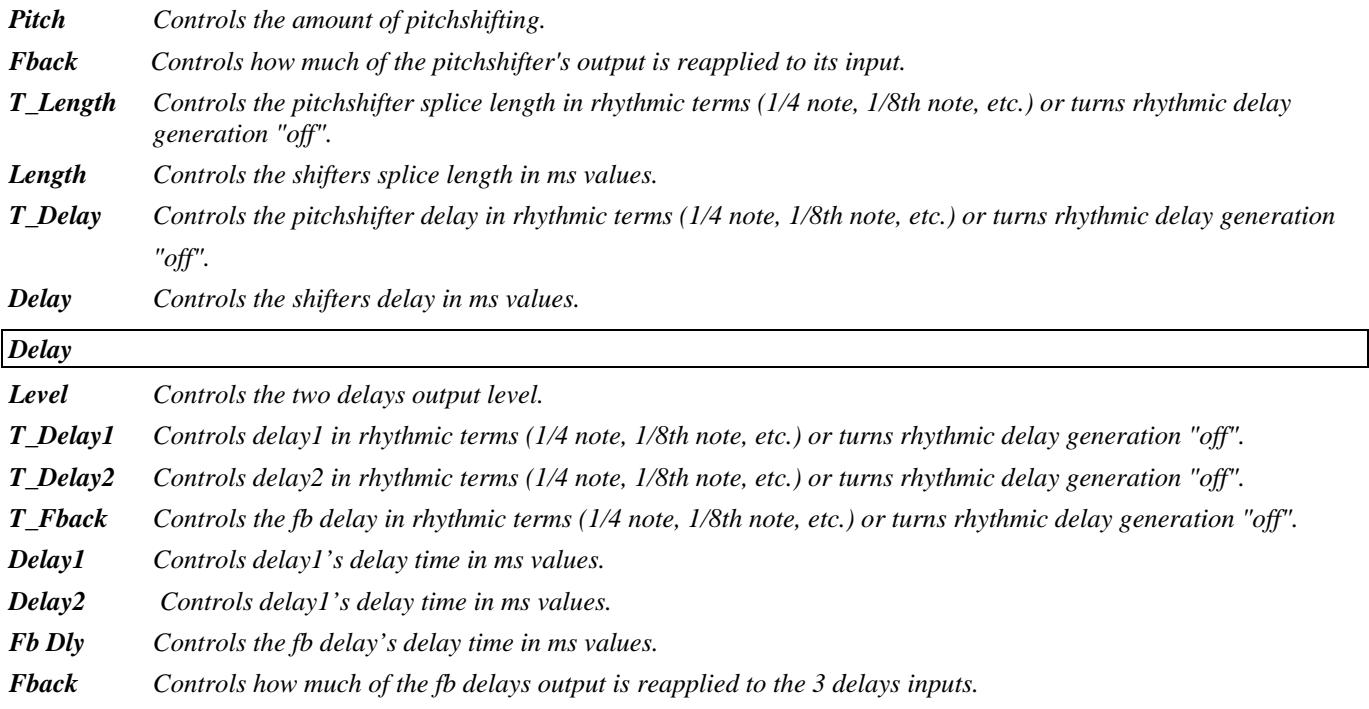

## *Reverb*

*R* **Level** *Controls the reverb output level.* 

*RDecay Either reflects the physical reverb decay as entered by T\_RDecay (given the current tempo) or allows you to enter the reverb decay in seconds if T\_RDecay is set to "Off". T***\_RDecay** *Controls the reverb decay in rhythmic terms (1/4 note, 1/8th note, etc.) or turns rhythmic decay generation* 

*"off". RSize Controls the reverb's room size by scaling the actual delay times.* 

*PreDly Controls how long the predelay is. Predelay is inserted before the reverb because in a real room, reverb arrives at a listener's ears some time after the dry sound. The larger the room, the longer the lag.* 

- *HiCut Controls the cut of a high-frequency shelving EQ.*
- *LowCut Controls the cut of a low-frequency shelving EQ.*

*HiFreq Controls the frequency at which the high-frequency shelving EQ begins to act.* 

*LowFreq Controls the frequency at which the low-frequency shelving EQ begins to act.* 

*Depth Controls how much individual delay times will vary in response to the LFO controlled by Rate. Determines the "thickness" of the chorus effect.* 

*Rate Scales each delay's LFO rate, effectively serving as a master rate.* 

*Span Scales each delay's pan setting, effectively controlling the image width.* 

*Glide Controls how quickly delay times arrive at new values when individual delay times are adjusted (either directly or via RSize).* 

### *utilities*

#### **mute**

*(100 Mute\_Series, 101 Mute\_Xfade)* 

This is a 'do-nothing' algorithm with no internal connections. Its purpose is to fill the second engine of a single algorithm parallel preset.

*Stereo in, nothing out* 

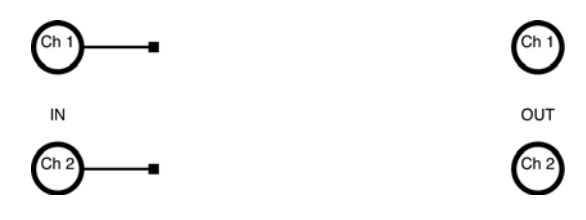

### **thru**

*(102 Thru\_Series, 103 Thru\_Xfade)* 

As the name suggests, the inputs are passed through to the outputs. This is can be useful for troubleshooting and testing, or to fill the second engine of a single algorithm series preset. *Stereo in, stereo out* 

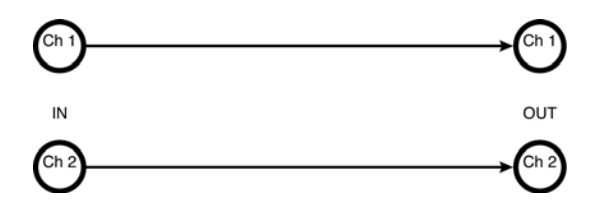

### **dither**

#### *(190 Dither)*

A simple dithering algorithm that can be used to reduce the number of output bits to 16, 18 or 20 without adding distortion. The user can choose between rectangular (uniform) or triangular distribution. *Stereo in, stereo out* 

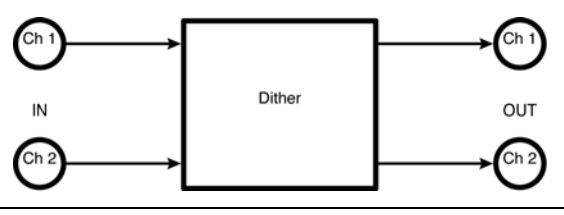

#### *Operate*

*Bits Controls the number of output bits. Match this to the bit depth of the device connected to the Eclipse's digital output.* 

*Type Selects triangle or rectangle dither noise. Stick with triangle unless you know that your audio has already been processed with rectangular dither.* 

### **oscillator (440)**

### *(191 OSC440)*

A general purpose sweepable and modulatable oscillator. The default configuration gives a constant (A)440 Hz tone.

*Nothing in, summed out* 

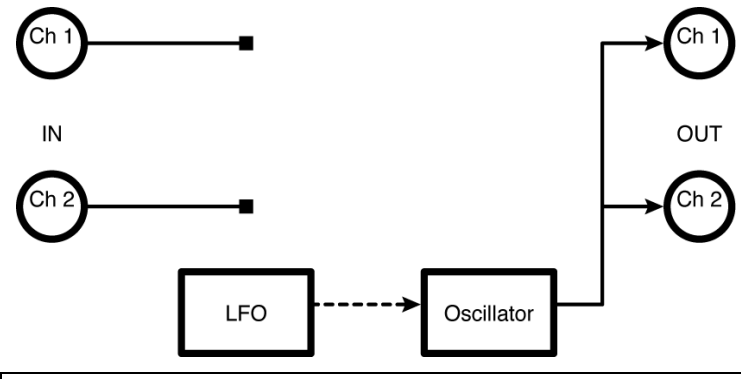

*Osc* 

*Level Controls the oscillator output level.* 

- *Freq Controls the frequency of the oscillator.*
- *FMod Controls how much the frequency modulator (FM) will affect the oscillator.*
- *Shape Selects the waveform of the oscillator.*
- *Duty Controls the "duty cycle" of the oscillator for any Shape other than "sine". For example, if you have selected "triangle" under Shape and set Duty to "0%", the triangle will morph to a sawtooth (very fast rise, slow fall). With Duty at "100%", the triangle will morph to a ramp (slow rise, very fast fall).*
- *FM Rate Controls the rate of the frequency modulator (set it to some multiple of the oscillator's frequency to create interesting timbres).*
- *FM Shape Selects the waveform of the frequency modulator.*
- *FM Duty Controls the frequency modulator's duty cycle.*

### **chromatic tuner**

### *(192 Tuner)*

This useful chromatic tuner has sharp/flat metering as well as a display of error amount. It displays pitch (from middle C) and the true frequency. The inputs are passed through unprocessed to the outputs. *Stereo in, stereo out* 

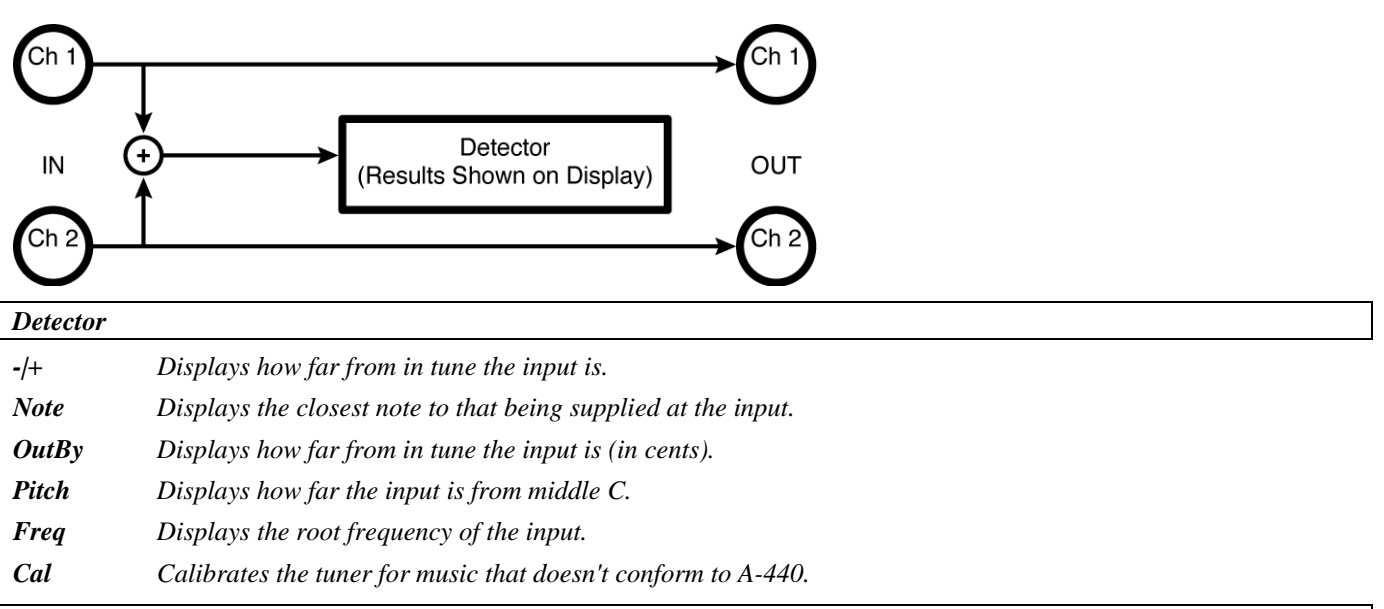

*Cal^(Calibrates the detector for optimal results)* 

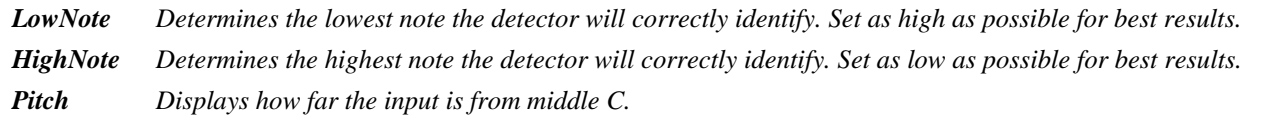

*Freq Displays the root frequency of the input.* 

### *TimeFactor™ Algorithms*

*These are large and sophisticated algorithms which can have a noticeable loading time. An expression pedal or other modulation source connected to* External 3 *is pre-wired to many of the parameters.* 

#### *Knobs common to all TimeFactor algorithms*

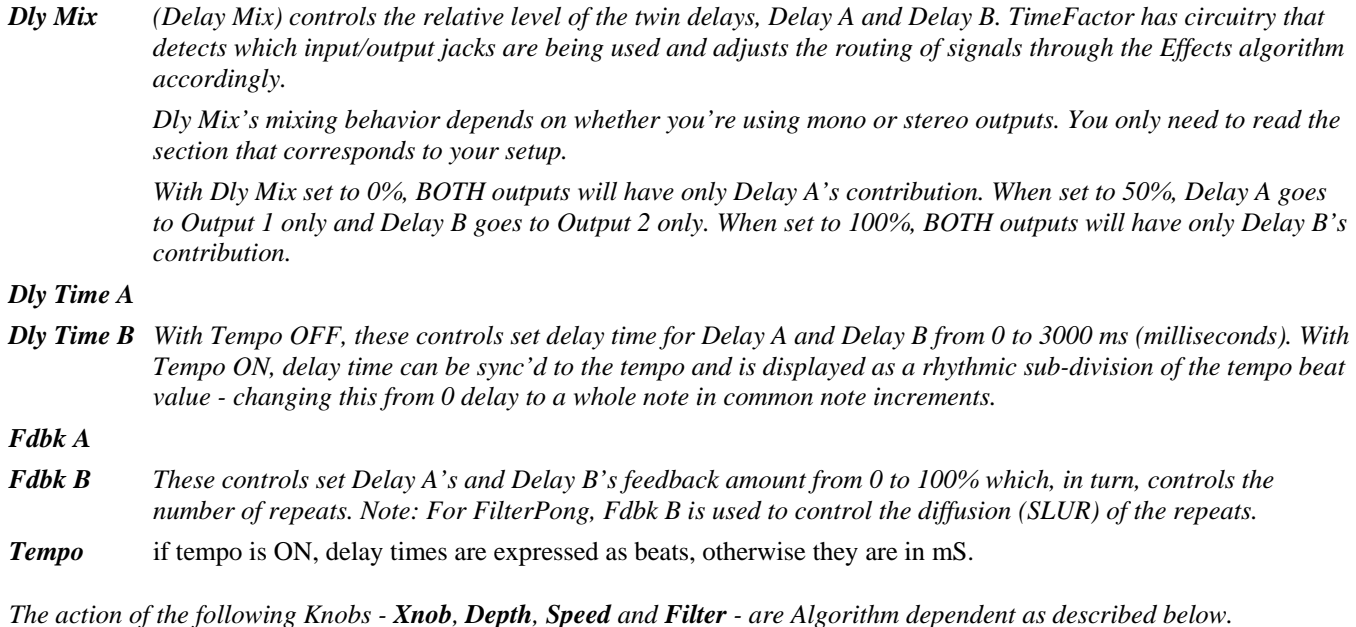

### **TF Digital Delay**

*(900 TF 1:1 DigDly)* 

Twin 3 second delays with independent delay time and feedback controls. *Stereo in, stereo out* 

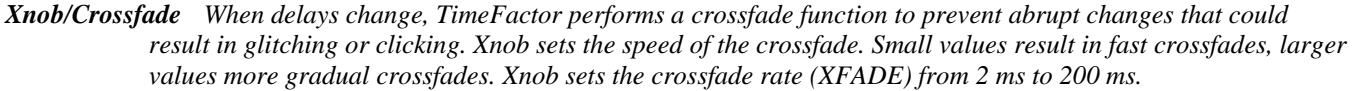

- *Depth Selects the amount of delay modulation (0=OFF, 10=MAX).*
- *Speed Sets the delay modulation rate (0-5Hz).*
- *Filter A low pass/high cut filter variable from 0 (no filtering) to 100 (extreme hi cut) to change the tone of your delay repeats.*

## **TF Vintage Delay**

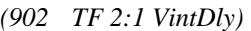

Simulates the sound of analog and digital delays from days gone by.

*Stereo in, stereo out* 

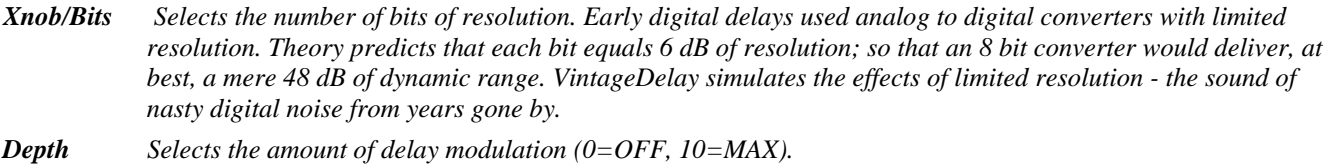

*Speed Sets the delay modulation rate.* 

*Filter Controls the filter to simulate the tone of band-limited old school delays.* 

## **TF Tape Echo**

*(907 TF 4:2 TapeEcho)* 

Simulates the hiss, wow and flutter of analog tape delay. *Stereo in, stereo out* 

- *Xnob/Hiss Simulates analog tape hiss. Ranges from '0' (none) to '10' (max). Tape recorders can be noisy. The dirtier the magnetic heads, the cheaper the electronics, and the crappier (or older) the tape, the hissier the sound.*
- *Depth/Wow Simulates analog tape Wow. Wow is a term used to describe relatively slowly changing pitch and amplitude modulations caused by problems with the motor or tape transport that causes the tape's motion across the head to vary. A well maintained tape recorder should have no audible Wow. Ranges from '0' (none) to '10' (max).*
- *Speed/Flutter Simulates tape machine Flutter. Like Wow, Flutter is caused when the tape motion across the magnetic heads isn't constant. Flutter is a more rapidly changing variation than Wow. Ranges from 0 (no flutter) to 10 (max flutter).*
- *Filter Controls the filter characteristics to simulate tape recorder frequency response. As you increase the filter value, you'll hear a more pronounced tape tone.*

# **TF Mod Delay**

*(916 TF 9:1 ModDly)* 

Modulated delays – great for creating chorus effects and chorused delays. *Stereo in, stereo out* 

*Xnob/Wave Shape Selects the modulation wave shape as displayed by the Billboard display. There are two choices for each wave shape. The single waveforms modulate the two delays in phase and the double waveforms modulate the two delays out of phase.* 

- *Depth Selects the amount of delay modulation (0=OFF, 10=MAX).*
- *Speed Sets the delay modulation rate (0-5Hz).*
- *Filter A low pass/high cut filter variable from 0 (no filtering) to 100 (extreme hi cut).*

# **TF Ducked Delay**

### *(906 TF 4:1 DuckDly)*

The delay levels are dynamically lowered while you're playing and restored to their normal levels when you stop playing.

*Stereo in, stereo out* 

*Xnob/Ratio Sets the ducking ratio or the degree to which the delay is attenuated.* 

*Depth/Threshold Sets the ducking threshold - the audio amplitude - at which ducking kicks in (-36 dB to -66 dB).* 

*Speed/ReleaseTime Sets the release time from 500 to 10 msec. With the release time set to short values, the delay will kick in quickly when you stop playing. With the release time set to longer values, the delay will stay ducked for a while. Longer release times are useful when you're playing a riff and don't want the delay to kick in between notes.* 

*Filter A low pass/high cut filter variable from 0 (no filtering) to 100 (extreme hi cut).* 

# **TF Band Delay**

*(904 TF 3:1 BandDly )* 

Delays are followed by user selectable modulated filters.

*Stereo in, stereo out* 

*Xnob/Resonance Sets the resonance ("RES") or sharpness of the filter. RES varies from 0 (subtle effects) to 10 (dramatic resonance effects).* 

*Depth Sets the amount that the filter cut-off or center frequencies are modulated/shifted.* 

*Speed Sets the rate of modulation for the filter center frequencies (0-5Hz).* 

*Filter Select filter type – Low Pass, Band Pass or Hi Pass* 

# **TF Filter Pong**

*(910 TF 6:1 FiltPong)* 

The dual delays ping pong between the outputs with filter effects added for good measure. *Stereo in, stereo out* 

*Xnob/Wave Shape Selects the 'shape' of the filter modulation as displayed by the Billboard.* 

- *Depth Sets the filters' amount of frequency modulation.*
- *Speed Speed multiplier for filter modulation.*
- *Filter Controls the mix between the dry and filtered signal input to the ping-pong delay.*
- *Fdbk B The FilterPong Effect is created by cross connecting the feedback paths of the twin delays. As a result, only a single feedback control is needed - Fdbk A. Fdbk B is used to control the diffusion (SLUR) of the repeats. With*  low diffusion the repeats are discrete. Increasing diffusion slurs the repeats.

## **TF Multitap Delay**

*(901 TF 1:2 Multitap)* 

10 delay taps with controls for delay time, diffusion, tap levels and tap spacing. Note that it is not possible to re-create the factory presets using this algorithm – better to tweak the existing ones. *Mono in, mono out* 

*Xnob/Slur Selects the amount of diffusion (SLUR) from '0' (none) to '10' (max).* 

- *Depth/Delay Tap Taper* Sets the relative level (taper) of the taps. With TAPR = -10, the 1<sup>st</sup> tap is the quietest and the last *tap loudest. With TAPR* = 0, all taps are equally loud. With TAPR = 10, the 1<sup>st</sup> tap is loudest and the last tap *quietest.*
- *Speed/Delay Tap Spacing Sets the spacing between taps from 0 (spacing increases with increasing delay) to 5 (taps are equally spaced) to 10 (spacing between taps decreases with increasing delay).*

*Filter A tone control filter that reduces high frequencies to darken the ambient sounds that you create.* 

### **TF Reverse Delay**

*(905 TF 3:2 Reverse)* 

Reverse audio effects. *Stereo in, stereo out* 

*Xnob/Crossfade In Reverse, the audio segments are read backwards and must be spliced. TimeFactor performs a crossfade at the splice point to prevent abrupt changes that could result in glitching or clicking. Xnob sets the rate of the crossfade. Small values result in fast crossfades and a more audible rhythm for the reverse effect, larger values more gradual crossfades and a smoother reverse sound. Xnob sets the crossfade rate (XFADE) from 2 ms to 200 ms. Depth Selects the amount of modulation (0=OFF, 10=MAX). Speed Sets the delay modulation rate (0-5Hz).* 

*Filter A low pass/high cut filter variable from 0 (no filtering) to 100 (extreme hi cut).* 

### **TF Looper**

*(920 TF Looper)* 

48 second Looper with Dubbing and speed control. *Mono in, mono out* 

The Looper can be in one of the following states: Empty, Recording, Playing, Dubbing, Stopped.

### **Empty**

*When the Looper is first loaded, the loop is Empty, the display shows [EMPTY] and the Record knob may be used to start Recording. If autoplay mode is selected [AP:LOOP], loop playback will start when recording reaches the loop end.* 

### *Recording*

*While recording, the display shows running record time [R>00.00] or beat count [R>(beats)]. During recording some knobs have new functions:* 

*Record Press to create Loop End and start Dubbing. The Dub Mode setting determines if the new audio is added to or replaces the previously recorded audio.* 

*Play Press to create Loop End and start Playing from Loop Start. The Play Mode setting determines if the Loop is played once or continuously. Stop End recording and stop.* 

### *Dubbing*

*If Record is pressed while recording, Dubbing begins and the display shows running time [D>00.00] or beat count [D>(beats)]. While Dubbing, some knobs have new functions:* 

- *Record Stop/Start Dubbing while Playing continues. The Dub Mode setting determines how the Loop is overdubbed.*
- *Play End Dubbing and Start Playing from Loop Start. The Play Mode setting determines if the Loop is played once or continuously.*

*Stop End Dubbing and Stop Playing.* 

#### *Playing*

*If Play is pressed while Stopped, Playing begins and the display shows running play time [P>00.00] or beat count [P>(beats)]. During playback some knobs have new functions:* 

- *Record Start Dubbing at the current Loop time. The Dub Mode setting determines if the new audio is added to or replaces the previously recorded audio.*
- *Play Start Playing from Loop Start. The Play Mode setting determines if the Loop is played once or continuously.*

*Stop Stop Playing.* 

### *Stopped*

*If Stop is pressed while Playing, Recording or Dubbing, the Loop stops, the display shows [STOPPED] and the knobs have the following functions:* 

- *Record Clear Loop and begin recording. If autoplay mode is selected, [AP:LOOP], loop playback will start when recording reaches the loop end.*
- *Play Start Playing from Loop Start. The Play Mode setting determines if the Loop is played once or continuously. Stop No action.*

# *Looper Control Knobs Begin Sets the Loop Start Point from 0 ms to Loop Length. The Loop Start Point is automatically set to 0 at the*

- *beginning of a new loop. When the Loop is Empty, this parameter is disabled.*
- *Length When the Loop is Empty, sets the Loop Length. Note that audio recording quality is degraded at slower recording speeds (1/2X and 1/4X). The maximum loop length is determined by the setting of the Speed parameter as follows:*

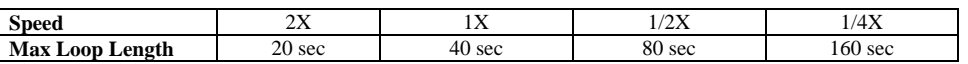

*When a Loop is in memory, Length sets the Loop Length that is played starting with the Begin Point. In other words, if a 12 second Loop is recorded and Begin is set to 2 seconds and Length is set to 4 seconds, the recorded Loop will play from 2 seconds to 6 seconds into the 12 second Loop.* 

*Length is automatically set to Loop Length at the beginning of new loop.* 

- *Decay When dubbing you may want the original saved audio to persist as you add new sounds. Of course, indefinitely adding new signals will eventually result in 'mud' (the "Crayola" effect). The Decay control allows the saved audio to fade as you dub new material. The Decay Rate is adjustable from 0% [DCY: 0] to 100% [DCY:100]. When set to 0%, the loop never decays. When set to 100% the previously saved audio decays completely each time through the loop when dubbing. In other words, the looped audio is only played once. This control has no affect on normal Playback, only on dubbing.*
- *DubMode There are four choices that determine the type of dubbing (Add or Replace) and the action of the Footswitch control (Latch or Punch).*

*To Dub, press the Record knob while the loop is playing or recording. The action of the Record knob when dubbing depends on the setting of the DubMode control.* 

2001-2009 Eventide, Inc. Page 94 of 99 Manual Version 4.01

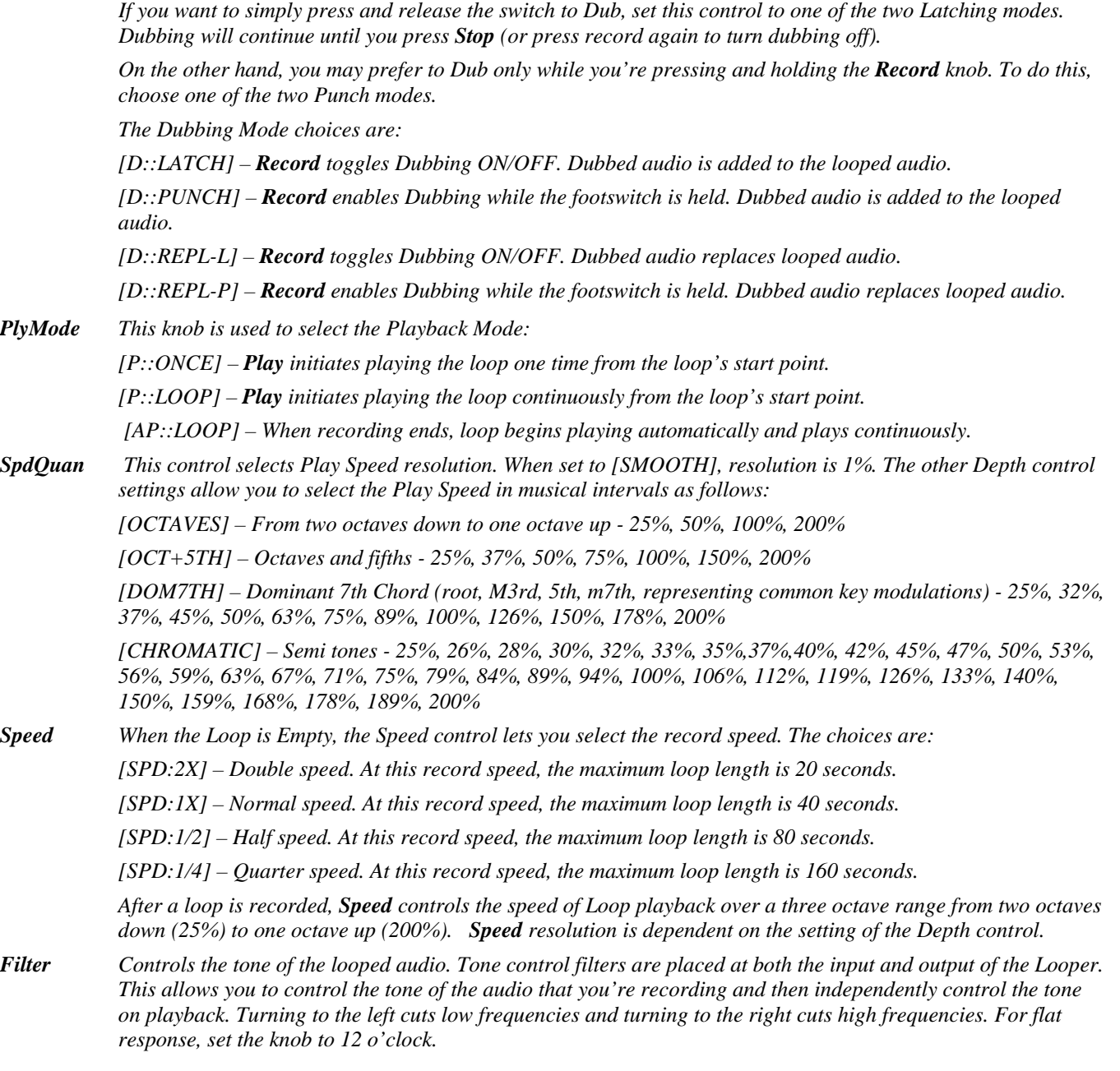

## *ModFactor™ Algorithms*

*These are large and sophisticated algorithms which can have a noticeable loading time. An expression pedal or other modulation source connected as* External 3 *is pre-wired to many of the parameters. In some cases, where an expression pedal is specified as a direct modulation input, it may be connected as External 4.* 

ModFactor uses 2 LFOs (Low Frequency Oscillators) to create classic or FM/AM modulated versions of many popular modulation effects. The primary LFO drives the main effect and is controlled by three controls, *Depth*, *Speed* and *Shape*.

These knobs control the primary parameters of the effects. Two other knobs control important aspects of the effects. *Intensity*, ranges from subtle to dramatic. *Type* selects the type of effect – i.e. the "type" of Flanger, "type" of Phaser, etc.

Other knobs (*S-Mod*, *D-Mod*, *ModRate* and *ModSource*) control the secondary LFO which in turn modulates the Speed and Depth of the primary LFO. The *S-Mod* knob controls the amount of Frequency Modulation applied to the primary LFO and the *D-Mod* knob controls the amount of Amplitude Modulation.

With **S-Mod**/**D-Mod** knobs set fully counterclockwise, the secondary modulation is disabled and ModFactor creates high quality renditions of classic modulation effects. As the **S-Mod**/**DMod** knobs are turned up a small amount of movement will be added to the effect to give it a controlled organic feel. Increase the amount of **S-Mod/D-Mod** for complex and interesting and even extreme modulation effects.

The availability of expression pedal and envelope mod shapes allows the modulation rate to be controlled dynamically by your playing as well.

Because *Intensity* controls the wet/dry mix as well as its other functions, these algorithms will usually be used with the main wet/dry control set to 100% wet.

- *Intensity Controls the intensity of the effect from 0 to 99%. For TremoloPan type Bias, Intensity controls the amount of Drive. For high input levels, setting Drive to high levels can cause overload distortion. For TremoloPan type Opto, Intensity controls input slew rate (Edge) and, depending on the input signal, may only have a subtle effect.*
- *Type Selects the type of effect. For example, ModFactor has 4 distinct types of Phasers Negative, Positive, Feedback and Biphase.*

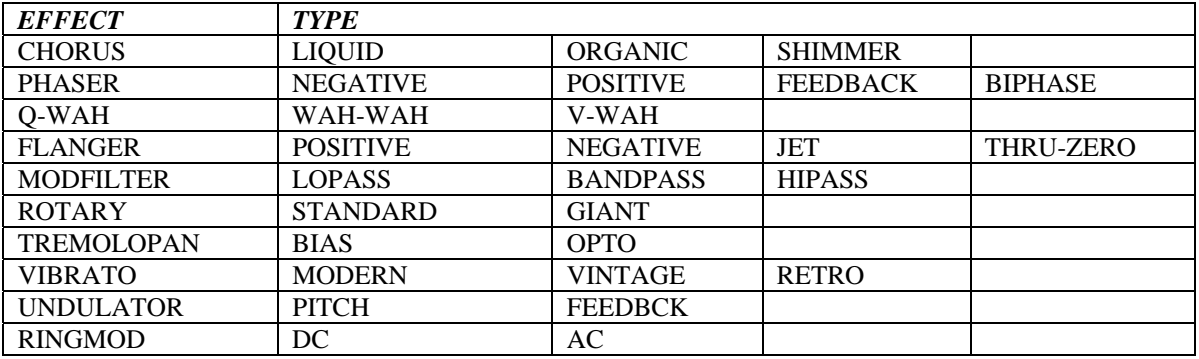

*Depth Sets the modulation sweep range from narrow to wide.* 

*Speed Sets the modulation sweep rate. If Envelope or ADSR is selected for the Shape parameter, the modulation is driven by the amplitude of the audio input and the Speed control becomes a Sensitivity control. If Slow Mode is enabled, an "S" prefix is added to the Speed Parameter value.* 

*Shape Selects the shape (or source) of the modulation. The choices are: SINE, TRIANGL(E), PEAK, RANDOM, SQUARE, RAMP, SQUARE, SMP/HLD, ENVELOP or ADSR. In addition, an Expression Pedal (EXP PDL) can be chosen as a source, using* External 4*.* 

*Xnob The Xnob control is effect type dependent and works as follows:* 

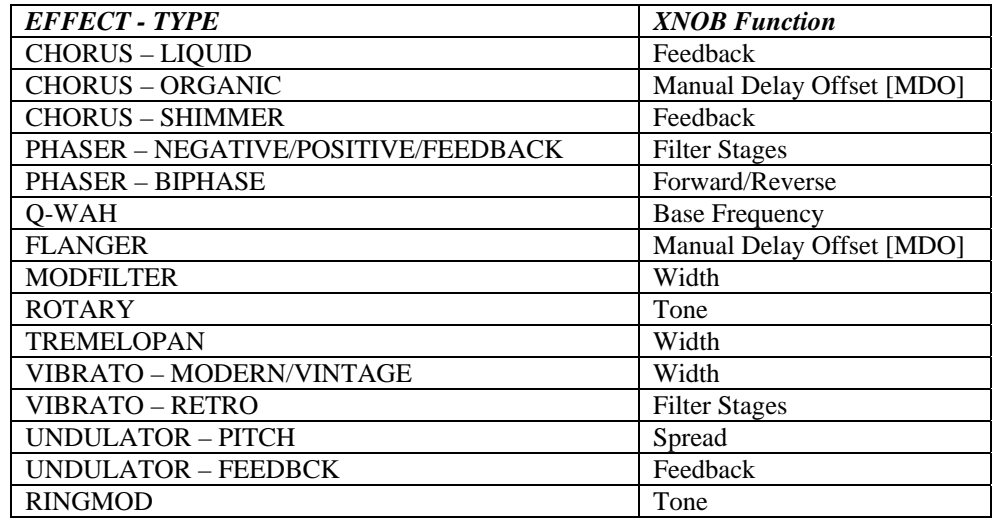

*Modulating the Modulation* 

*D-Mod Controls the amount of modulation of the Depth parameter. Analogous to AM (Amplitude Modulation). Full counter-clockwise is OFF.* 

- *S-Mod Controls the amount of modulation of the Speed parameter. Analogous to FM (Frequency Modulation). Full counter-clockwise is OFF.*
- *Mod Rate Sets the secondary LFO rate determines how fast the D-Mod and S-Mod "wiggle" their targets. Ranges from 1/8 to 8X the Speed value. If Envelope or ADSR is selected as the Mod Source, the modulation is driven by the amplitude of the audio input and the S-Mod control becomes a Sensitivity control.*
- *Mod Source Selects the secondary LFO modulation source. The choices are: SINE, TRIANGL(E), PEAK, RANDOM, RAMP, SQUARE, SMP/HLD, ENVELOP or ADSR. In addition, the Expression Pedal (EXP PDL) can be chosen as a source, using* External 4*.*

*Modulating the Modulation of the Modulation* 

*Just kidding ….* 

### **MF Chorus**

*(921 MF 1:1 Chorus)* 

Chorus is an effect that is designed to take a single voiced instrument and give it the sound of many instruments playing together. This is achieved through randomly modulating several delay lines to create pitch and timing imperfections and then panning these voices in the stereo field.

*Stereo in, stereo out* 

### **MF Phaser**

### *(923 MF 2:1 Phaser)*

Phasing is an effect created by a series of digital filters. When the output of the filters is mixed with the dry signal sharp notches are created in the frequency spectrum of the output; by modulating the center frequencies of the filters the notches move giving a sense of motion to the effect.

*Stereo in, stereo out* 

## **MF qWah**

*(925 MF 3:1 Q-Wah)* 

The Q-Wah effect simulates a classic wah wah pedal when **Shape** is set to pedal or an auto wah when set to envelope. Using **Depth** and/or other wave shapes creates more complex wah sounds. **Intensity** will increase the Q or "Slinky-ness" of the wah effect.

*Stereo in, stereo out* 

### **MF Flanger**

*(927 MF 4:1 Flanger)* 

Flanger is similar to Phaser, however the use of delay lines in place of filters creates notches that are harmonically related to each other.

*Stereo in, stereo out* 

### **MF Mod Filter**

*(929 MF 5:1 ModFilter)* 

ModFilter is a set of modulated filters. **Intensity** controls a combination of base filter frequency and Q, while **Depth** controls the frequency offset of the left and right channels to create a stereo image.

*Stereo in, stereo out* 

## **MF Rotary**

*(931 MF 6:1 Rotary)* 

Simulates the sound of a rotating speaker for that popular Leslie effect. ModFactor offers two types of rotary simulations – a standard-sized and an over-sized ("giant") cabinet.

*Stereo in, stereo out* 

### **MF Tremolo Pan**

### *(933 MF 7:1 TremoloPan)*

Tremolo is an effect that is created by modulating the level of the incoming audio with an LFO. With this effect, as you turn **Xnob**, it will shift the phase of the right channel's LFO creating a tremolo that will move from left to right in the stereo field. When the **Xnob** is full clockwise, the right channel will be 180 degrees out of phase with the left creating an autopanner. Both outputs will have to be connected for this to function correctly.

*Stereo in, stereo out* 

### **MF Vibrato**

#### *(935 MF 8:1 Vibrato)*

Vibrato is an effect that simulates the pitch change you get by modulating a guitar string or using a whammy bar. Modulating the rate with an Expression Pedal or envelope will create some insane vibratos.

*Stereo in, stereo out* 

### **MF Undulator**

*(937 MF 9:1 Undulator)* 

Undulator is a classic Eventide effect that combines two delays, two detuned voices, and a FM modulated tremolo. By turning up the **Intensity** you can increase the dry/effect ratio.

*Stereo in, stereo out* 

## **MF Ring Modulator**

### *(939 MF 10:1 RingMod)*

Ring Modulation is an effect created by multiplying an input signal by another waveform - the result is a waveform containing the sums and differences of the initial frequencies and their partials. This creates a waveform with complex (and possibly inharmonic) bell-like overtones.

By using the **S-Mod** control to modulate this carrier frequency you can create useful and interesting sounds. By engaging the **Sync to Tempo/Pitch** feature, the LFO rate control displays note values instead of Hz, by selecting the tonic of your scale or something similar you can ensure that the output of this process will be harmonically related to the notes you play. The **Depth** parameter slightly detunes the right and left voices creating a stereo field.

Note that the **Mod Rate** knob controls Sensitivity for this effect.

*Stereo in, stereo out*